<span id="page-0-0"></span>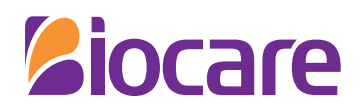

# Manuale d'uso

Elettrocardiografo Digitale

Modello: iE 3 & iE 6

Shenzhen Biocare Bio-Medical Equipment Co.,Ltd.

P/N :02111656-01 Versione: V1.1 Data: 2016-11

## **Informazioni sul manuale utente**

Grazie per aver acquistato il nostro prodotto!

Per essere in grado di far funzionare abilmente il dispositivo il prima possibile, vi è accluso un dettagliato manuale utente. Si prega di leggere tutto il contenuto quando si installa e si utilizza il dispositivo per la prima volta.

Per migliorare la prestazione e l'affidabilità delle sue parti, il dispositivo (inclusi hardware e software) può essere cambiato ogni tanto, in cui cercheremo di modificare o aggiungere contenuti. Si prega di scusarci perché possono esserci delle incoerenze con alcune descrizioni.

Accettiamo volentieri le correzioni in caso di errori e omissioni in questo manuale.

Tutti i diritti riservati alla © Shenzhen Biocare Bio-Medical Equipment Co., Ltd.

Le informazioni contenute in questo documento sono proprietà di Shenzhen Biocare Bio-Medical Equipment Co., Ltd. Nessuna parte di questa pubblicazione può essere riprodotta, salvata in un sistema di recupero dati o trasmessa in qualsiasi forma, in tutto o in parte, con qualsiasi mezzo elettronico, meccanico o altro, tra cui fotocopiatura o registrazione, a qualsiasi scopo senza il consenso scritto di Biocare.

**Ziocare**®

è il marchio commerciale di proprietà della nostra azienda.

 $\epsilon$ 

Il simbolo CE è un simbolo di protezione in conformità con la Comunità Europea. Il prodotto soddisfa le richiste della Medical Device Directory 93/42/EEC

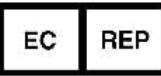

**Shanghai International Holding Corp. GmbH (Europa)** Eiffestraβe 80 20537 Hamburg

GERMANIA

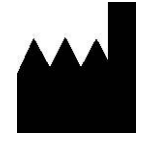

#### **Shenzhen Biocare Bio-Medical Equipment Co., Ltd.**

#16-1, Jinhui Road, Jinsha Community, Kengzi Sub-District, Pingshan New District, 518122 Shenzhen, PEOPLE'S REPUBLIC OF CHINA Tel: 86-755-36615333 Fax: 86-755-27960643 Website: [http://www.biocare.com.cn](http://www.biocare.com.cn/)

## **Spiegazione delle parole chiave**

#### $\mathbf{e}^{\mathbf{e}}$ **AVVERTENZA**

<span id="page-4-0"></span>Indica una potenziale situazione di pericolo che, se non evitata, potrebbe portare alla morte o a gravi lesioni.

#### Д **ATTENZIONE**

Indica una potenziale situazione di pericolo che, se non evitata, può portare a lesioni personali di lieve entità o a guasti del dispositivo.

#### **SPIEGAZIONE** Œ

Indica altre importanti informazioni, oltre avvertenza e attenzione.

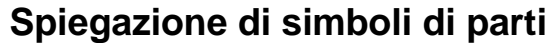

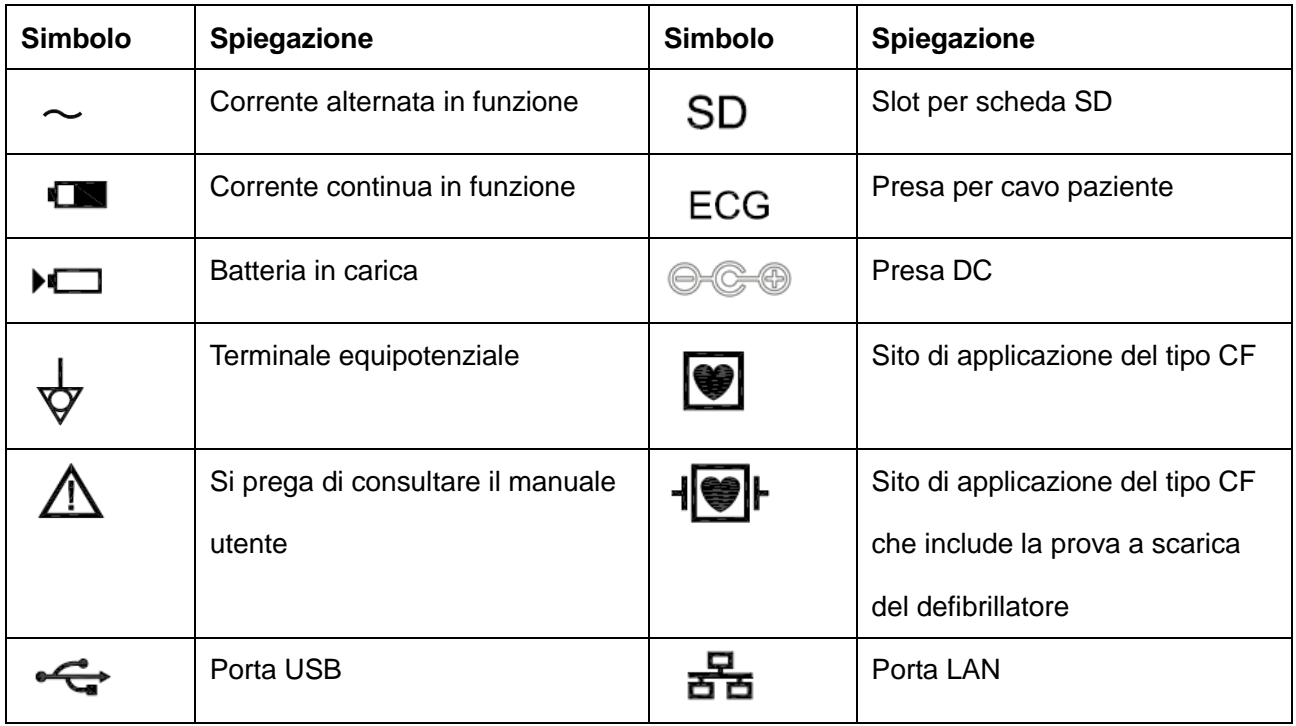

## **Convenzioni**

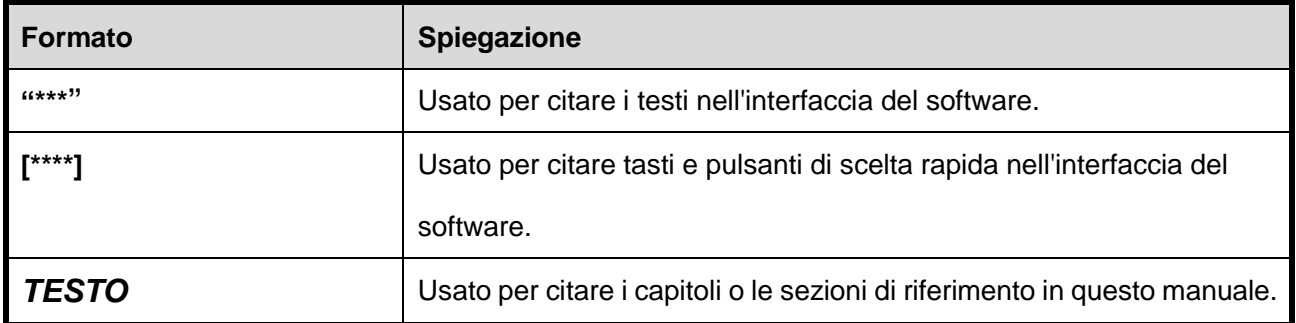

## **Indice**

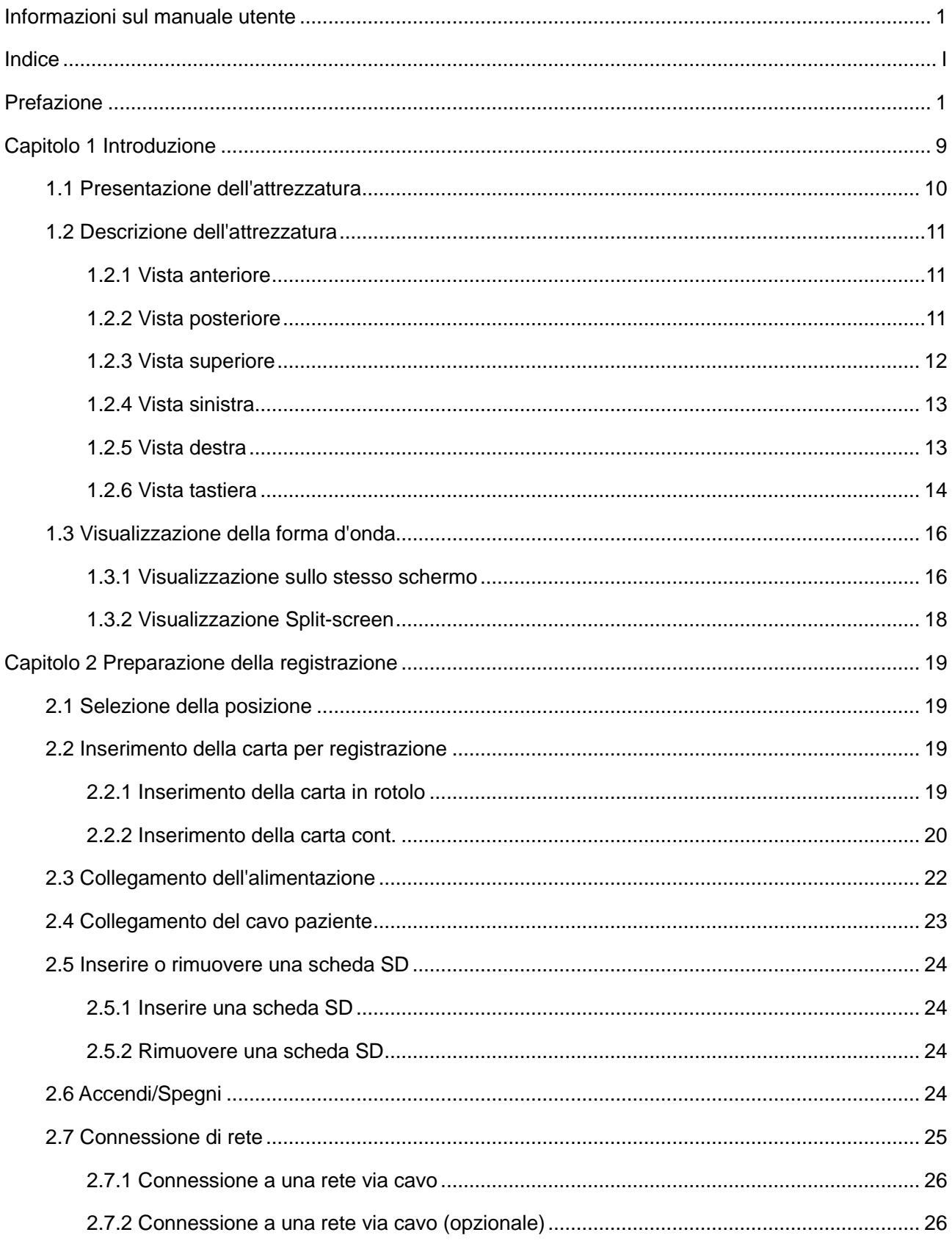

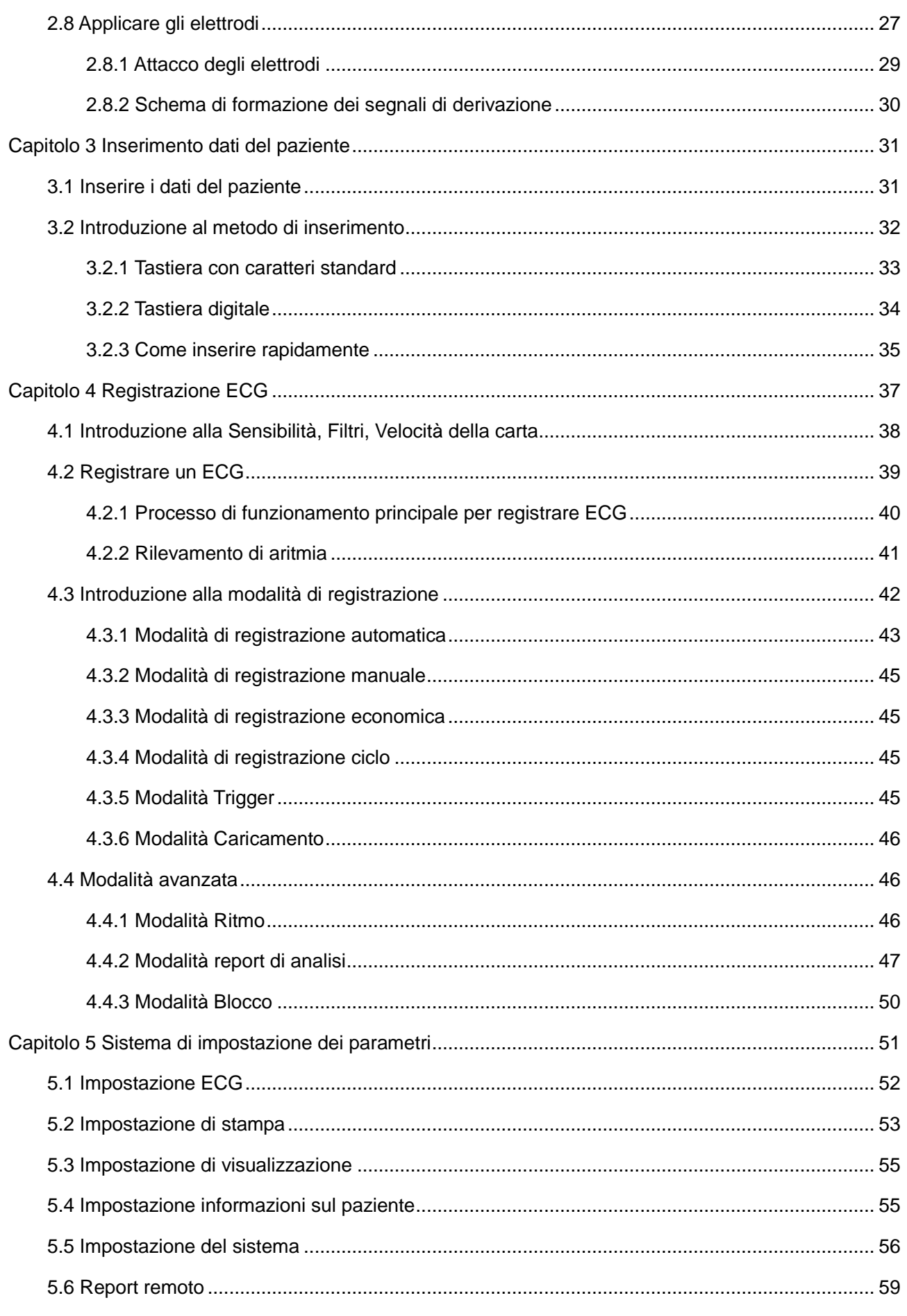

<span id="page-8-0"></span>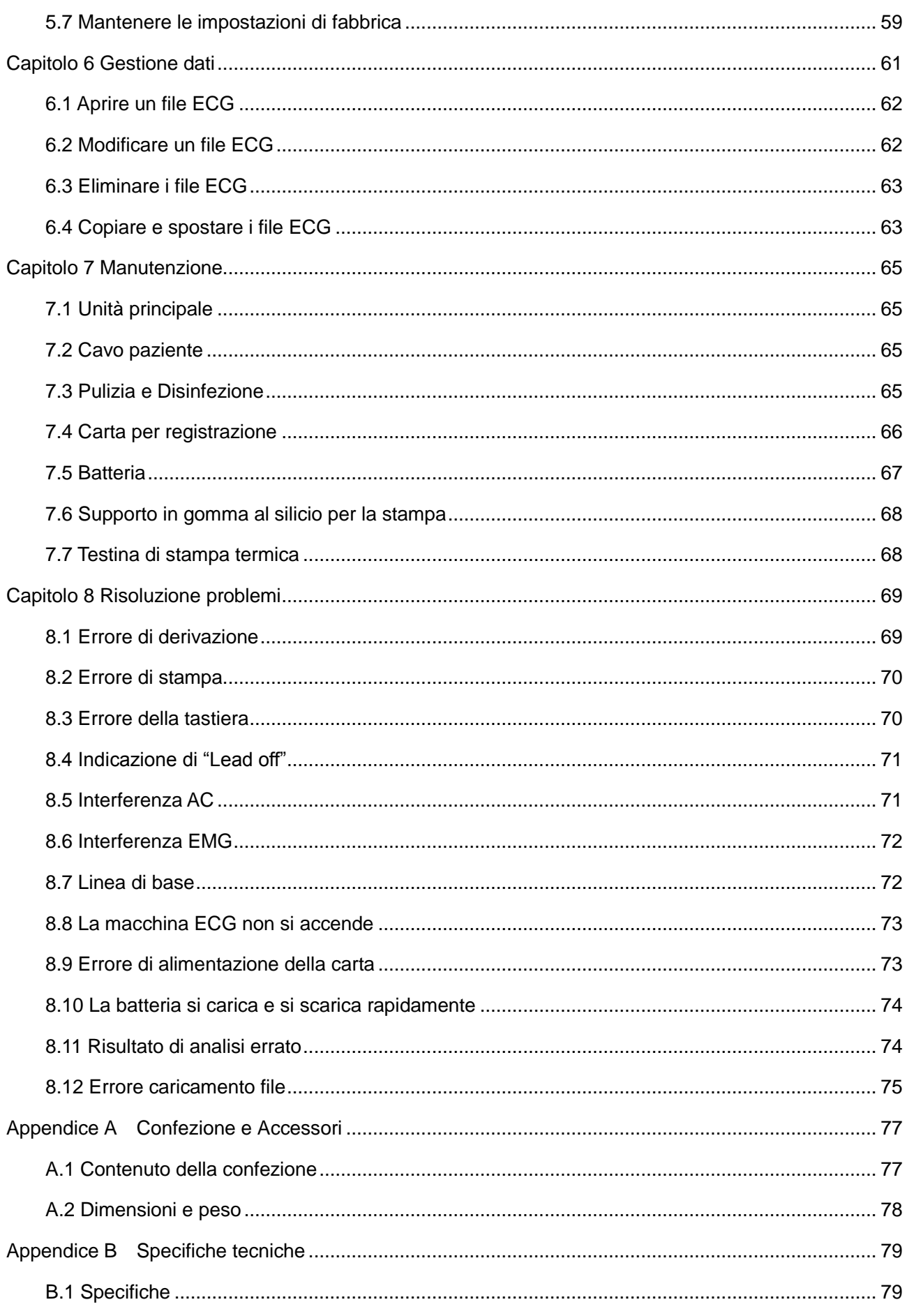

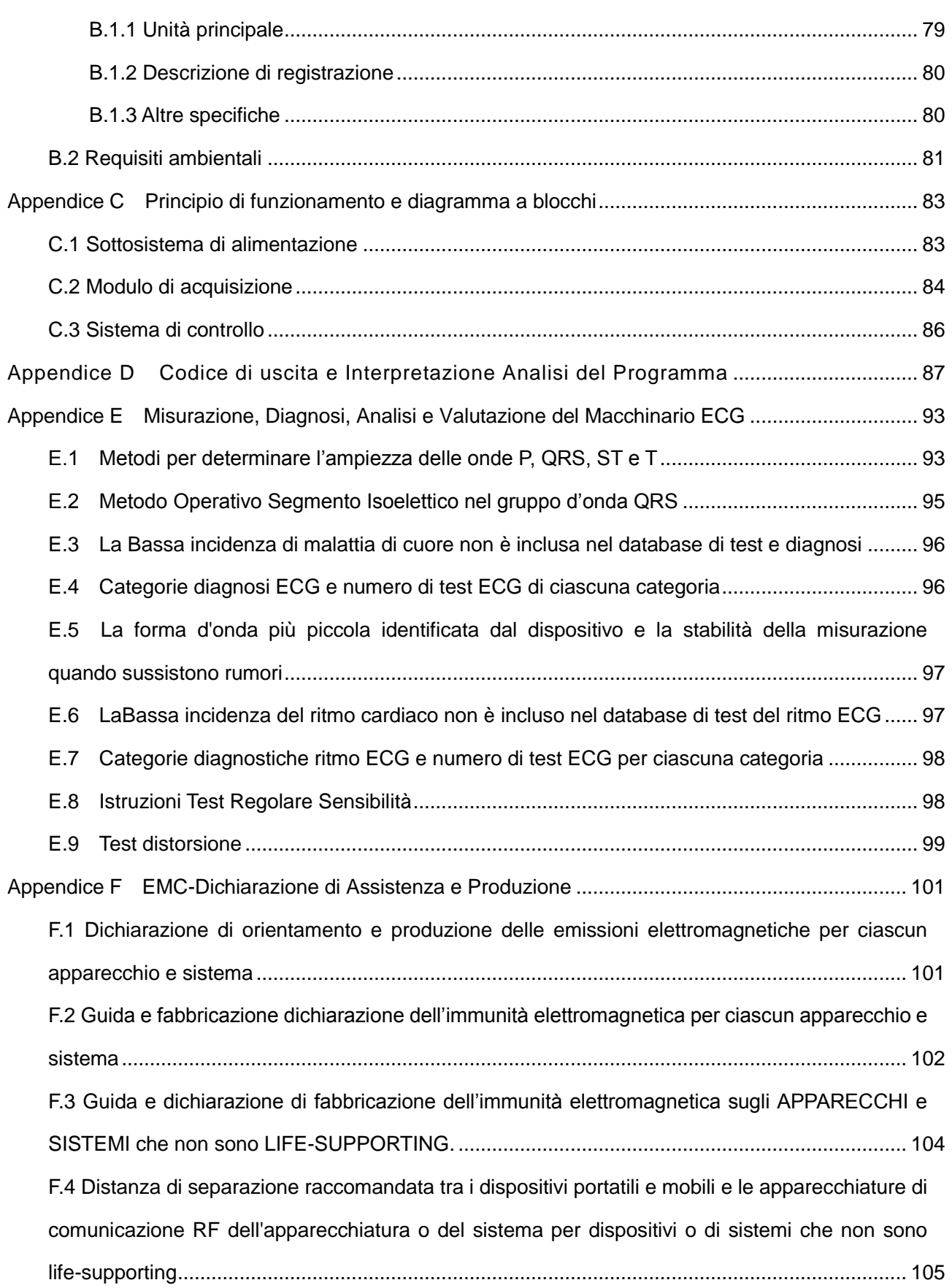

## **Prefazione**

#### д **ATTENZIONE**

- Questa macchina ECG deve essere utilizzata da operatori sanitari qualificati nelle unità mediche, che devono analizzare le forme d'onda ECG e fornire diagnosi.
- Per utilizzare questa macchina ECG correttamente, in modo sicuro ed efficacemente, si prega di leggere tutto il manuale utente attentamente.

#### ★ **Informazioni sulla sicurezza**

#### $\mathcal{L}^{\mathbb{Q}}$ **AVVERTENZA**

- Evitare di utilizzare e conservare in posti con solfuro, sale, gas alcalino o con rischio di perdita di gas.
- Evitare di utilizzare in posti con gas anestetici, gas infiammabili come ossigeno, idrogeno o altri prodotti chimici infiammabili o che possono causare esplosione o incendio.
- Scegliere una stanza con infrastrutture integre (buon sistema di alimentazione e impianti di messa a terra).
- Essere cauti quando il paziente è collegato a più di uno strumento, perché la corrente di perdita totale può essere dannosa per il paziente. Dispositivi in conformità con lo standard IEC60601-1 possono essere collegati a questa macchina ECG e i punti equipotenziali di tutti i dispositivi connessi dovrebbero essere collegati in modo affidabile. (Il punto equipotenziale e la protezione di terra di questa macchina ECG sono stati collegati). La corrente totale di perdita dovrebbe essere misurata dagli utenti per determinare che rispetta i requisiti e può essere utilizzata dopo il collegamento.
- Tutte le strumentazioni analogiche e digitali connesse all'ECG, all'interno dell'ambulatorio, devono rispettare gli standard IEC60601-1; tutte le strumentazioni analogiche e digitali connesse all'ECG, fuori dall'ambulatorio, devono rispettare gli standard nazionali di sicurezza (IEC o ISO); il sistema combinato deve rispettare gli standard IEC 60601-1-1.
- Se un pacemaker cardiaco è impiantato nel paziente, potrebbe incidere sull'accuratezza del

risultato dell'analisi. In questo caso, al dottore è consigliato di identificare e analizzare in base alle forme d'onda.

- Quando il dispositivo è utilizzato contemporaneamente ai defibrillatori cardiaci, evitare di entrare a contatto con i pazienti o i letti di ospedale. Tutti gli elettrodi collegati o meno ai pazienti così come i pazienti stessi non devono essere collegati a terra. Non utilizzare elettrostimolatori contemporaneamente. Se necessario, ci dovrebbe essere un tecnico professionista per effettuare l'operazione.
- Gli elettrodi del petto e degli arti e tutto il dispositivo nella confezione potrebbero non rispettare i requisiti di tempo di ripristino della polarizzazione di defibrillazione (tuttavia, sono accessori essenziali dell'ECG), non dovrebbero essere utilizzati subito per misurazioni affidabili e diagnosi dopo la defibrillazione. Per garantire una corretta protezione del defibrillatore, utilizzare solo gli elettrodi monouso consigliati (Nome: Skintact; Tipo, RT-34), il cavo paziente e gli adattatori di elettrodo della nostra azienda. Per garantire la protezione da scarica del defibrillatore, utilizzare il cavo paziente a prova di scarica del defibrillatore della nostra azienda**.**
- Quando si usa l'ECG con defibrillatore o altri stimolatori elettrici (come strumenti chirurgici ad alta frequenza), si raccomanda di utilizzare elettrodi mono-uso. Con l'utilizzo di elettrodi metallici è possibile causare gravi danni al paziente.
- Durante la defibrillazione, il dispositivo può rilevare la scarica del defibrillatore e elaborare automaticamente e quindi ripristinare rapidamente le forme d'onda.
- Tenere gli elettrodi dell'ECG lontano dagli elettrodi delle unità chirurgiche ad alta frequenza. Assicurarsi che la resistenza tra l'unità elettrochirurgica e il corpo del paziente sia la più bassa possibile. Se necessario, gli elettrodi monouso possono essere utilizzati grazie alla loro grande area di contatto sul corpo umano, che può mantenere la densità di corrente ad alta frequenza in un intervallo accettabile.Quando si deve smaltire il materiale della confezione in questione, tra cui batterie esaurite e prodotti di scarto, si prega di rispettare le leggi locali; l'utente dovrebbe seguire correttamente gli obblighi previsti dalle leggi locali e dalle leggi di riciclaggio.

#### 4 **ATTENZIONE**

 Evitare il contatto con acqua o altri liquidi ed evitare di utilizzare e conservare in spazi con un'eccessiva pressione barometrica, umidità e temperatura oltre gli standard previsti, scarsa ventilazione o troppa polvere.

- La macchina ECG dovrebbe essere posizionata su un tavolo piatto orizzontale ed evitare forti vibrazioni e urti meccanici durante lo spostamento.
- La frequenza dell'alimentatore AC e il sistema di tensione dovrebbero rispettare i requisiti. Di maggiore importanza, la capacità di corrente dovrebbe essere sufficiente.
- Lo strumento non deve essere circondato da cavi ad alta tensione, dispositivo ad ultrasuono, macchine per elettroterapia e altri dispositivi ad alta potenza.
- Per registrare più accuratamente l'ECG, il dispositivo dovrebbe essere posizionato in un ambiente tranquillo e confortevole.
- Il circuito dei siti di applicazione funziona basato su massa flottante e rispetta gli standard di sicurezza IEC60601-1 di Tipo CF. Può essere utilizzato per acquisire i segnali ECG della superficie del corpo, ma non può essere applicato sul cuore direttamente.
- Spegnere la macchina ECG se si verifica un incidente.
- Si prega di pulire e disinfettare gli elettrodi riutilizzabili con alcool medico prima dell'utilizzo.
- Le parti conduttive di elettrodi e connettori (tra cui elettrodi neutri) sulla macchina ECG non dovrebbero essere a contatto con altre parti conduttive.
- Non premere i pulsanti con oggetti duri e appuntiti o si possono danneggiare in modo permanente.
- Non effettuare modifiche su questa macchina ECG.
- Effettuare manutenzione e controllo regolari per questa macchina ECG e tutti i relativi accessori (almeno una volta ogni sei mesi).
- La manutenzione e la riparazione di questa macchina ECG dovrebbe essere effettuata da tecnici esperti. Quando c'è qualche anomalia funzionale, deve essere chiaramente identificata per evitare che la macchina ECG funzioni in modo non corretto.
- I diagrammi schematici elettrici e le parti elencate sono forniti solo a un centro di riparazione qualificato o a tecnici riconosciuti dall'azienda.

### ★ **Precauzione per uso generale**

Prima dell'uso:

#### д **ATTENZIONE**

- Assicurarsi che la macchina ECG sia in totale condizione di normalità e che la carta per registrazione sia sufficiente.
- Assicurarsi che la temperatura e l'umidità dell'ambiente operativo rispettino i requisiti.
- Non mettere in funzione la macchina ECG in un ambiente con dispositivo ai raggi X, scanner a ultrasuoni o dispositivi simili. Questo dispositivo può interferire con l'unità. Se necessario, si prega di spegnere il suddetto dispositivo o spostare la macchina ECG in un ambiente senza interferenze.
- Assicurarsi che tutti i fili di derivazione e il modulo di acquisizione siano connessi correttamente e tenuti lontano dal cavo di alimentazione AC.
- Assicurarsi che il cavo equipotenziale di questa macchina ECG sia connesso correttamente e in modo affidabile.
- Assicurarsi che il cavo di alimentazione sia connesso correttamente alla macchina ECG e non sia aggrovigliato ad altri cavi e fili.
- Mettere i fili di derivazione in ordine prima di collegarli agli elettrodi.
- Assicurarsi che gli elettrodi siano bene a contatto con la pelle. Si prega di consultare *Applicare Elettrodi* per maggiori dettagli.
- Assicurarsi che la pelle del paziente a contatto con gli elettrodi sia stata ben trattata precedentemente.
- Pulire macchie sugli elettrodi con alcool se gli elettrodi ne sono interessati.
- Assicurarsi che gli elettrodi a clip tocchino completamente la pelle e abbastanza saldamente.
- Si prega di montare la macchina ECG vicino a una presa di alimentazione AC. Staccare subito l'alimentatore quando c'è un'emergenza.
- Se il paziente è nervoso, si prega di spiegargli che l'esame ECG è facile e non pericoloso.
- Si prega di tenere il paziente in silenzio e immobile.
- Utilizzare ampi letti di ospedale e tenere il paziente lontano dal contatto con le parti in metallo dei letti di ospedale, in quanto può causare interferenza nella registrazione della forma d'onda ECG.
- Mantenere la stanza dell'esame in silenzio e confortevole.

#### $\mathcal{L}^{\text{M}}$ **AVVERTENZA**

- Tutti i circuiti che entrano direttamente in contatto con il paziente dovrebbero essere esaminati attentamente.
- Quando si utilizza la batteria come fonte di alimentazione, si prega di controllare prima la tensione e la condizione della batteria e assicurarsi che la batteria sia totalmente carica. Per le batterie nuove, si prega di scaricarle e caricarle completamente prima dell'uso.
- Usare solo cavi di alimentazione tripolare quando si utilizza un'alimentazione AC, altrimenti non possono essere eliminati tutti i rischi di scossa elettrica per il paziente e per l'operatore. Se il cavo di alimentazione non funziona, solo la batteria integrata può alimentare in modo sicuro la macchina ECG.
- Assicurarsi che il collegamento equipotenziale sia completo ed affidabile, altrimenti utilizzare solo la batteria integrata.

Durante l'utilizzo:

#### **AVVERTENZA**

- Il medico dovrebbe osservare attentamente il paziente senza lasciarlo durante le operazioni. Spengere l'alimentazione e rimuovere gli elettrodi quando è necessario assicurarsi della sicurezza del paziente.
- Impedire che I pazienti vengano in contatto con parti dello strumento e conduttori che non siano gli elettrodi.

Dopo l'utilizzo:

#### **ATTENZIONE**

- Si prega di tornare all'interfaccia principale prima di spegnere la macchina ECG.
- Rimuovere gli elettroni con delicatezza e al momento della rimozione non spingere con forza il cavo elettrico.
- Mettere in ordine lo strumento e tutti gli accessori al fine di non incorrere in problemi durante il successivo utilizzo.

## **Informazioni sullo schermo LCD**

#### д **ATTENZIONE**

- Non mettere oggetti pesanti sul display LCD o colpirlo, altrimenti potrebbe essere danneggiato.
- Quando non lo si utilizza, si prega di metterlo via o di coprirlo. Tenerlo lontano dall'acqua.
- Non utilizzare lo schermo LCD con forza eccessiva.
- Se il cursore non corrisponde al punto di contatto, occorre effettuare la calibrazione del touch screen.
- Sono vietati acqua e materiale appiccicoso sul touch screen, altrimenti causerebbe errore di contatto.

## **Informazioni sulle batterie a litio**

#### **AVVERTENZA**

- Solo personale autorizzato può aprire il vano batterie e sostituire la batteria stessa; utilizzando solo batteria al litio ricaricabile originali.
- Non invertire i poli positivo e negativo per evitare esplosioni.
- Non collegare le due polarità della batteria con fili in metallo. In caso contrario, ci sarà rischio di incendio.
- Non utilizzare la batteria vicino a fonti di calore o in ambienti con temperature superiori a 60 ℃; non scaldare o gettare la batteria nel fuoco.
- Tenere la batteria lontana dall'acqua e non immergerla.
- Non premere alcun metallo contro la batteria; Non colpire con un martello o battere o impiegare altro modo per danneggiare la batteria, altrimenti si causerà riscaldamento, fumo, deformazione o incendio ed è molto pericoloso.
- Quando si trova una perdita nella batteria o quando sembra produrre uno sgradevole odore, va gettata via immediatamente. Se il fluido che ne fuoriesce entra in contatto con la pelle o con i vestiti lavare subito con acqua. Se la perdita elettrolita viene a contatto con gli occhi non vanno assolutamente stropicciati ma è necessario sciacquarli immediatamente e contattare subito un medico.

<span id="page-16-0"></span> L'utente deve controllare lo stato della batteria. Quando la batteria raggiunge la fine del suo ciclo di vita, si sentono odori strani o si vedono deformazioni dell'involucro esterno, interrompere l'uso e smaltire la batteria rispettando le normative locali.

#### **Considerazioni CEM**

Questo strumento si conforma al IEC60601-1-2, lo standard di sicurezza per i dispositivi o i sistemi elettronici. Comunque, un ambiente elettromagnetico che supera il limite o il livello dello standard IEC60601-1-2 potrebbe causare un'indesiderata influenza sullo strumento, mettere fuori uso le funzioni previste o comprometterne il rendimento. Quindi se c'è qualche discrepanza nella funzionalità dello strumento, si prega di non utilizzarlo più fino a quando il problema non è identificato ed eliminato.

■ Influenza di onda elettromagnetica radiata:

l'uso di un cellulare può compromettere questa macchina ECG. Spiegare a tutte le persone nei dintorni di spegnere i cellulari o i dispositivi mini radio quando è in funzione qualsiasi dispositivo medico elettronico.

■ Influenza dell'impatto e delle onde elettromagnetiche conduttive:

Il rumore ad alta frequenza prodotto da altri dispositivi può introdursi nello strumento attraverso la presa di corrente alternata. Si prega, per prima cosa, di identificare la fonte del suono e se possibile spegnere i dispositivi collegati. Se non è possibile spegnerli, valutare come le applicazioni dell'abbassamento del rumore devono essere adottate per minimizzarne l'influenza.

Influenza dell'elettricità statica:

L'elettricità statica in un ambiente asciutto (interno) può compromettere questa macchina ECG, soprattutto in inverno. Si prega di umidificare l'aria interna o di pre-scaricare l'elettricità statica sul cavo e sul personale addetto alla registrazione dell'elettrocardiogramma prima di utilizzare questa macchina ECG.

Influenza di tuoni e lampi:

Un tuono e un lampo che si verificano nelle vicinanze possono provocare un'impennata di tensione in questa macchina ECG. È possibile scollegare il cavo di alimentazione e far funzionare la macchina ECG usando la sua batteria interna in caso di un qualsiasi pericolo.

## <span id="page-17-0"></span>**Classificazione dello strumento**

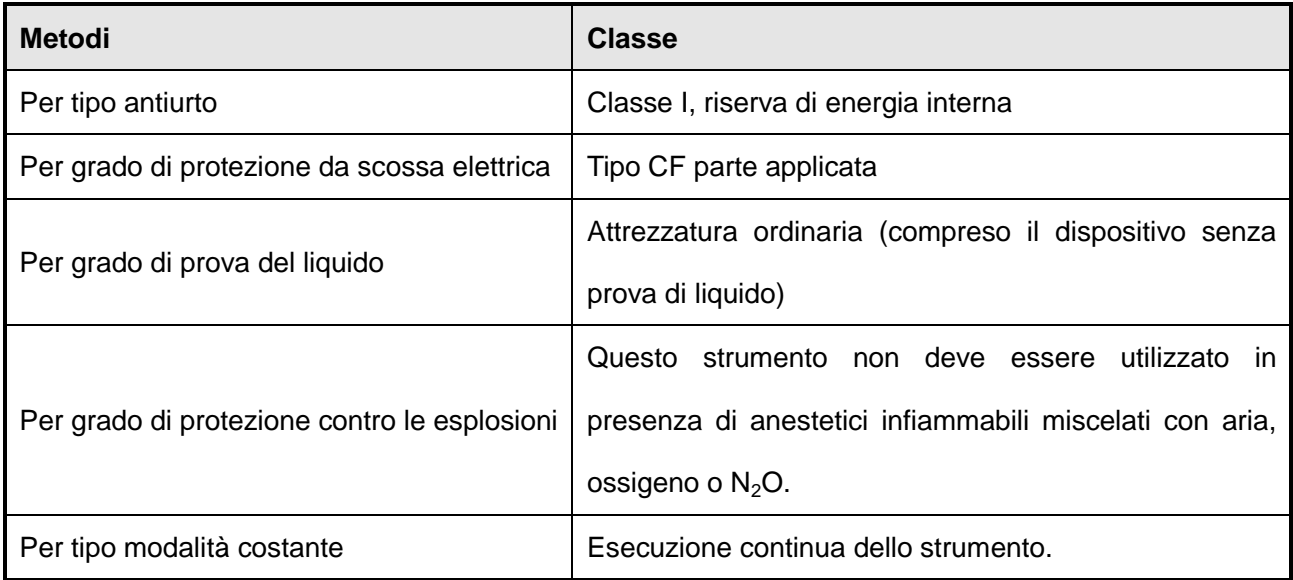

#### **Garanzia di manutenzione**

Il produttore garantisce che tutte le parti e I materiali sono prodotti di tecnologicamente qualificati, fatta eccezione per gli accesssori che accompagnano lo strumento garantiti per 6 mesi, l'unità principale è garantita per I 18 mesi successive alla spedizione. Questa garanzia, inoltre, non è applicabile a prodotti sottoposti a modifica, smontaggio, reimpianto o riparazioni domestiche senza autorizzazione o istruzione della nostra azienda, non è inoltre applicabile anche in caso di prodotti danneggiati accidentalmente, a causa di fuoco, fulmini e tuoni, inondazioni, danni intenzionali e installazione e uso improprio.

#### **ATTENZIONE**

- Per tutti i documenti di riferimento datati in questo manuale, le loro successive rettifiche (escluse le correzioni) o revisioni non si applicano a questo manuale; per documenti di riferimento non datati, si applica a questo manuale l'ultima versione.
- A causa del perfezionamento del prodotto, il contenuto di questo Manuale Utente può differire dal prodotto acquistato che non comprometterà l'utilizzo, si prega di operare secondo le funzioni effettive del prodotto.
- Questo manuale è soggetto a modifica senza preavviso. Ci scusiamo per ogni inconveniente causato.

<sup>--8--</sup> Manuale Utente per Elettrocardiografo

## **Capitolo 1 Introduzione**

#### **Composizione**

La macchina ECG è principalmente composta dall'unità principale e accessori. Gli accessori includono cavi paziente, elettrodi per arti, elettrodi per petto e adattatore di alimentazione, ecc.

#### **Ambito di applicazione**

Questa macchina ECG è utilizzata per ricavare il complesso elettrocardio dal corpo umano per effettuare analisi del ritmo e delle forme d'onda per la ricerca e diagnosi cliniche.

#### <span id="page-18-0"></span>**Uso previsto**

- <span id="page-18-1"></span>■ Le applicazioni diagnostiche comprendono: controllare le anomalie cardiache della popolazione in generale; rilevare dolori al petto in pazienti con ischemia miocardica acuta e infarto miocardico e valutare i pazienti con aritmie;
- Questo macchinario di Analisi ECG è destinato all'utilizzo per: adulti (persone di età superiore a 12 anni), prima infanzia (bambino tra 29 giorni a 12 anni), neonati (dopo 37 settimane a 44 settimane di gravidanza, i neonati nati da meno di 28 giorni);
- Questa apparecchiatura può essere utilizzata in siti quali: ospedali, cliniche,;
- <span id="page-18-2"></span>■ L'analisi automatica della precisione di questa apparecchiatura ECG è necessaria per verificare la sensibilità elevata di pazienti ad alto rischio con anomalie cardiache.

## <span id="page-19-0"></span>**1.1 Presentazione dell'attrezzatura**

#### **Macchina ECG a 3 canali:**

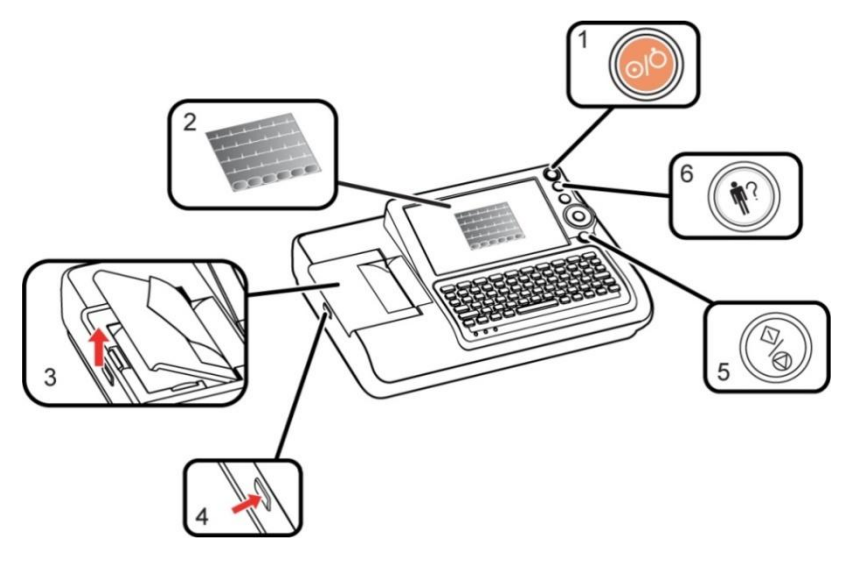

#### **Macchina ECG a 6 canali:**

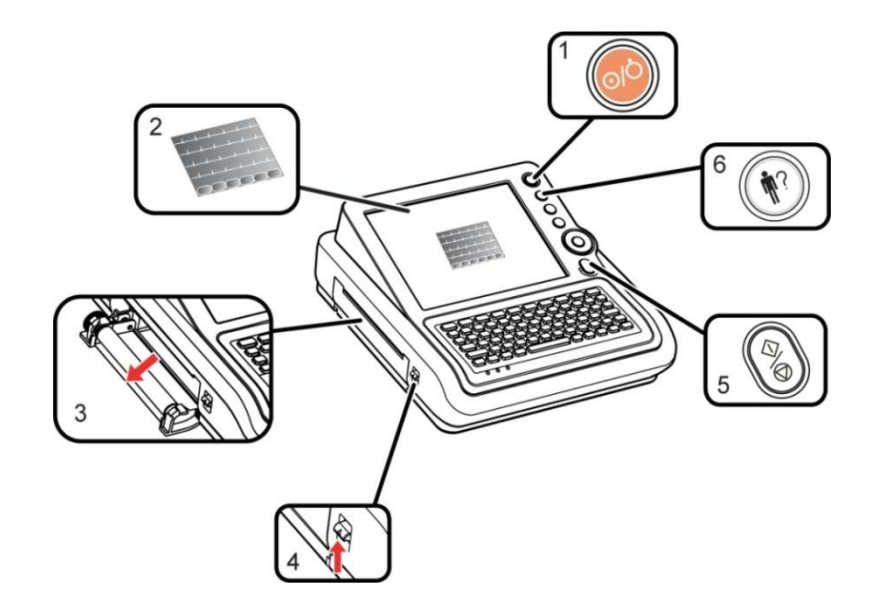

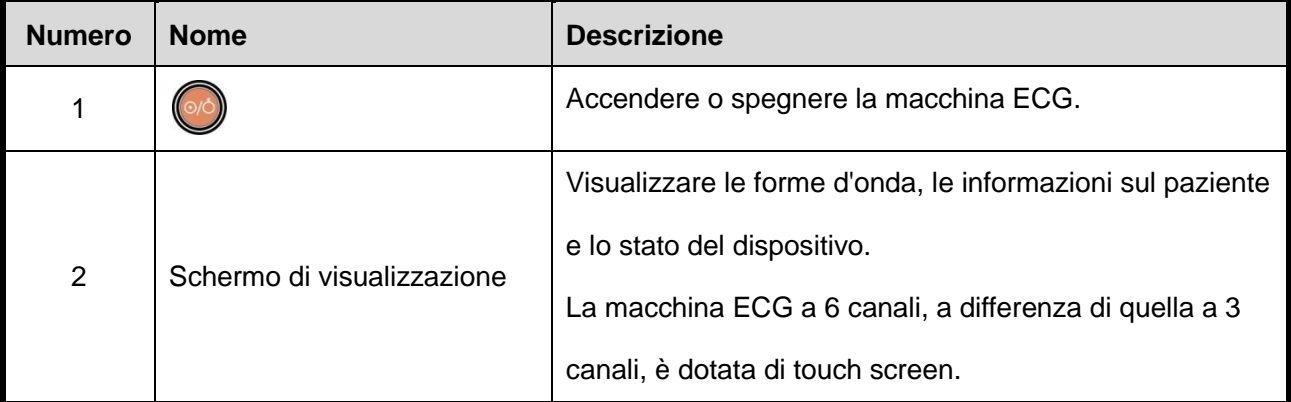

--10 -- Manuale Utente per Elettrocardiografo

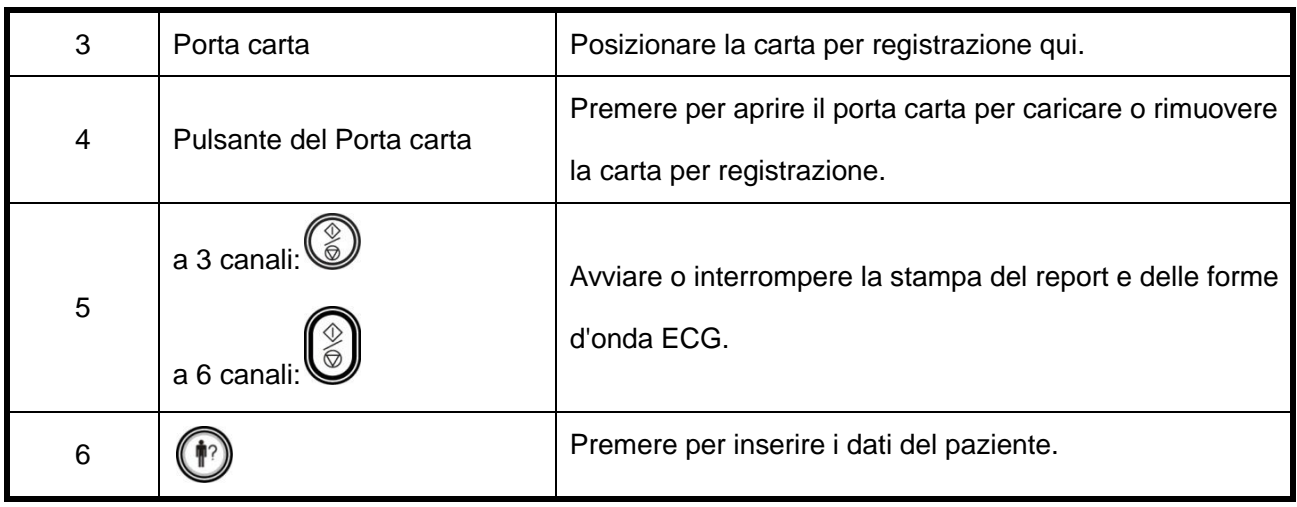

## <span id="page-20-0"></span>**1.2 Descrizione dell'attrezzatura**

#### **1.2.1 Vista anteriore**

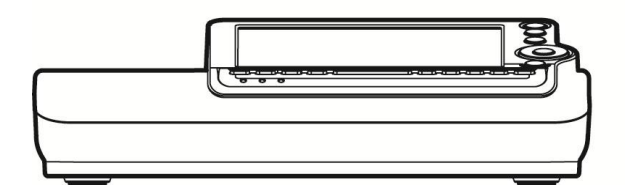

#### **Macchina ECG a 3 canali: Macchina ECG a 6 canali:**

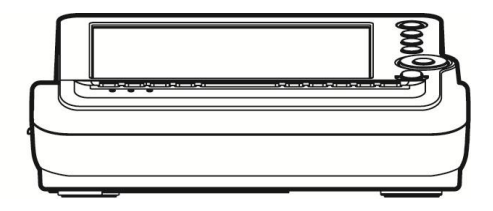

#### **1.2.2 Vista posteriore**

#### <span id="page-20-1"></span>**Macchina ECG a 3 canali: Macchina ECG a 6 canali:**

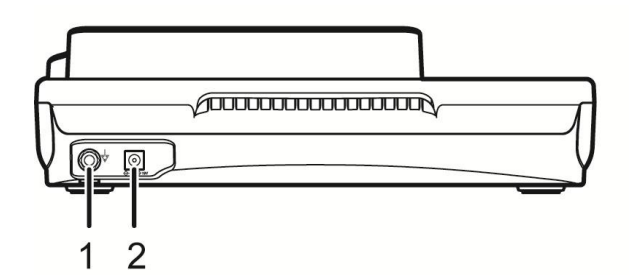

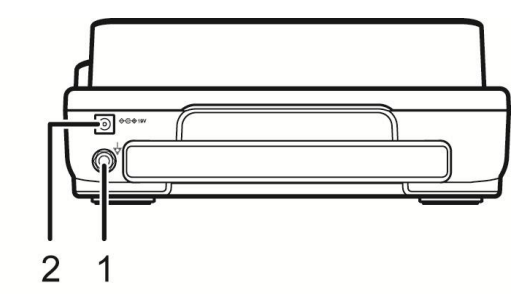

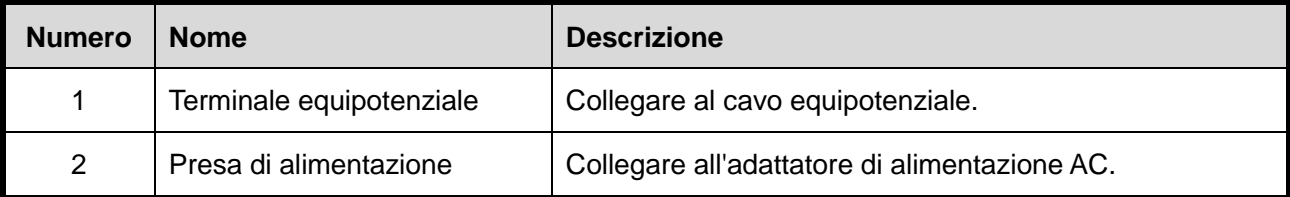

#### **1.2.3 Vista superiore**

#### **Macchina ECG a 3 canali: Macchina ECG a 6 canali:**

<span id="page-21-0"></span> $\overline{1}$  $\overline{2}$ π  $\cdot$ 3  $\overline{\mathbf{4}}$ 5  $\cdot 6$ 9  $\dot{8}$ 10

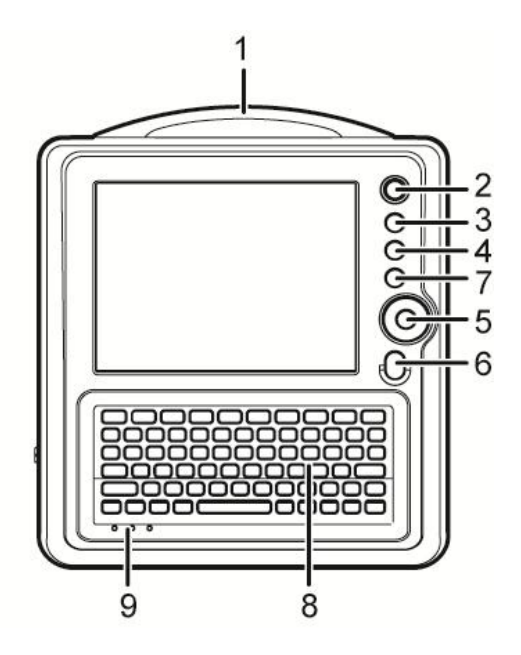

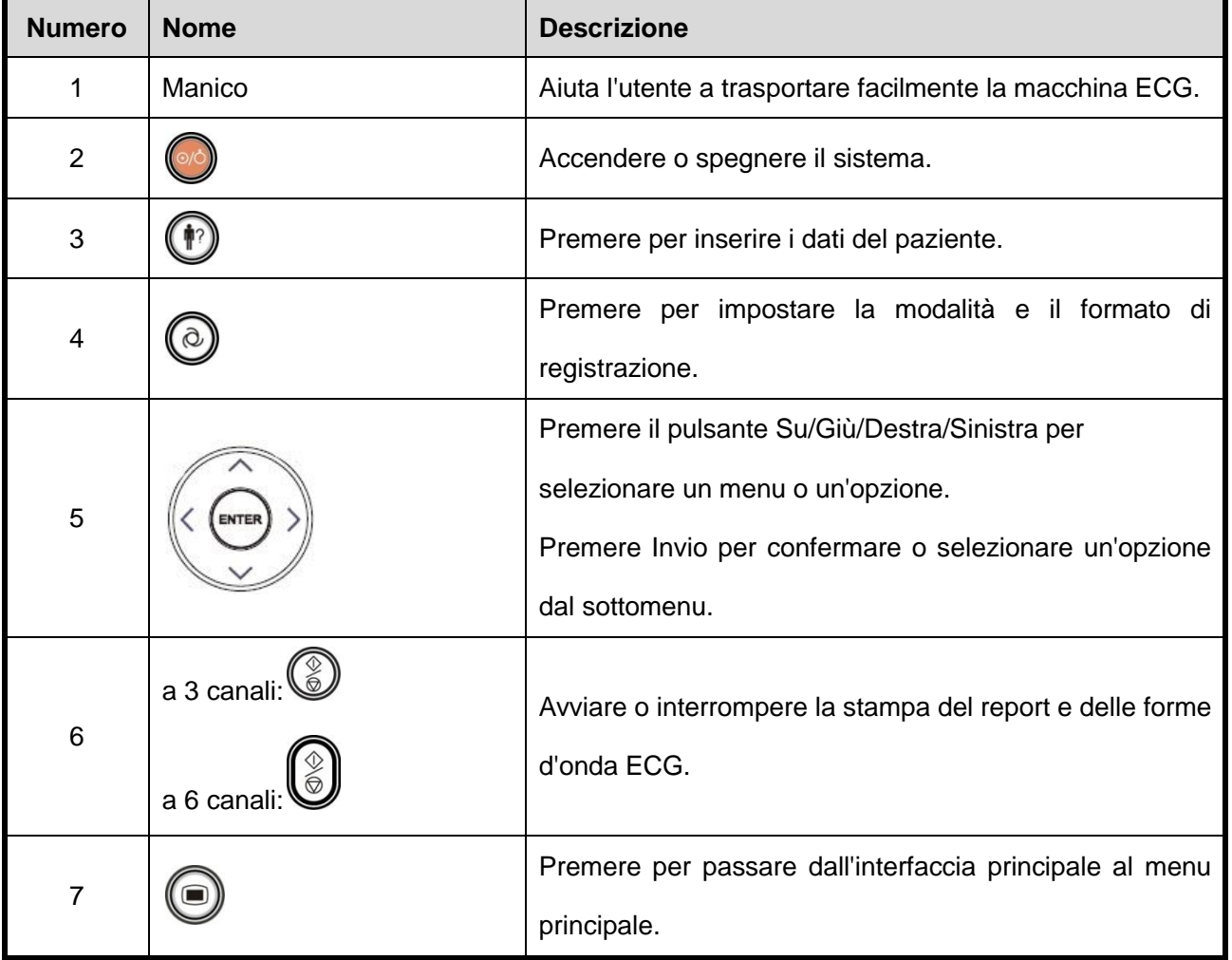

--12 -- Manuale Utente per Elettrocardiografo

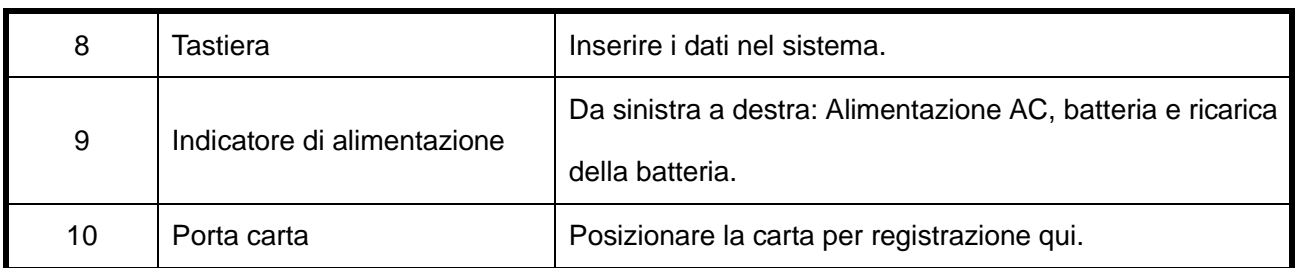

#### **1.2.4 Vista sinistra**

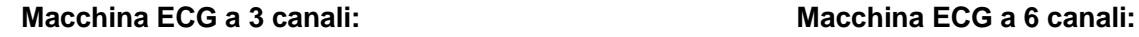

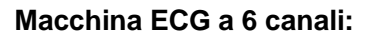

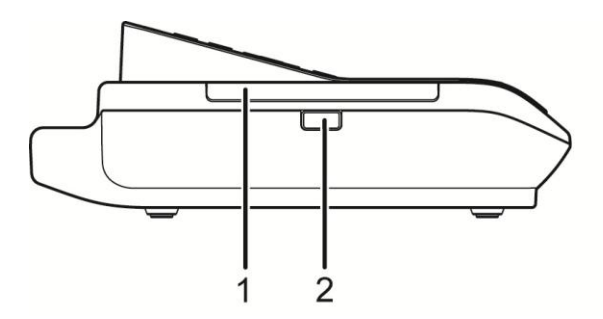

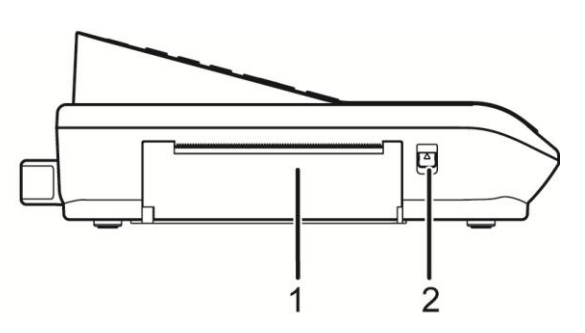

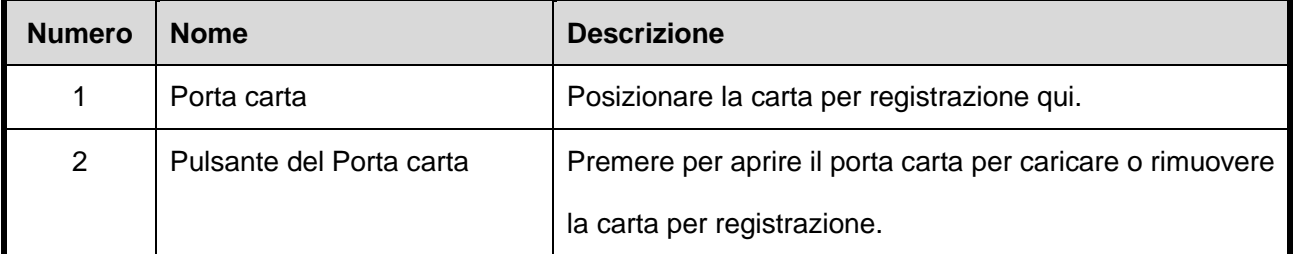

#### **1.2.5 Vista destra**

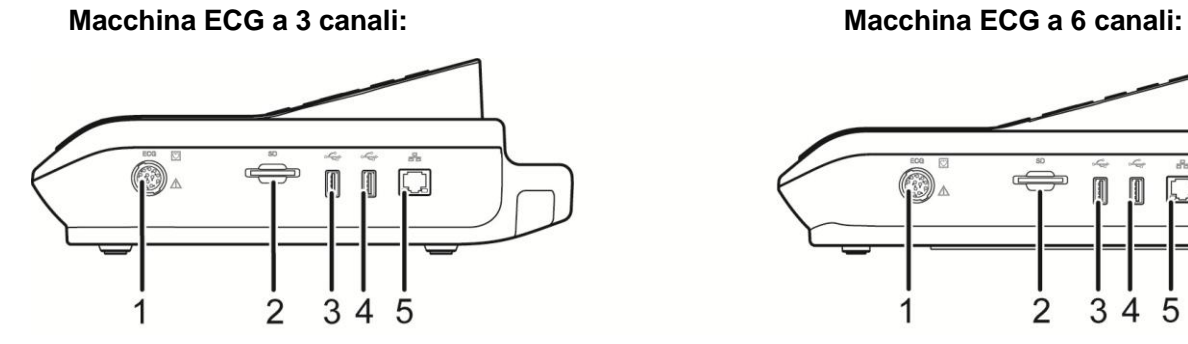

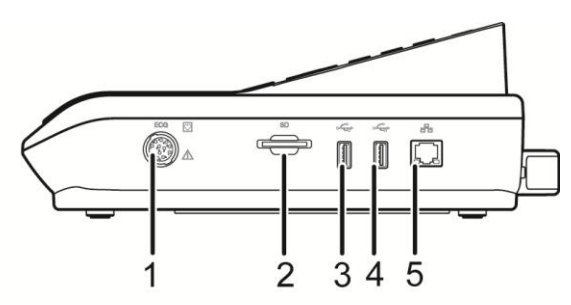

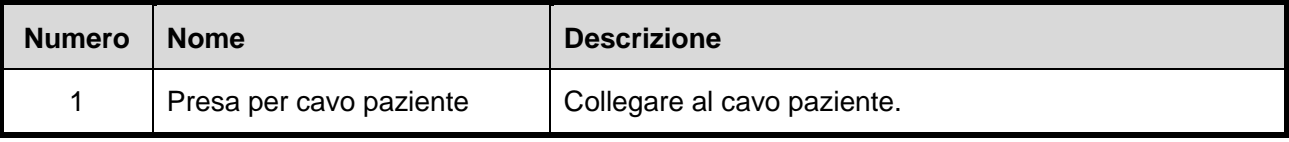

<span id="page-23-0"></span>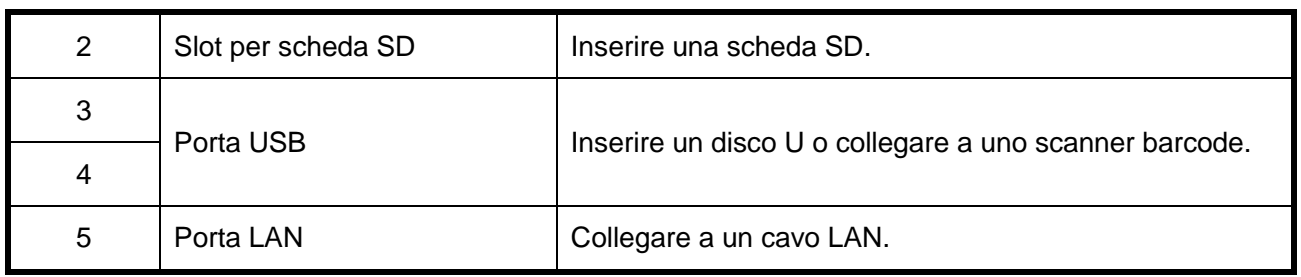

#### **1.2.6 Vista tastiera**

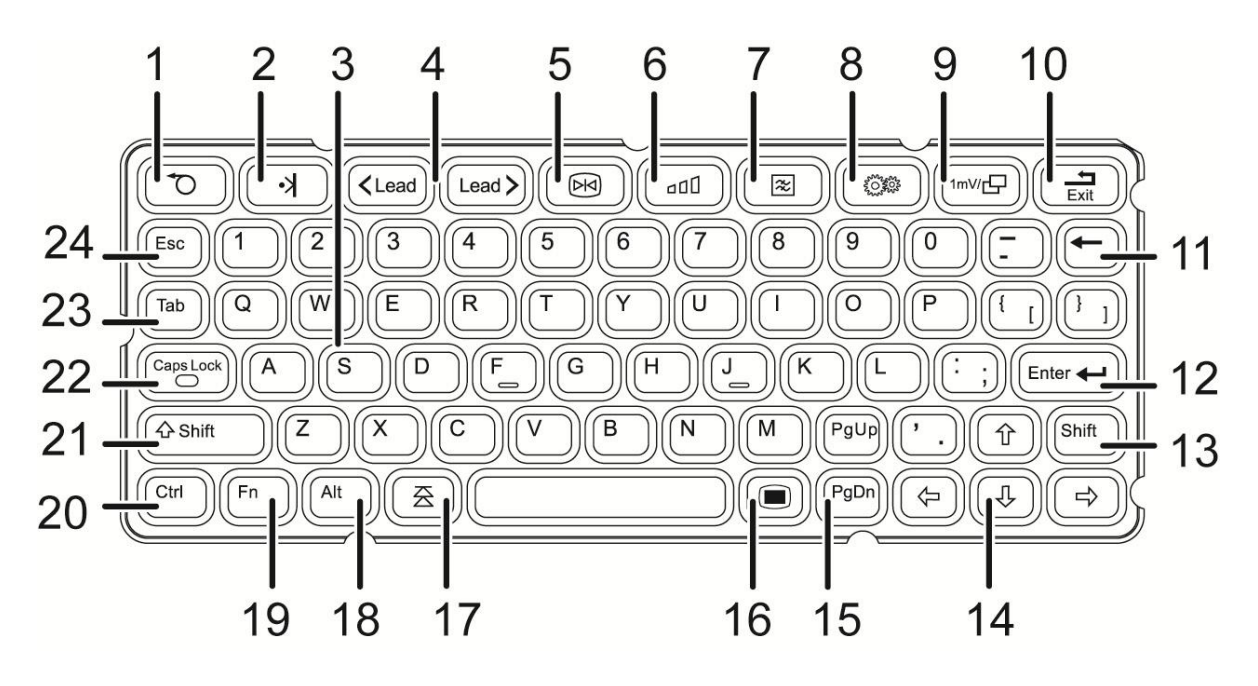

<span id="page-23-1"></span>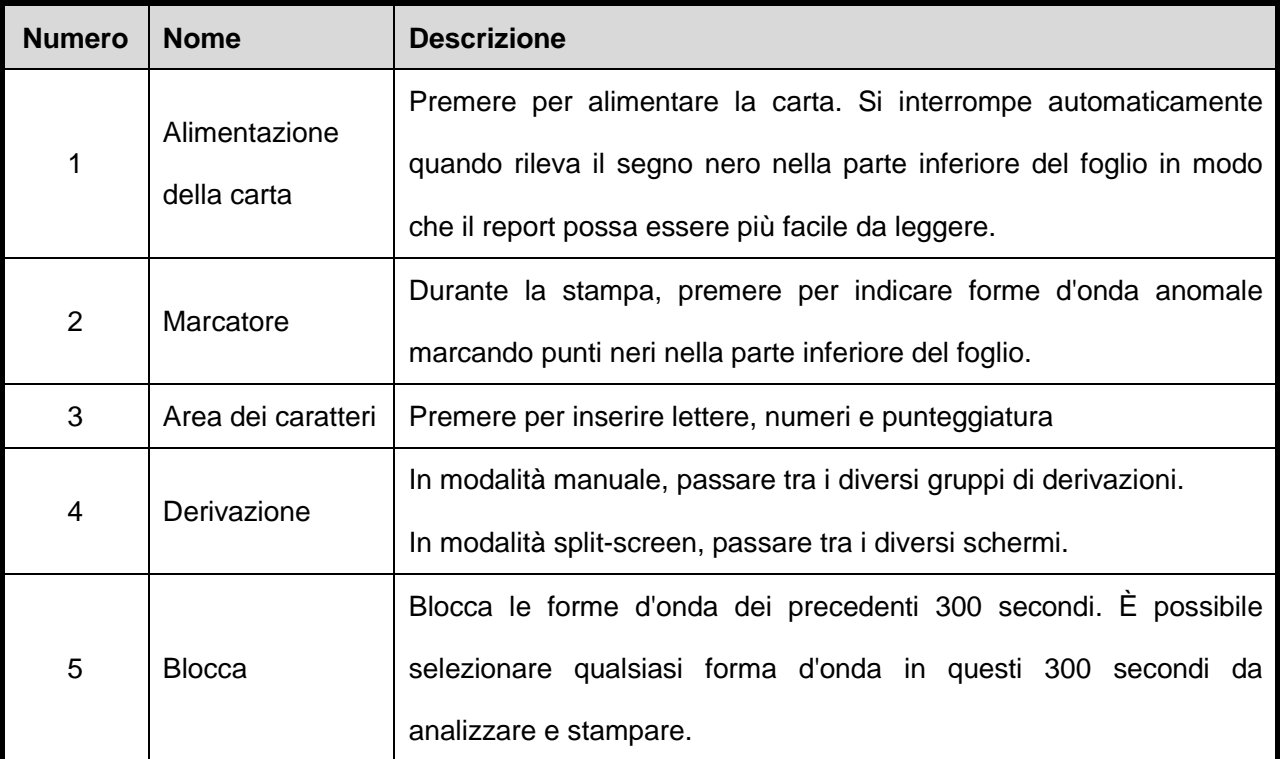

--14 -- Manuale Utente per Elettrocardiografo

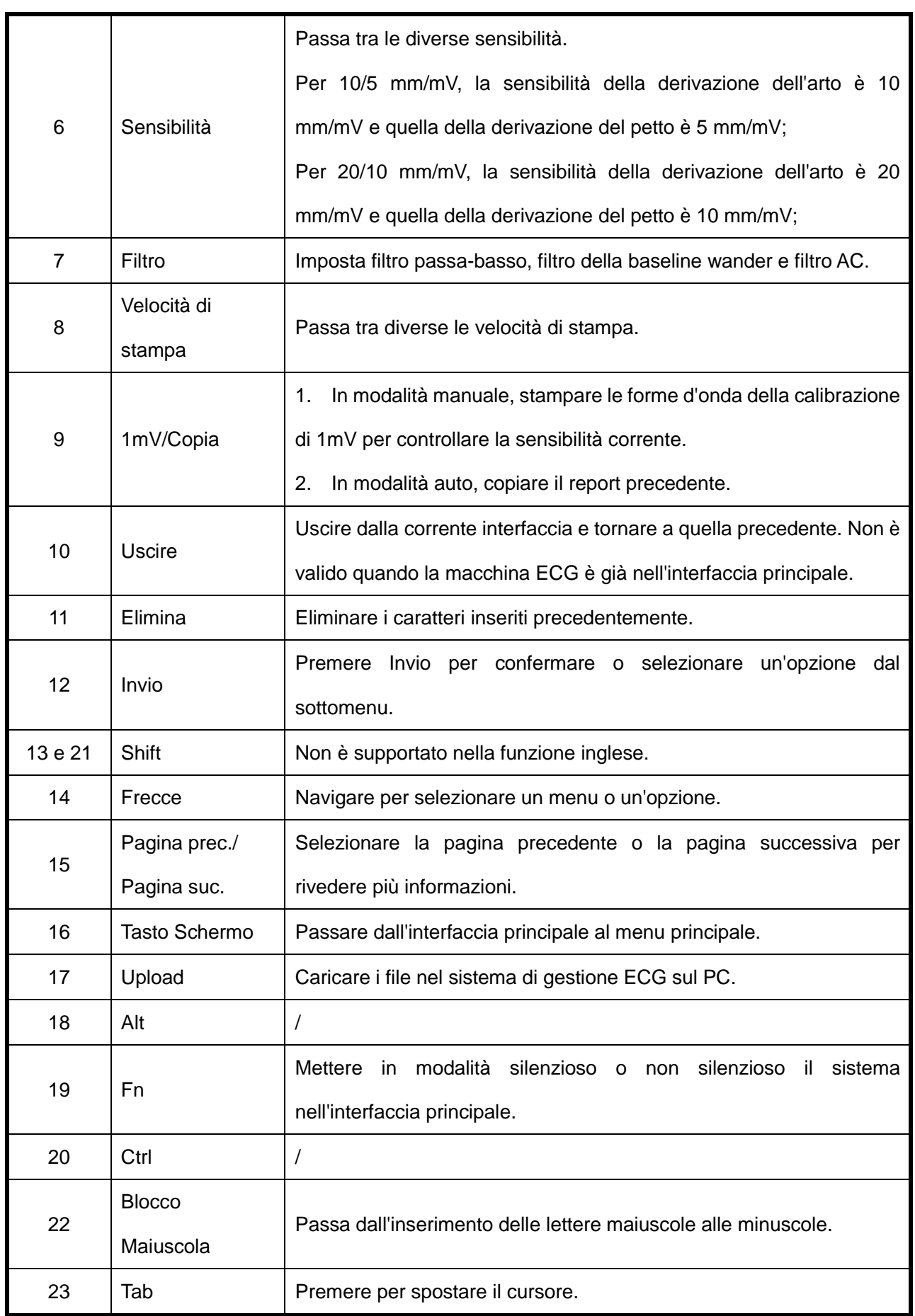

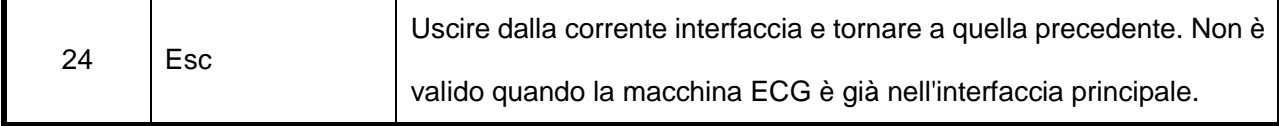

## <span id="page-25-0"></span>**1.3 Visualizzazione della forma d'onda**

#### **SPIEGAZIONE** 匠

La visualizzazione sullo schermo potrebbe differire leggermente dal prodotto acquistato, ma questo non ne comprometterà l'utilizzo. Si prega di farlo funzionare secondo le funzioni effettive del prodotto.

In modalità di visualizzazione sullo stesso schermo, 12 forme d'onda di derivazione saranno visualizzate su un'unica interfaccia.

In modalità di visualizzazione split-screen, 12 forme d'onda di derivazione saranno visualizzate su alcune interfacce, rendendo possibile mostrare più chiaramente i dettagli delle forme d'onda.

Selezionare **[Display]**, impostare il formato del display e della derivazione.

#### **1.3.1 Visualizzazione sullo stesso schermo**

Forme d'onda sullo stesso schermo, formato di derivazione 3x4:

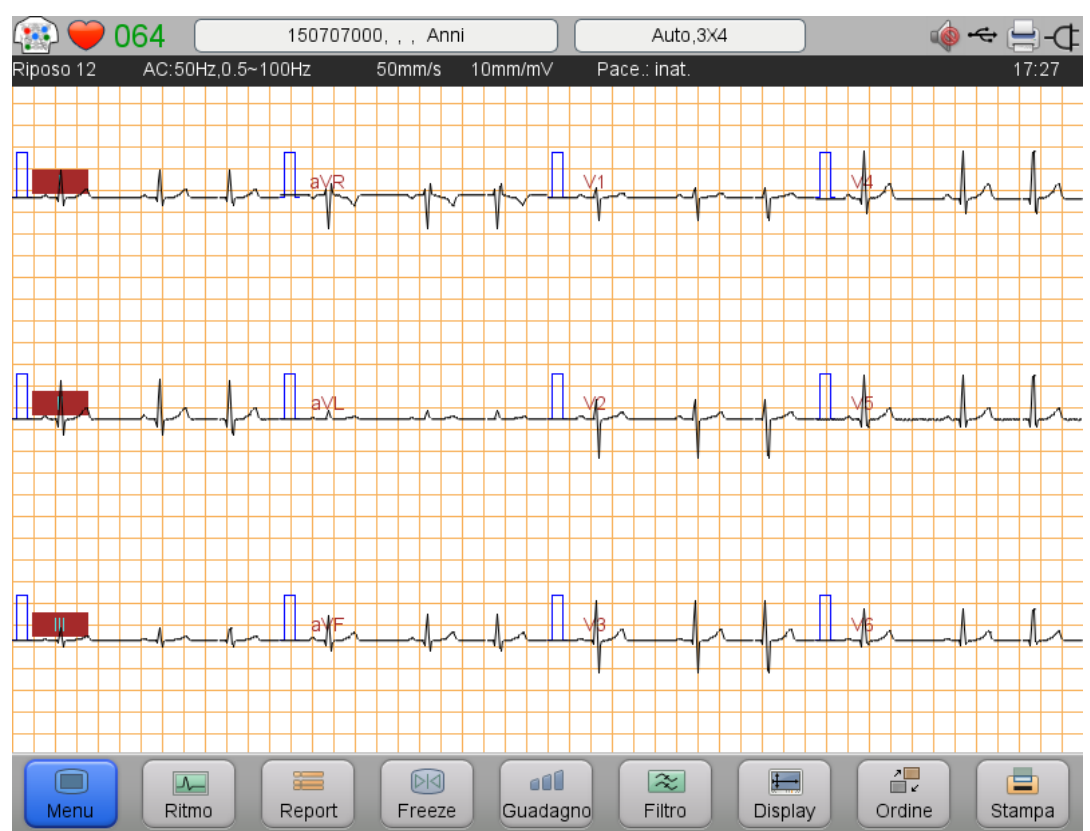

--16 -- Manuale Utente per Elettrocardiografo

<span id="page-26-1"></span><span id="page-26-0"></span>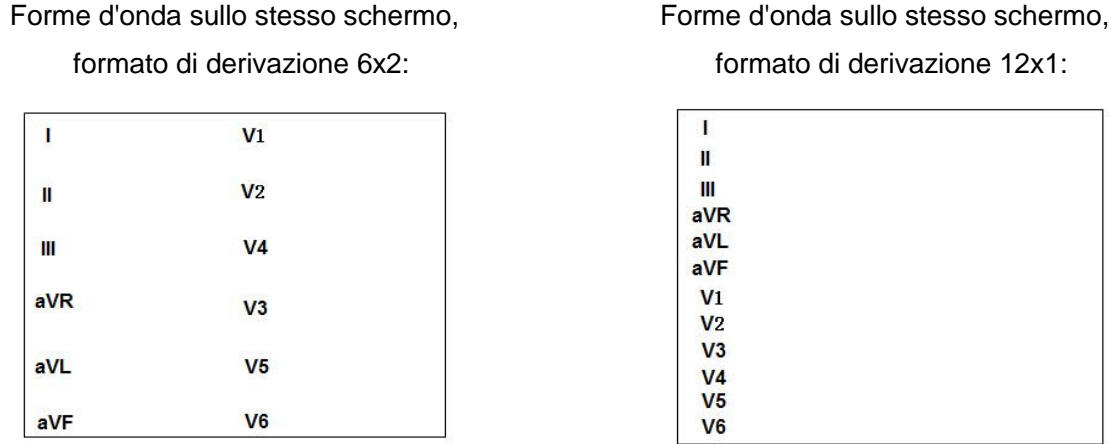

<span id="page-26-2"></span>La modalità di derivazione Cabrera è disponibile in questa macchina ECG, in cui l'ordine delle derivazioni è aVL, I, -aVR, IL, aVF, III, da V1 a V6. -aVR è la direzione opposta di aVR.

Nel menu **[Imposta ECG]**, selezionare **[Mod. derivazione]**, è possibile passare da "Deriv. stand." a "Cabrera".

<span id="page-26-3"></span>Le forme d'onda Cabrera sono indicate come di seguito:

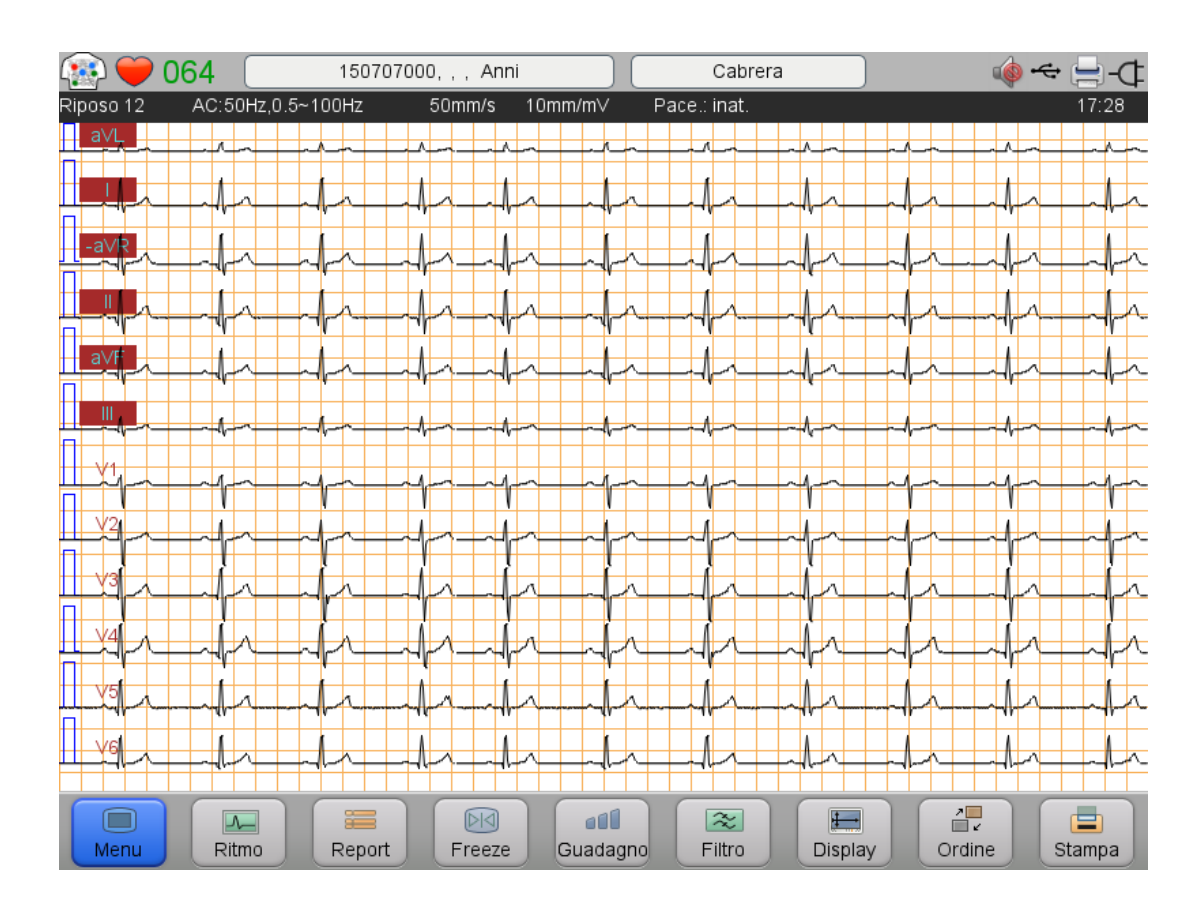

#### **G SPIEGAZIONE**

<span id="page-27-0"></span>Le forme d'onda non possono essere visualizzate in split-screen nella modalità di derivazione Cabrera.

#### **1.3.2 Visualizzazione Split-screen**

Forme d'onda in split-screen, formato di derivazione 6x2:

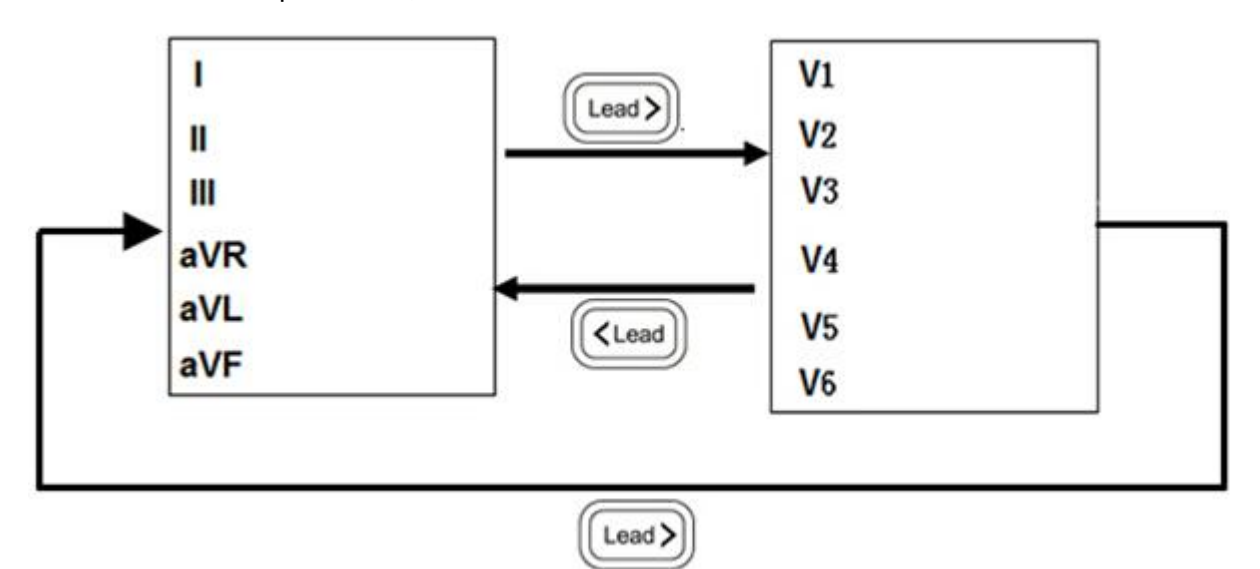

Per entrambi i formati di derivazione 3x4 e 6x2, si prega di premere

 $Lead$ 

 $\zeta$ Lead

cambiare le forme d'onda visualizzate.

## **Capitolo 2 Preparazione della registrazione**

### **2.1 Selezione della posizione**

Si prega di consultare la sezione "Attenzione" della prefazione.

## **2.2 Inserimento della carta per registrazione**

#### 疗 **SPIEGAZIONE**

L'inserimento della carta per registrazione può differire dal prodotto acquistato che non comprometterà

l'utilizzo, si prega di operare secondo le funzioni effettive del prodotto.

#### **2.2.1 Inserimento della carta in rotolo**

Vedere le descrizioni di seguito per inserire la carta in rotolo nel dispositivo:

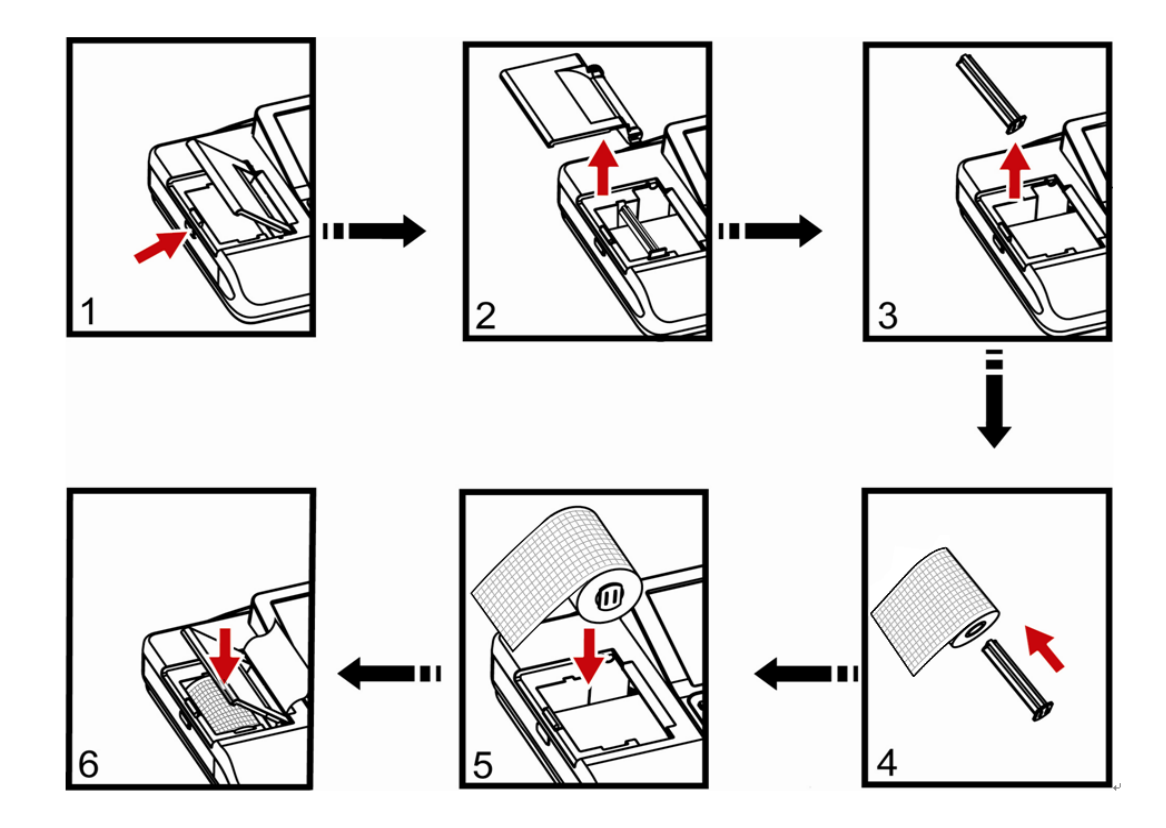

- 1. Premere il pulsante e aprire il porta carta.
- 2. Rimuovere il coperchio del porta carta per separarlo dal dispositivo.
- 3. Estrarre il supporto carta dal porta carta.
- <span id="page-29-0"></span>4. Inserire il supporto carta nella carta.
- 5. Mettere la carta nel porta carta, prestare particolare attenzione al senso della carta.
- 6. Tirare fuori la carta dal punto di uscita del porta carta e rimettere il coperchio superiore, quindi il registratore è pronto.

#### **2.2.2 Inserimento della carta cont.**

Vedere le descrizioni di seguito opzione 1 per inserire la carta cont. nel dispositivo:

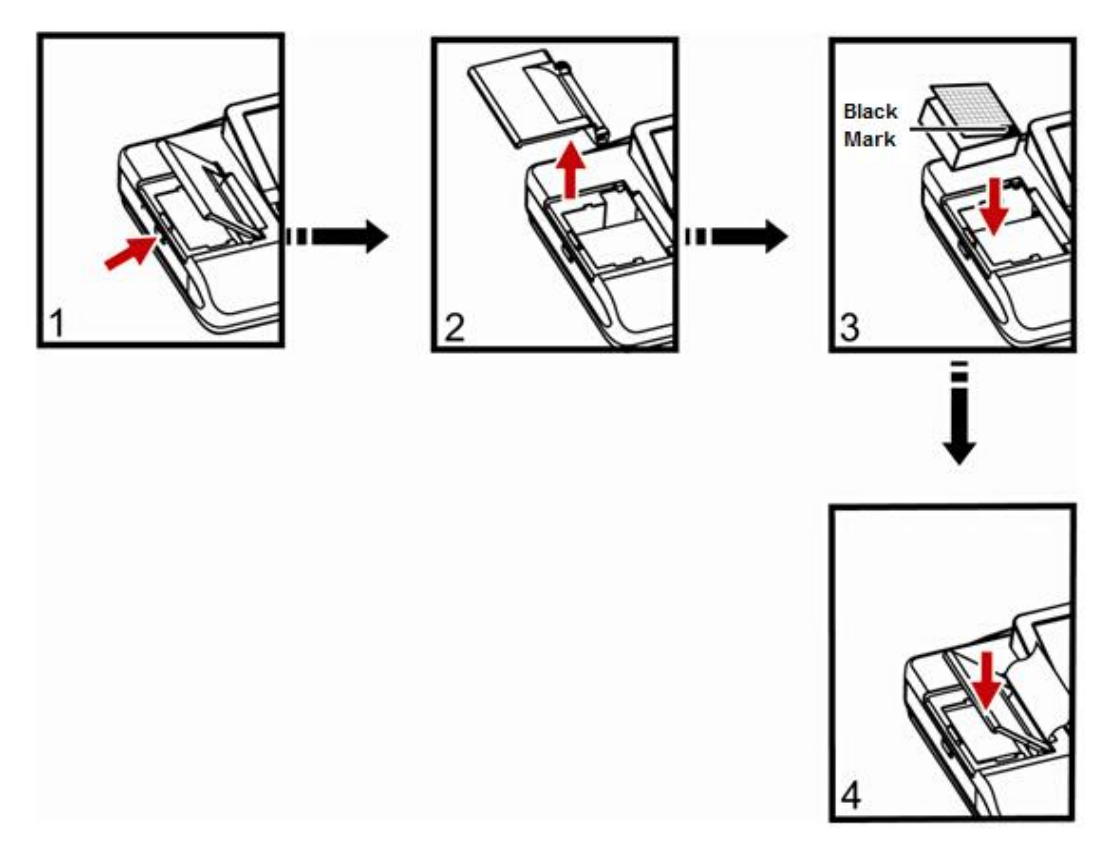

- 1. Premere il pulsante e aprire il porta carta.
- 2. Rimuovere il coperchio del porta carta per separarlo dal dispositivo.
- 3. Mettere la carta nel porta carta, prestare particolare attenzione al senso della carta.
- 4. Tirare fuori la carta dal punto di uscita del contenitore per la carta e rimettere il coperchio

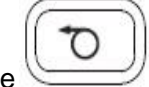

superiore e quindi il registratore è pronto.

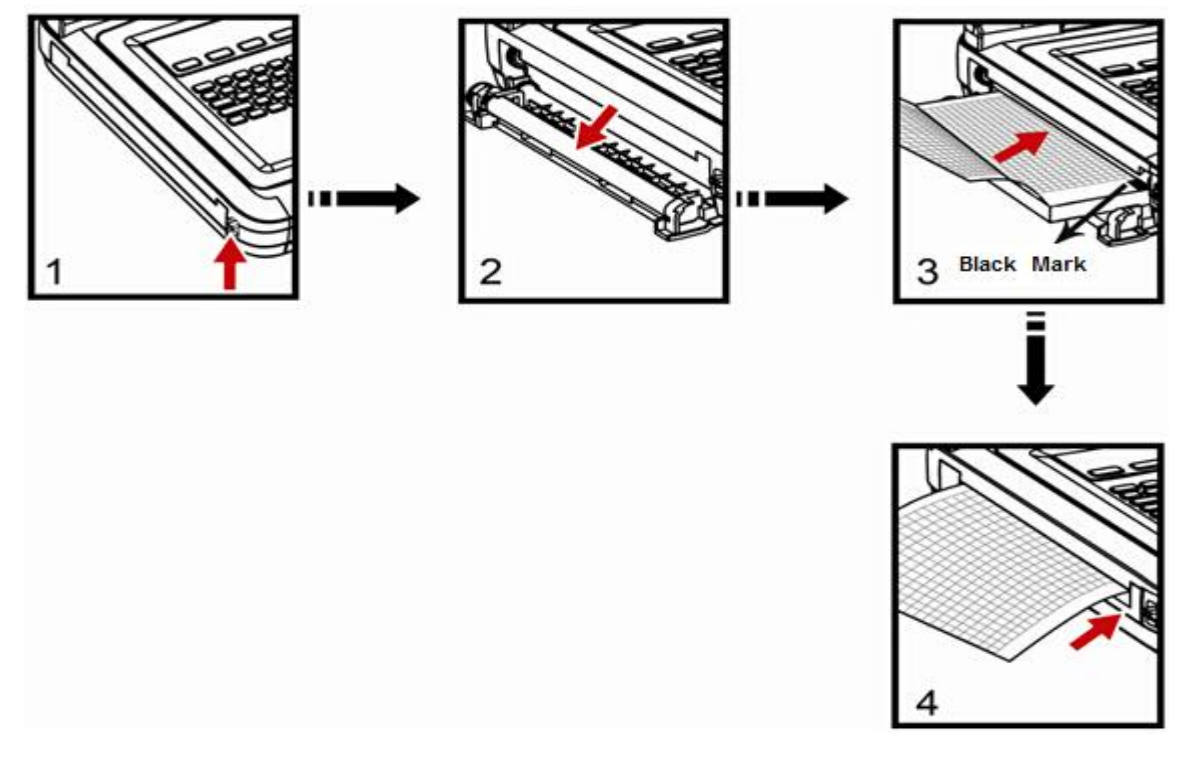

<span id="page-30-0"></span>Vedere le descrizioni di seguito opzione 2 per inserire la carta cont. nel dispositivo:

- 1. Premere il pulsante superiore.
- 2. Il coperchio del contenitore per la carta si apre.
- 3. Spingere la carta per registrazione in modo appropriato nel porta carta, prestare particolare attenzione alla posizione del segno nero e poi tirare la carta dal punto di uscita del porta carta.
- 4. Tirare fuori la carta prima di rimetterla nel porta carta e chiudere quest'ultimo con le mani,

$$
\mathbb{C}^{\text{degree}}\left(\textcolor{blue}{\bigcirc}\right)
$$

premere  $\sim$ , quindi il registratore è pronto.

#### **ATTENZIONE**

- Si prega di assicurarsi che la carta per registrazione sia inserita in modo appropriato e diritta, altrimenti può incepparsi.
- Se la carta è assente, è stata utilizzata o non è inserita, si accenderà una spia sullo schermo principale e la macchina non stampa.

### <span id="page-31-0"></span>**2.3 Collegamento dell'alimentazione**

<span id="page-31-1"></span>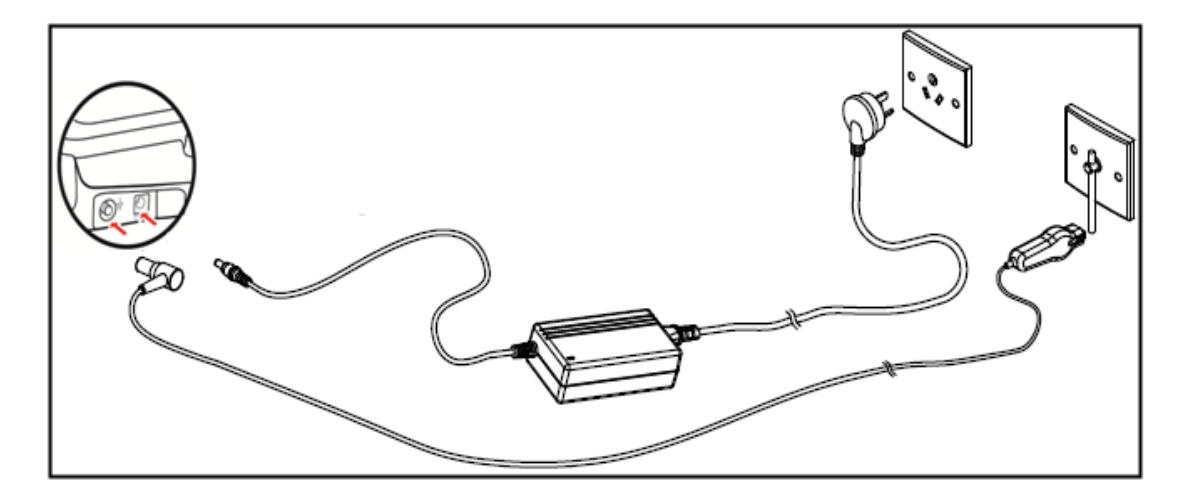

- 1. Si prega di inserire il cavo di alimentazione AC e il cavo equipotenziale nel dispositivo.
- 2. Si prega di collegare il cavo di alimentazione AC all'adattatore dell'alimentazione.
- <span id="page-31-2"></span>3. Si prega di collegare l'estremità tripolare dell'adattatore di alimentazione alla presa di alimentazione nella stanza e collegare il cavo equipotenziale al terminale equipotenziale nella stanza.

#### **G SPIEGAZIONE**

La macchina ECG è dotata di una batteria ricaricabile integrata e non sono richieste eventuali installazioni supplementari. Si prega di controllare la capacità della batteria prima dell'utilizzo.

#### А **ATTENZIONE**

- Quando la macchina ECG funziona con un altro dispositivo medico, si prega di utilizzare il cavo equipotenziale di accompagnamento e collegare il terminale equipotenziale della macchina ECG con quello di altri dispositivi in modo da proteggere il paziente da possibile scossa elettrica dovuta a perdita di corrente da questi dispositivi.
- <span id="page-31-3"></span>■ Il cavo equipotenziale deve essere connesso tra il terminale equipotenziale della macchina ECG e la stanza. Non collegare il cavo equipotenziale a un tubo d'acqua conduttivo o ad altri tubi. Altrimenti può esserci il rischio di scossa elettrica per i pazienti.

## **2.4 Collegamento del cavo paziente**

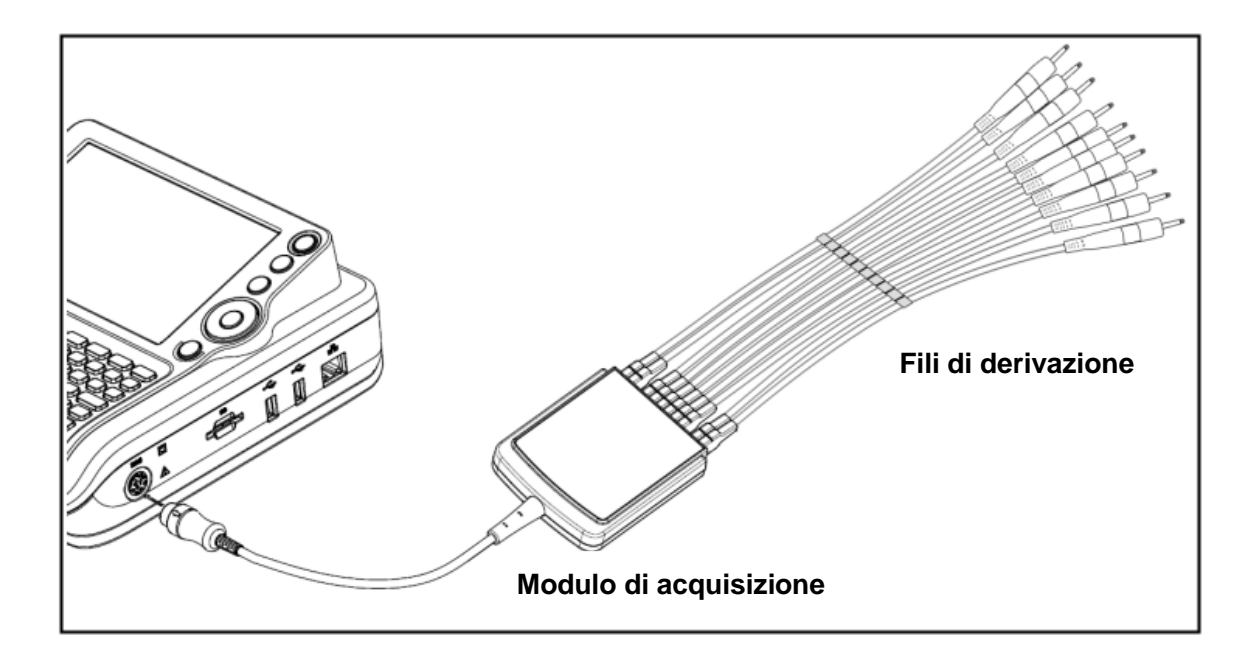

<span id="page-32-0"></span>Come mostrato nell'immagine, collegare il cavo paziente alla macchina ECG. Il cavo paziente è composto dal modulo di acquisizione e dai fili di derivazione.

#### д **ATTENZIONE**

Non utilizzare nessun altro cavo paziente se non quello fornito. La presa del cavo paziente è esclusivamente utilizzata per collegare il cavo paziente, quindi non utilizzare per altro scopo.

### <span id="page-33-0"></span>**2.5 Inserire o rimuovere una scheda SD**

#### **2.5.1 Inserire una scheda SD**

- 1. Inserire una scheda SD nello slot per scheda SD come mostrato di seguito.
- 2. Spingere per inserire una scheda SD nello slot per scheda SD fino al rumore di un "click".

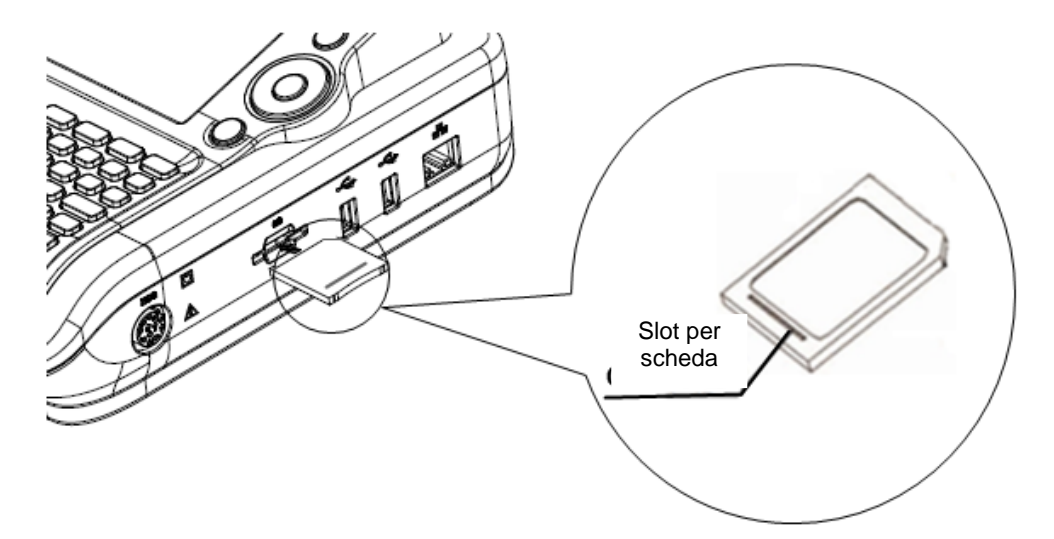

#### **2.5.2 Rimuovere una scheda SD**

- 1. Spingere la scheda SD avanti delicatamente fino al suono di un "click".
- 2. Rilasciare la scheda SD che viene fuori di circa 5 mm.
- 3. Prendere la scheda SD dallo slot con le unghie.

#### **ATTENZIONE**

- Se c'è resistenza quando si inserisce la scheda SD, controllare se c'è un corpo estraneo nello slot o se il senso della scheda SD è corretto.
- <span id="page-33-1"></span>Non tirare o piegare la scheda SD perché potrebbe rompersi.

## **2.6 Accendi/Spegni**

Premere e tenere premuto per tre secondi per accendere/spegnere la macchina ECG.

La macchina ECG entra in modalità standby se non è utilizzata per un certo tempo. Impostare la

durata di tempo in **[Durata Standby]** di **[Imposta sistema]**. Premere qualsiasi tasto o toccare lo

schermo per uscire dalla modalità standby.

La macchina ECG si spegnerà automaticamente se non è utilizzata per una certa durata di tempo.

Impostare la durata di tempo in **[Spegnim. autom.]** di **[Imposta sistema]**.

#### **SPIEGAZIONE** IF<sub>2</sub>

La macchina ECG entrerà in modalità standby e spegnimento automatico in modalità Auto-Trigger e modalità ciclo.

## **2.7 Connessione di rete**

#### 匠 **SPIEGAZIONE**

- La macchina include la versione indipendente e la versione di rete. Solo le macchine con versione di rete sono dotate di funzioni di rete. Se le funzioni di rete sono necessarie, si prega di contattare il nostro servizio clienti.
- Nella macchina ECG della versione di rete, la connessione di rete può differire leggermente dal prodotto acquistato che non comprometterà l'utilizzo, si prega di operare secondo le funzioni effettive del prodotto.
- <span id="page-34-0"></span>■ Per effettuare la trasmissione di dati, occorre installare il software del sistema di gestione ECG e i driver sul computer (Si prega di consultare il manuale utente del sistema di gestione ECG). Se è necessario il sistema di gestione ECG, si prega di contattare il nostro servizio clienti.

#### **ATTENZIONE**

Nella trasmissione dei dati, se la macchina ECG segnala "Connessione di rete non riuscita", si prega di resettare la rete.

#### **2.7.1 Connessione a una rete via cavo**

- 1. Come illustrato nella seguente immagine, il sistema di rete via cavo è composto dalla macchina ECG, dal quadro di controllo e dal server.
- 2. Impostare **[Tran. protocol]** in **[Imposta sistema]** secondo il protocollo del server. Ci sono due opzioni: TCP e FTP.
- 3. Impostare l'indirizzo IP, la maschera di sottorete e il gateway in **[Rete via cavo]** della macchina ECG. Se l'indirizzo IP è all'interno dello stesso segmento della rete del server, la maschera di sottorete e il gateway dovrebbero essere impostati come il valore del server. Se l'indirizzo IP non è all'interno dello stesso segmento di rete, la maschera di sottorete e il gateway della **[Rete via cavo]** dovrebbero essere impostati secondo le situazioni reali, ma assicurarsi che il gateway specificato supporti la trasmissione di dati tra i due segmenti di rete.
- 4. Impostare l'indirizzo IP e il numero di porta nel menu **[Imposta server]** nell'indirizzo IP e nel numero di porta del server.
- 5. Quando la rete via cavo è connessa con successo e riesce a comunicare con il server,

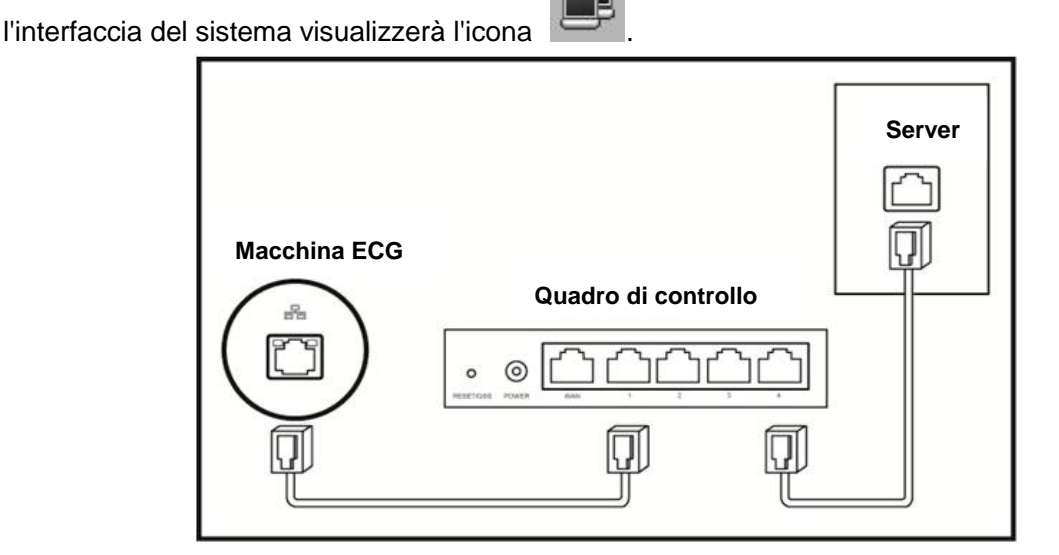

#### **2.7.2 Connessione a una rete via cavo (opzionale)**

- 1. Come illustrato nella seguente immagine, il sistema di rete via cavo è composto dall'AP wireless sulla macchina ECG, dal quadro di controllo e dal server.
- 2. Impostare **[Protocollo di trasferimento]** in **[Impostazione di sistema]** nel protocollo del server. Ci sono due opzioni: TCP e FTP.
- 3. Impostare l'SSID e la password (può essere impostata a piacere) dell'AP wireless e utilizzare il
canale automatico se non ci sono particolari esigenze.

- 4. Impostare l'indirizzo IP e il numero di porta nel menu **[Imposta server]** come l'indirizzo IP e nel numero di porta del server.
- 5. Impostare l'SSID, la password e Sicurezza in **[Rete WIFI]** per impostare il valore e il tipo di AP wireless. Il metodo di criptazione dovrebbe essere impostato secondo quello dell'AP wireless.
- 6. In **[Rete WIFI]**, l'impostazione del servizio DHCP può essere attivata o disattivata in base alle esigenze. Quando il servizio DHCP è attivato, non è necessario impostare l'indirizzo IP, la maschera di sottorete e il gateway manualmente. Quando è disattivato, è necessario impostare l'indirizzo IP, la maschera di sottorete e il gateway secondo la modalità di impostazione della rete via cavo.
- 7. Dopo aver connesso la rete WIFI, l'interfaccia del sistema visualizzerà l'icona .

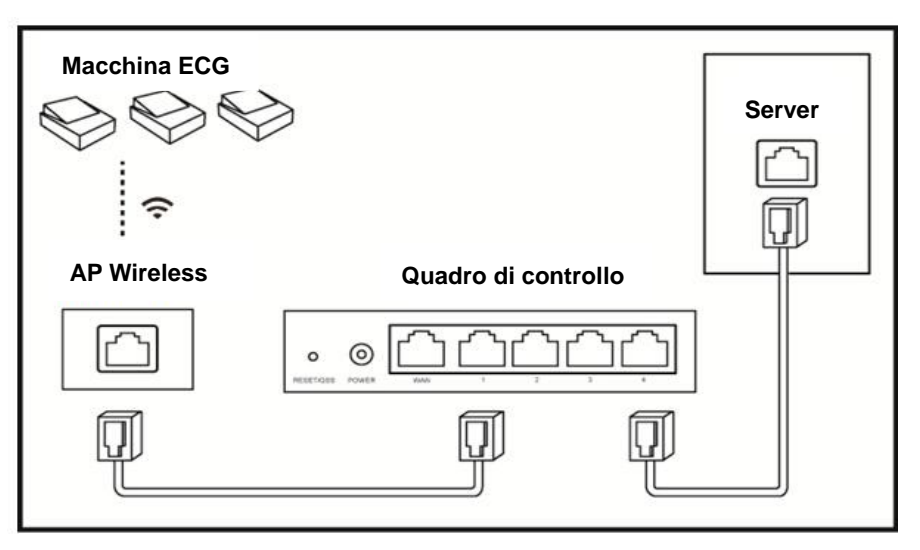

## **2.8 Applicare gli elettrodi**

Prima di attaccare gli elettrodi al paziente, pulire la pelle unta usando alcool medico in tutti i punti in cui devono essere attaccati gli elettrodi e poi applicare il gel ECG sulla pelle. In seguito, posizionare gli elettrodi nella corretta posizione. Se si usano gli elettrodi a sfera di aspirazione, bisogna applicare il gel ECG sugli elettrodi e poi schiacciare la sfera di aspirazione per assicurarsi che gli elettrodi siano saldamente a contatto con la pelle.

#### д **ATTENZIONE**

Il giusto attacco di elettrodo è importate per ottenere accurate forme d'onda ECG; perciò, si prega di

assicurare un buon contatto tra la pelle e gli elettrodi.

- Non usare gli elettrodi nuovi e quelli usati contemporaneamente. Sostituire gli elettrodi tutti insieme quando si ritiene che uno di essi debba essere sostituito.
- Non usare elettrodi monouso più di una volta.
- Appurare che gli elettrodi monouso rientrano nel periodo di validità.
- Usare gli elettrodi monouso il prima possibile dopo l'apertura della confezione (in generale entro 7 giorni).
- Gli elettrodi o il punto di conduzione del paziente non devono essere a contatto con altre parti in metallo o con il conduttore.
- Evitare che gli elettrodi siano tirati dai fili di derivazione.
- Assicurarsi che la pelle del paziente a contatto con gli elettrodi sia stata ben trattata precedentemente.
- Pulire la macchia sugli elettrodi con alcool medico se gli elettrodi ne sono interessati.
- Assicurarsi che gli elettrodi in metallo degli elettrodi per arti tocchino completamente la pelle e abbastanza saldamente.
- Assicurarsi che gli elettrodi adiacenti e il gel ECG, soprattutto quelli del petto, non siano in contatto tra loro.
- Se l'esame è di breve durata, se il gel ECG non è disponibile, si prega di pulire la pelle con alcool medico per mantenere la pelle pulita e umida e poi attaccare subito gli elettrodi.
- Non è consentito usare acqua salina al posto del gel ECG. L'acqua salina corroderà gli elettrodi.
- Per l'applicazione pediatrica sul petto e sulla schiena, sono consigliati elettrodi monouso.
- Gli elettrodi dovrebbero essere conservati adeguatamente. Quando gli elettrodi sono stati usati per un certo periodo, possono diventare corrosi e ossidati sulla superficie. Ogni volta che si verifica questo, gli elettrodi devono essere sostituiti.
- Non combinare elettrodi di diverso tipo e di produttori diversi. Non usare elettrodi riutilizzabili e quelli monouso insieme o ne sarà compromessa la registrazione.
- Si prega di utilizzare gli elettrodi autorizzati o quelli della nostra azienda per fare in modo che l'ECG sia di qualità.

### **2.8.1 Attacco degli elettrodi**

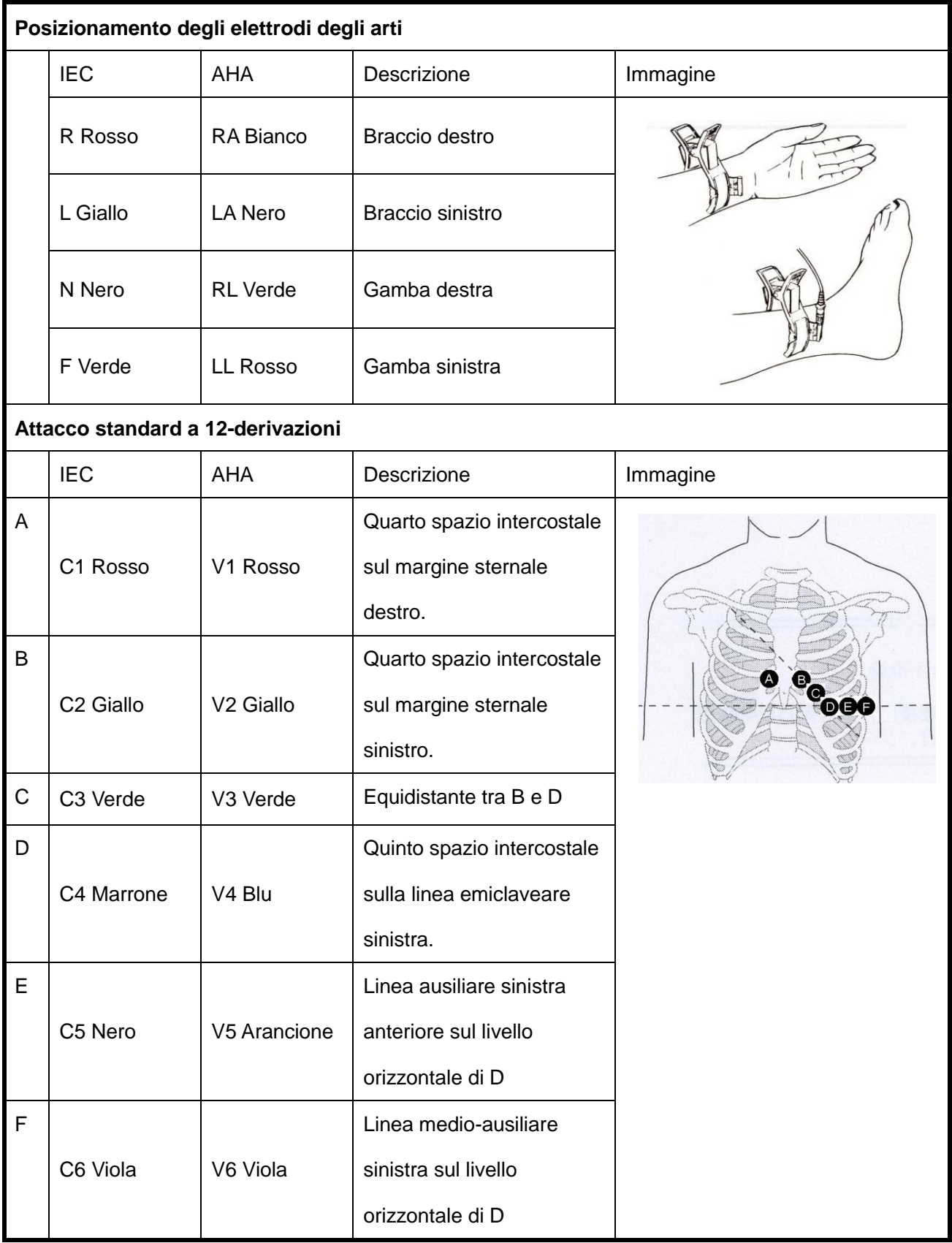

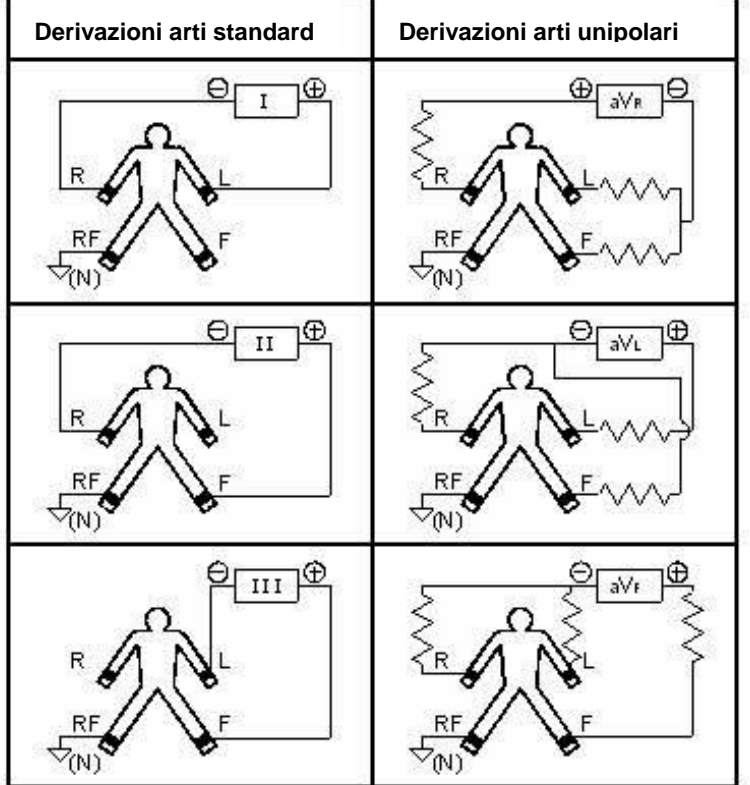

## **2.8.2 Schema di formazione dei segnali di derivazione**

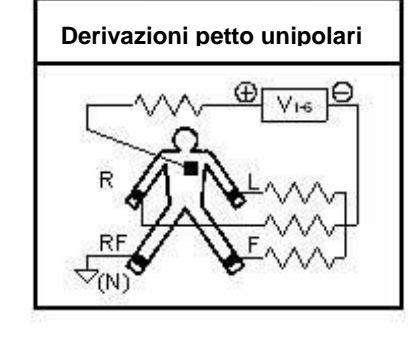

# **Capitolo 3 Inserimento dati del paziente**

## **3.1 Inserire i dati del paziente**

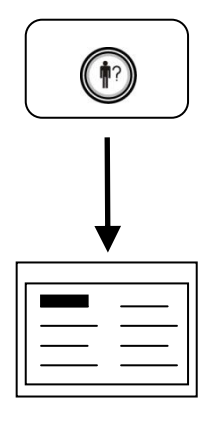

Inserimento dati del paziente

È possibile inserire il nome, il genere, il numero ID ecc. del paziente tramite il suddetto metodo. Consultare le *Impostazioni delle Informazioni sul Paziente* per ottenere maggiori informazioni dettagliate.

Inserire le modalità della codifica ID tra cui:

Codifica automatica: il codice ID è generato automaticamente dal sistema quando si inserisce un nuovo paziente e un codice ID sarà automaticamente incrementato ogni volta che si preme.

Codifica manuale: è possibile inserire numeri e lettere in base alla sua propria richiesta.

Scanner barcode: è possibile effettuare la scansione del barcode utilizzando direttamente lo scanner per generare il codice ID. Premere **[Numero ID]** e effettuare una scansione per generare il codice ID.

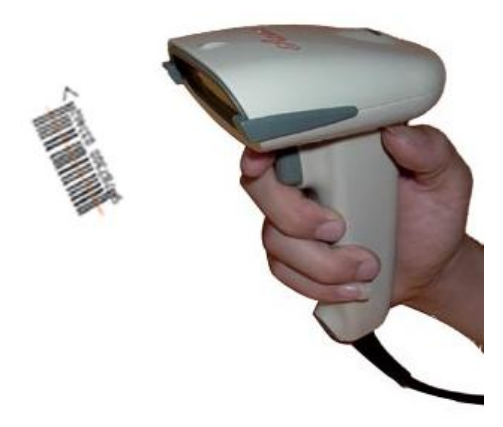

#### **G SPIEGAZIONE**

Quando lo Scanner Barcode è selezionato come modalità di input, la tastiera virtuale non comparirà.

Per utilizzare lo scanner barcode, si prega di consultare il manuale utente dello scanner barcode.

### **ATTENZIONE**

- Errate informazioni sul paziente possono causare diagnosi errate. Si prega di consultare le informazioni per ogni nuovo paziente.
- Si prega di evitare lo stesso numero ID per due pazienti. Altrimenti, potrebbe esserci una perdita di file o un errore di file.

## **3.2 Introduzione al metodo di inserimento**

È possibile inserire sia attraverso la tastiera software che una tastiera fisica. La tastiera software sull'interfaccia è come di seguito:

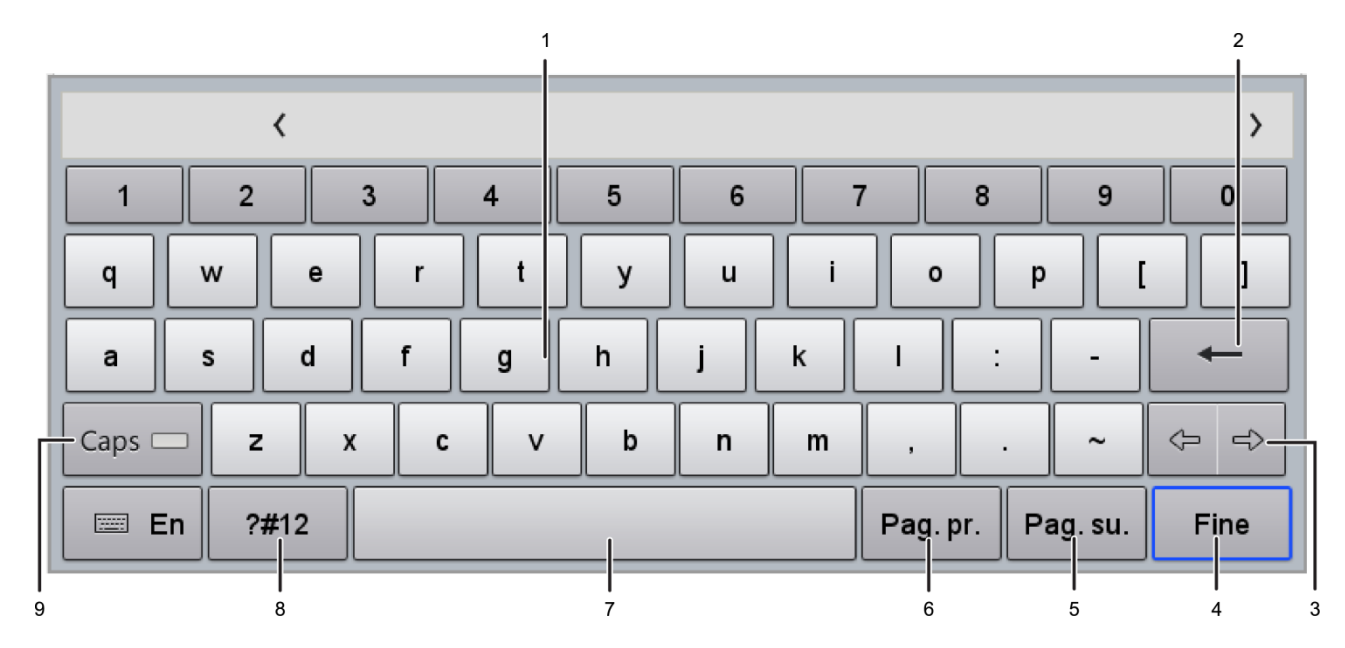

### **3.2.1 Tastiera con caratteri standard**

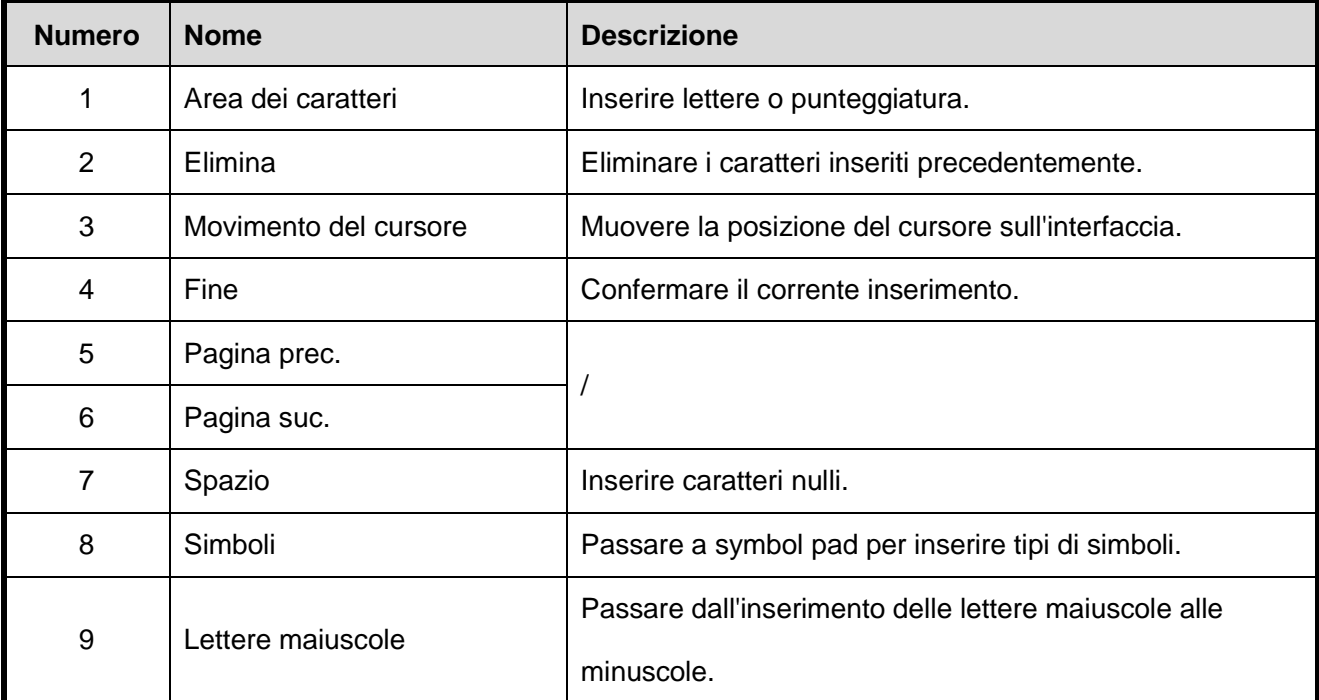

### **3.2.2 Tastiera digitale**

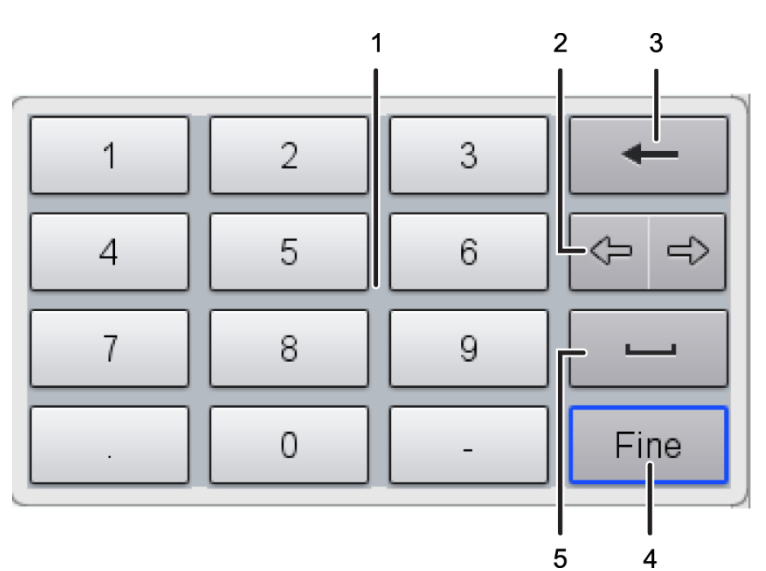

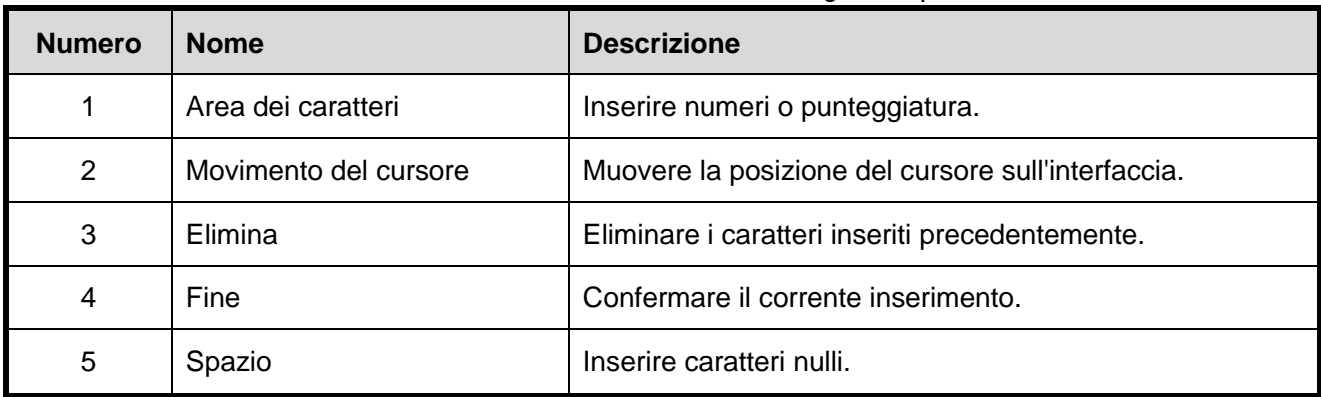

### **3.2.3 Come inserire rapidamente**

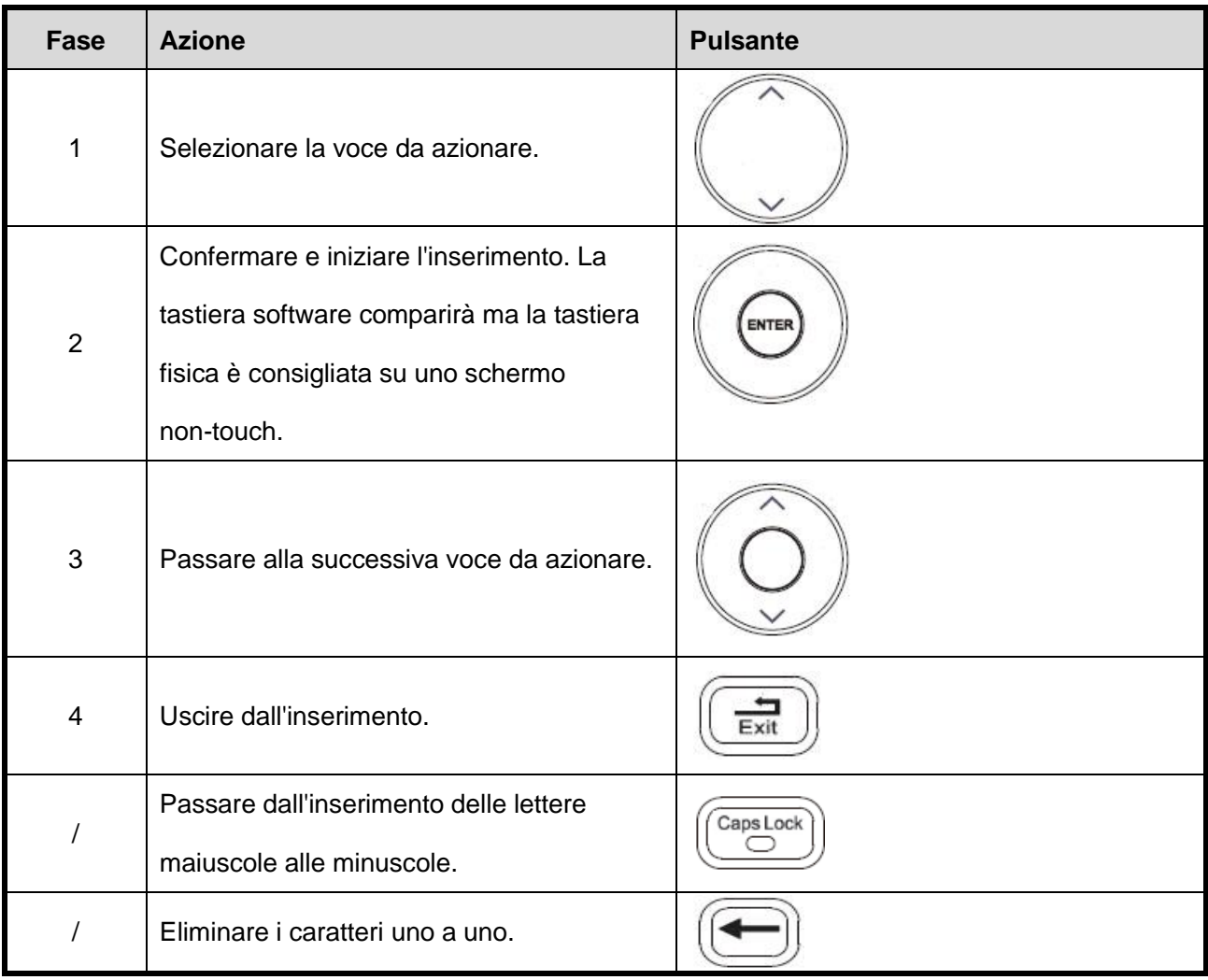

#### **SPIEGAZIONE** G

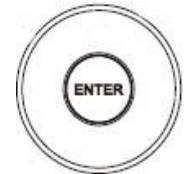

Premere per inserire lo stato, le stringhe di carattere corrente (se ce ne sono) devono

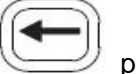

essere selezionate e premere per eliminare i caratteri uno a uno dalla fine della stringa di

caratteri. Se si inserisce direttamente una stringa di caratteri, la stringa di caratteri originali selezionata

sarà cancellata.

-- Pagina vuota --

# **Capitolo 4 Registrazione ECG**

Dopo che la macchina ECG è stata accesa e tutte le derivazioni sono state collegate bene, apparirà la seguente interfaccia principale. La registrazione è pronta.

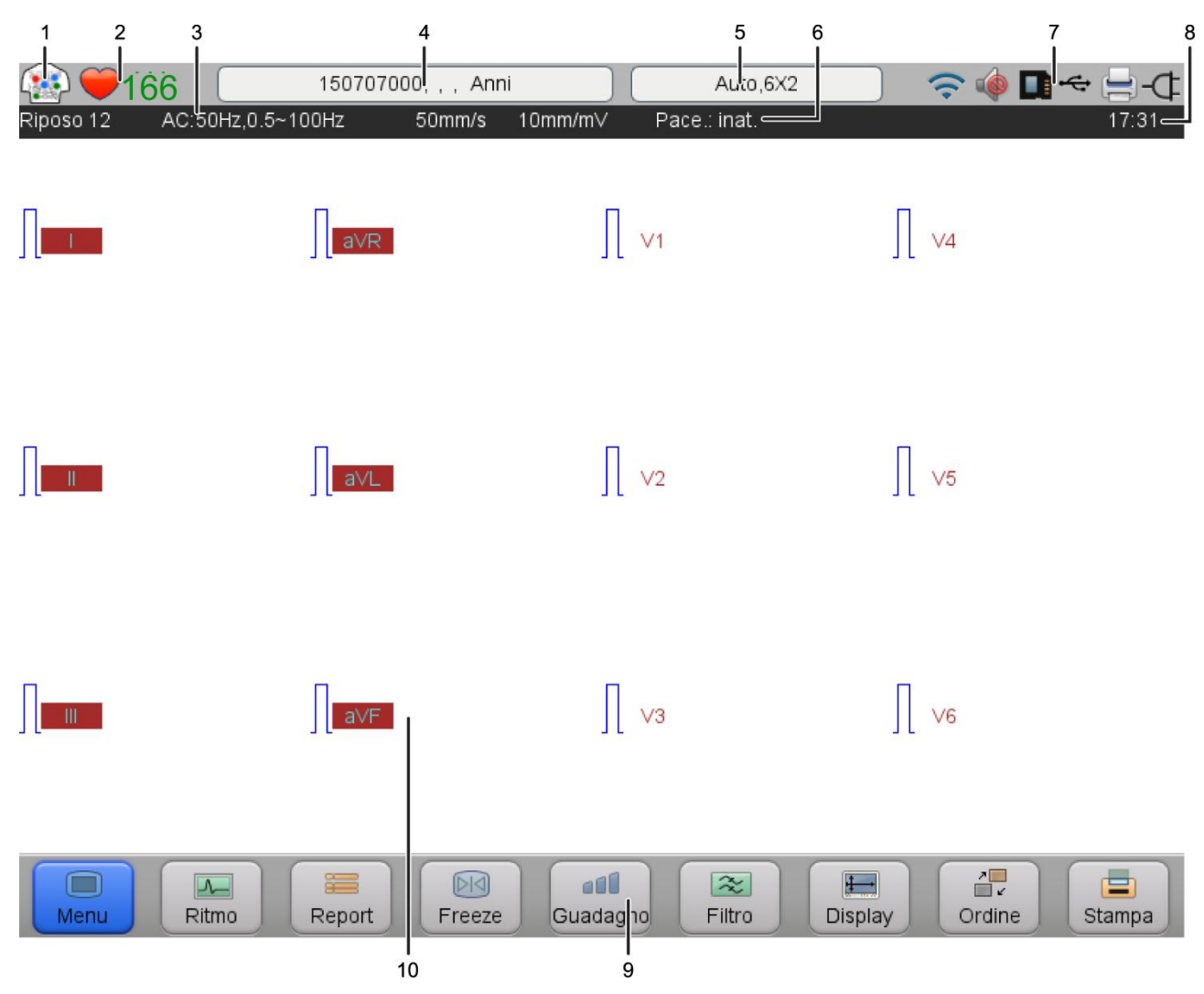

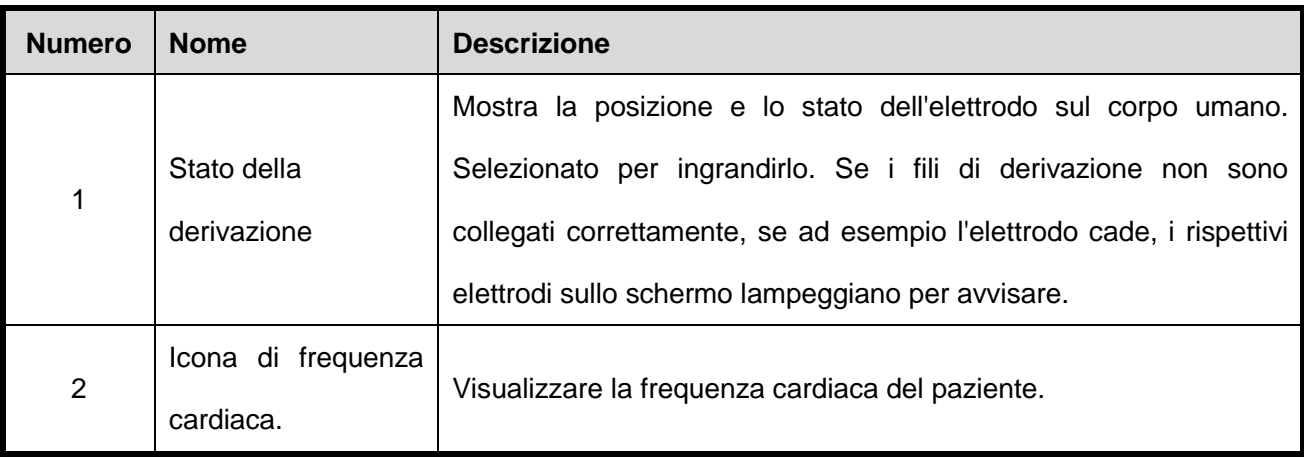

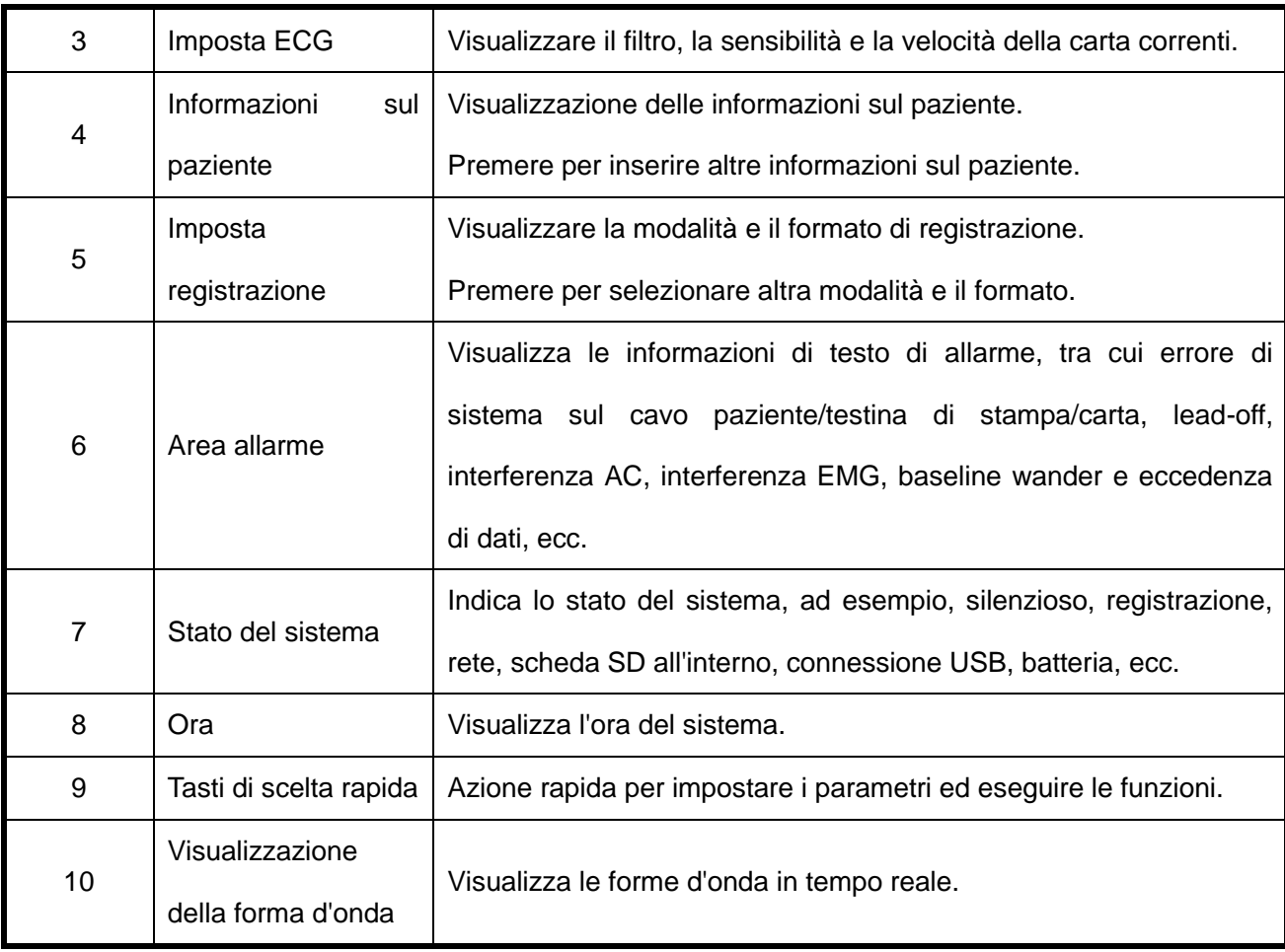

#### **SPIEGAZIONE** G

L'interfaccia principale può differire leggermente dal prodotto acquistato che non comprometterà l'utilizzo, si prega di operare secondo le funzioni effettive del prodotto.

## **4.1 Introduzione alla Sensibilità, Filtri, Velocità della carta**

Prima di stampare, è necessario effettuare le seguenti impostazioni di parametro:

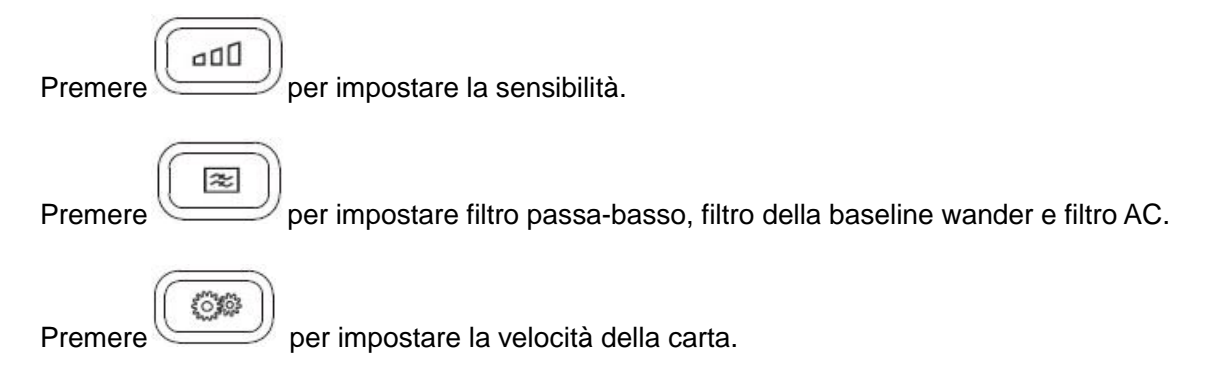

#### **SPIEGAZIONE** r₹.

- Un tipo di rumore può ridurre il segnale ECG percepito. È possibile selezionare una serie di filtri per ottimizzare le forme d'onda ECG stampate o visualizzate.
- Quando le impostazioni di filtro incidono sulle forme d'onda ECG stampate e visualizzate, il risultato dell'analisi non sarà compromesso perché l'algoritmo riceve e analizza i dati filtrati con larghezza di banda fissa.
- Per ridurre la baseline wander, dovrebbe essere impiegato un filtro della baseline wander. Per assicurarsi che il segmento ST non sia falsato, gli standard AAMI consigliano che la frequenza limite del filtro della baseline wander sia inferiore a 0.67Hz.

## **4.2 Registrare un ECG**

#### 匠 **SPIEGAZIONE**

 Quando la modalità di Pre-acquisizione è attiva, le forme d'onda stampate e caricate sono quelle prima della pressione (S) per iniziare. Quando la modalità di Pre-acquisizione è disattivata, le

forme d'onda stampate e caricate sono quelle dopo la pressione viene iniziare.

- **[Form. registr.]** è uno schema di forma d'onda tracciato sulla carta per registrazione. Si prega di consultare "Specifiche tecniche" per formati di registrazione specifici.
- Per il tipo ECG di riposo a 12, se "Cabrera" è selezionato, la "Modalità di registrazione" è la modalità di registrazione automatica e il "Formato di registrazione" è un formato fisso.
- **[Stampa sincrona]** e **[Stampa in tempo reale]** hanno effetto solo quando le forme d'onda sono stampate in più colonne. Selezionando **[Sincrono]**, il tempo di inizio di tutte le forme d'onda è lo stesso; selezionando **[Tempo reale]**, il tempo di inizio delle diverse colonne è differente e il tempo di inizio di una colonna è sequenziale al tempo di fine della colonna precedente. Impostarli in

### **[Tipo dati stampa]** di **[Imposta stampa]**.

 Quando **[Stampa griglia]** di **[Imposta stampa]** è attiva, stamperà griglie sulla carta senza griglia. Si consiglia di selezionare "On" quando si usa carta senza griglia.

#### Д **ATTENZIONE**

Quando si copiano o si spostano file, non è consentito inserire o disinserire il disco U o la scheda SD;

in caso contrario, si può verificare un'anomalia della macchina ECG.

### **4.2.1 Processo di funzionamento principale per registrare ECG**

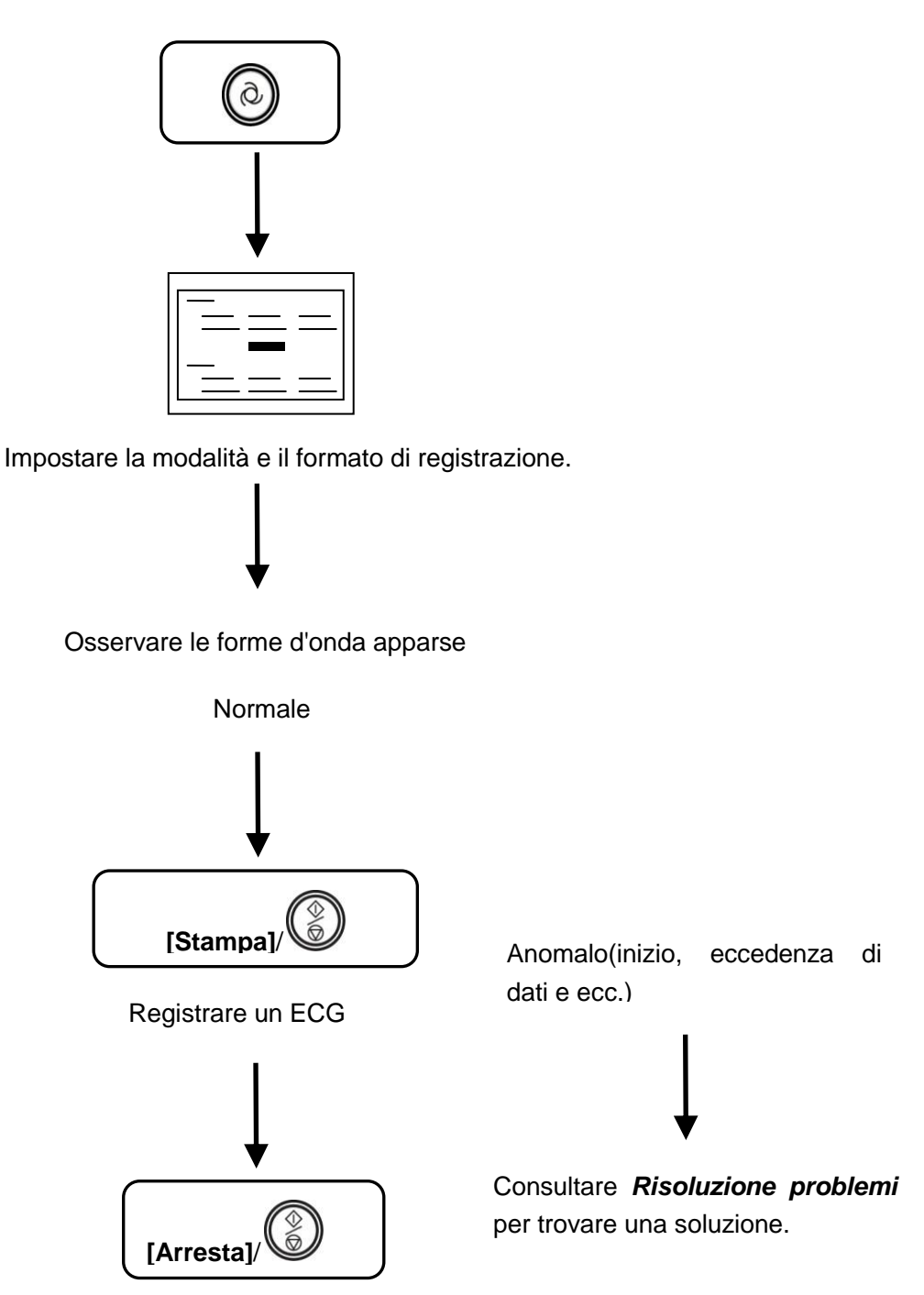

Uscire dalla registrazione

Quando la registrazione delle forme d'onda sta per terminare (in qualsiasi modalità di registrazione tranne in quella manuale), il sistema effettuerà automaticamente un'analisi ECG a riposo Si prega di consultare *Modalità di registrazione automatica*.

### **4.2.2 Rilevamento di aritmia**

Se **[Aritmia ispez.]** in **[Imposta ECG]** è attiva, quando viene rilevata un'aritmia le forme d'onda del ritmo possono essere stampate manualmente come di seguito:

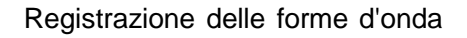

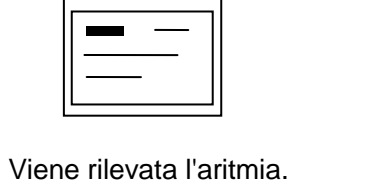

Stampare le forme d'onda del ritmo?

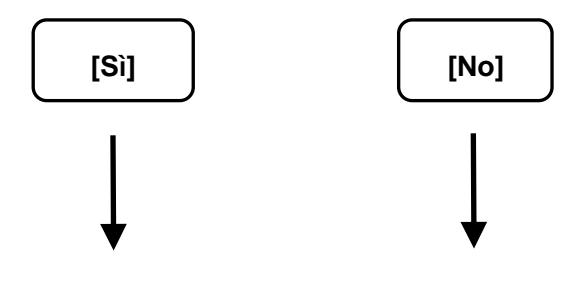

Stampare le forme d'onda del ritmo Tornare all'interfaccia principale

La lunghezza delle forme d'onda si basa su **[Interv. ritmo]**, si prega di consultare *Modalità di ritmo.*

#### **SPIEGAZIONE G**

- L'aritmia può essere rilevata solo in modalità automatica, in modalità risparmio e modalità ciclo.
- Si prega di consultare *Introduzione alla Sensibilità, filtro e velocità della carta* per impostare questi parametri prima della stampa.
- Si prega di consultare *Risoluzione problemi* per capire come fare per evitare l'anomala registrazione delle forme d'onda, ad esempio l'interferenza.

### **ATTENZIONE**

- Dopo che la frequenza cardiaca e le forme d'onda si stabilizzano, è possibile stampare le forme d'onda ECG con un'analisi ECG a riposo.
- Quando il paziente porta un pacemaker, il filtro passa-basso dovrebbe essere impostato su >150 Hz.
- Per evitare che il pacemaker sia ripetutamente rilevato o omesso, si dovrebbe impostare la sensibilità di rilevamento secondo le effettive esigenze cliniche. La sensibilità può essere impostata in **[Rilev. Pacemaker]** di **[Imposta ECG]**.
- Questa macchina ECG può rilevare continuamente lo stato di connessione della derivazione e, se è rilevata una derivazione, il relativo codice di derivazione comparirà nell'Area Allarme nell'interfaccia principale, accompagnato dal suono di allarme. Quando "Lead off" continua, si prega di controllare attentamente i collegamenti dalla pelle alla macchina ECG (inclusi elettrodi, fili di derivazione e modulo di acquisizione) L'allarme scomparirà quando i collegamenti diventano sicuri.

## **4.3 Introduzione alla modalità di registrazione**

### **SPIEGAZIONE**

- La lunghezza della forma d'onda da stampare e caricare è impostata in **[Tempo camp onda]** di **[Imposta ECG]**.
- Se **[Caricamento auto]** in **[Imposta ECG]** è attivo, la macchina ECG caricherà automaticamente le forme d'onda e i report dopo la stampa delle forme d'onda.
- Se **[Salvataggio auto]** in **[Imposta ECG]** è attivo, la macchina ECG salverà automaticamente le forme d'onda e i report dopo la stampa delle forme d'onda.
- Se le forme d'onda e il report devono essere salvati in una specifica memoria, selezionare la posizione di salvataggio desiderata in **[Memoria predef.]** di **[Imposta sistema]**, che include tre opzioni: la stessa macchina ECG, disco U e la scheda SD.

### **4.3.1 Modalità di registrazione automatica**

In modalità automatica, la macchina ECG può stampare automaticamente le forme d'onda e i report secondo il **[Formato report]** in **Print Setting [Imposta stampa]**.

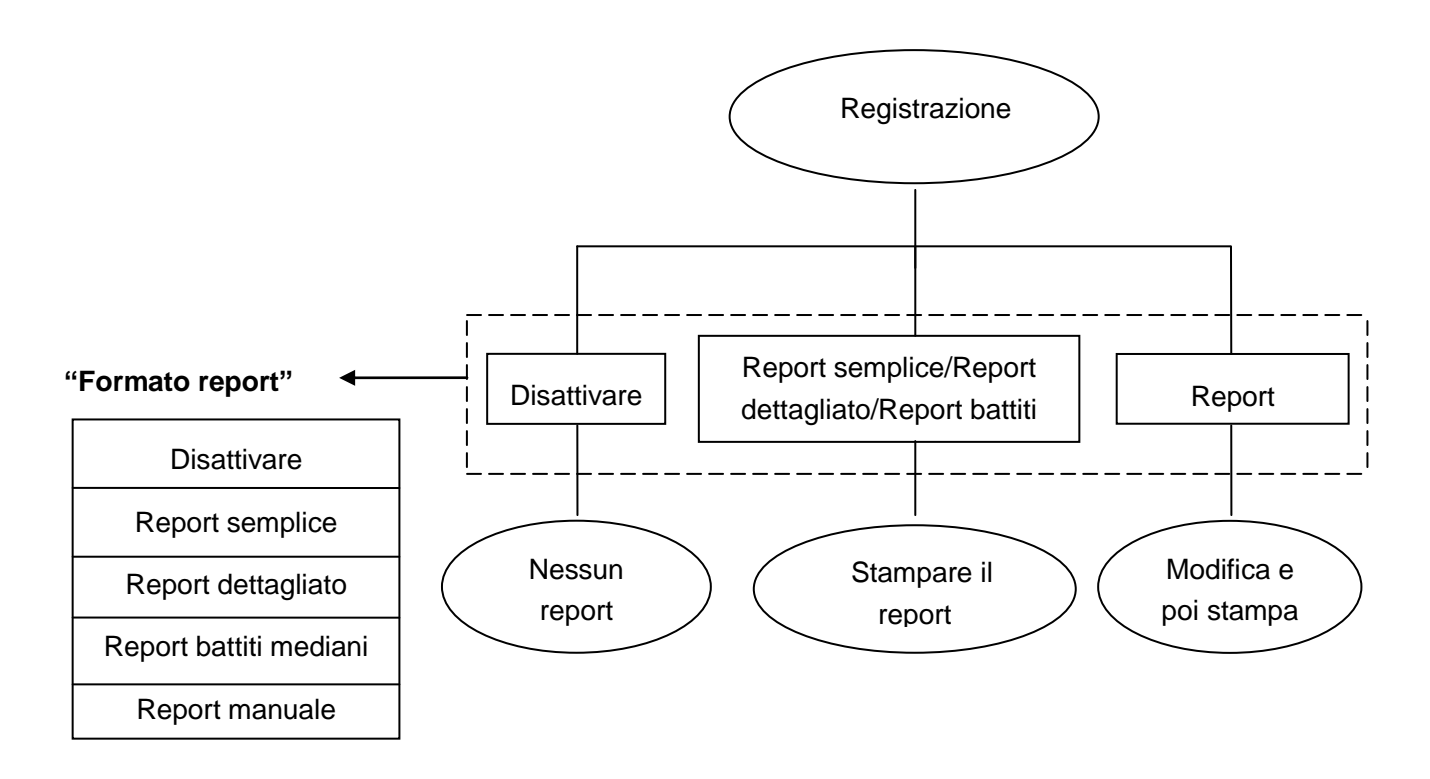

La macchina ECG ha la funzione di analisi ECG a riposo e può stampare dati di misurazione, battiti mediani e risultato di analisi, ecc.

Il report semplice comprende informazioni sul paziente, semplici dati di misurazione e codice del Minnesota;

Il report dettagliato comprende informazioni sul paziente, semplici dati di misurazione, codice del Minnesota e dati di misurazione dettagliati;

Il report di battiti mediani comprende informazioni sul paziente, semplici dati di misurazione, codice del Minnesota, forme d'onda del battito mediano e forme d'onda del ritmo.

Nella modalità di report manuale, i report di analisi comprendono report di analisi (I), report di analisi (II) e report di analisi (III), si prega di consultare *Modalità report di analisi* per maggiori dettagli.

Quando **[Stampa analisi]** di **[Imposta stampa]** è attiva, i suddetti report includeranno il risultato di analisi.

Dopo la stampa delle forme d'onda e del report, premere per duplicare le forme d'onda e

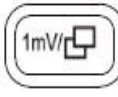

il report del precedente paziente.

#### **SPIEGAZIONE** r#

- La funzione dell'analisi dell'ECG a riposo analizza proprio le forme d'onda negli ultimi 10 secondi.
- Se il paziente non è inserito, la macchina ECG considererà il paziente come adulto durante l'analisi.

### **AVVERTENZA**

- Nel caso di alcune popolazioni speciali (come donne in stato di gravidanza, fruitore di farmaci vascolari, ecc) o in presenza di evidenti interferenze nel processo di registrazione, il risultato di analisi può essere non preciso. Perciò la conclusione finale dovrebbe essere elaborata da un medico, basata sul risultato di un'analisi, sulla descrizione clinica dei pazienti e altri risultati di test diagnostici.
- Se c'è troppa interferenza AC e EMG, l'identificazione dell'onda P e dell'onda Q non è affidabile a volte; se c'è baseline wander, l'identificazione del segmento ST e dell'onda T a volte non è affidabile.
- Se i punti finali dell'onda S e dell'onda T sono sinuosi e non chiari, potrebbe esserci un errore di misurazione.
- Se l'onda R non è rilevata a causa della bassa tensione del complesso QRS, potrebbero esserci alcune deviazioni nella misurazione della frequenza cardiaca.
- Se il complesso QRS ha bassa tensione, la misurazione dell'asse elettrico e l'identificazione del punto di separazione QRS può essere inaffidabile.
- Occasionalmente, il battito prematuro ventricolare frequente (ripetitivo) potrebbe essere rilevato come battito mediano.
- Quando alcuni tipi di aritmia si verificano contemporaneamente, l'identificazione dell'onda P può risultare difficile e i relativi parametri potrebbero essere inaffidabili.

### **4.3.2 Modalità di registrazione manuale**

In modalità di registrazione manuale, premere  $\mathbb{C}$  per avviare o interrompere la stampa. Si può

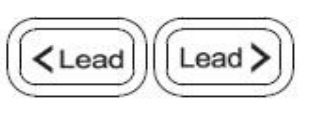

passare premendo da un gruppo di derivazione a un altro in qualsiasi

momento per controllare la durata di stampa di ogni gruppo di derivazione.

Nella modalità di registrazione manuale, la macchina ECG non analizzerà o misurerà le forme d'onda acquisite.

#### **4.3.3 Modalità di registrazione economica**

Nella modalità risparmio, tutte le forme d'onda e il risultato dell'analisi sono destinati ad essere stampati su carta termica A4, in modo che la registrazione possa far risparmiare sui costi della carta.

#### **SPIEGAZIONE** rz.

- Nella modalità risparmio solo "Report Semplice" può essere stampato, il "Record Dettagliato" e il "Report di Battito Mediano" non sono supportati. La modalità risparmio non è applicabile alla macchina ECG a 3 canali e a 6 canali.
- Per non sprecare la carta, possono essere stampate solo le forme d'onda di 10 secondi.

#### **4.3.4 Modalità di registrazione ciclo**

Nella modalità di registrazione ciclo, il sistema conterà secondo il **[Tempo ciclo]**, registrerà le forme d'onda dell'ECG automaticamente e periodicamente secondo il **[Intervallo ciclo]**, fino alla fine del tempo. Si prega di consultare *Imposta stampa.*

#### **SPIEGAZIONE** 匠

Dopo essere stata impostata, la modalità registrazione ciclo non avrà effetto immediato fino alla

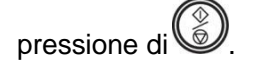

### **4.3.5 Modalità Trigger**

Nella modalità trigger, quando c'è un'aritmia, la macchina ECG può rilevarla automaticamente e

Manuale Utente per Elettrocardiografo --45- lanciare la stampa delle forme d'onda e il report dell'analisi. Dopo la stampa, il monitor ECG attenderà

la conferma per continuare o meno il monitoraggio.

#### **SPIEGAZIONE** G

Dopo essere stata impostata, la modalità trigger non avrà effetto immediato fino alla pressione di

### **4.3.6 Modalità Caricamento**

.

In modalità caricamento, selezionare **[Carica]** o premere , la macchina ECG entrerà in modalità analisi. Dopo l'analisi, la macchina ECG caricherà le forme d'onda e i report nel sistema di gestione ECG. Durante l'elaborazione, non avviene alcuna stampa.

## **4.4 Modalità avanzata**

### **4.4.1 Modalità Ritmo**

Operare come di seguito per inserire la modalità ritmo:

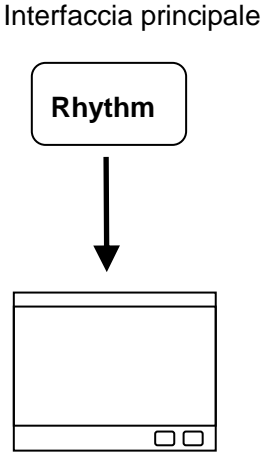

Inserire l'interfaccia del ritmo

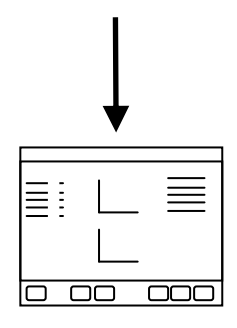

Inserire l'interfaccia del report del ritmo

Quando si inserisce l'interfaccia del ritmo, la macchina ECG inizia a raccogliere le forme d'onda della Derivazione del Ritmo. Si può selezionare il modello ritmo singolo o ritmo triplo. Nel modello ritmo singolo, è selezionata solo una derivazione come ritmo di derivazione e purché siano raccolte e analizzate forme d'onda 300s. Nel modello ritmo triplo, saranno raccolte e analizzate le forme d'onda di tre derivazioni, purché 100s per ogni derivazione, in totale 300s. Dopo aver raccolto le forme d'onda, la macchina ECG analizzerà in automatico le forme d'onda e inserirà l'interfaccia di report. Nell'interfaccia del report del ritmo, è possibile **[Stampa]**, **[Salva]**, **[Carica]** e premere **[Pag. pr.]** e **[Pag. su.]** per rivedere maggiori informazioni.

Si prega di consultare *Imposta ECG* per impostare **[Modalità ritmo]**, **[Interv. ritmo]** e **[Derivaz. ritmo]**.

La funzione ritmo può differire leggermente dal prodotto acquistato, ad esempio alcuni prodotti non supportano il modello di ritmo triplo, si prega di operare secondo le funzioni effettive del prodotto.

#### **SPIEGAZIONE** 匠

Durante il processo di raccolta delle forme d'onda, quando la durata di raccolta è stata di 8 secondi, è possibile premere **[R-R]** per inserire l'interfaccia di report manualmente.

#### **4.4.2 Modalità report di analisi**

Operare come di seguito per inserire la modalità report di analisi:

**[Report]** ≣

Interfaccia principale

Inserire il report di analisi

Report (1) include dati di misurazione semplici, codice Minnesota, forme d'onda del battito mediano, risultato dell'analisi e forme d'onda del ritmo.

Report (2) include dati di misurazione dettagliati.

Report (3) include forme d'onda di tutte le derivazioni.

L'interfaccia del report di analisi è la seguente:

L'interfaccia del report di analisi è la seguente:

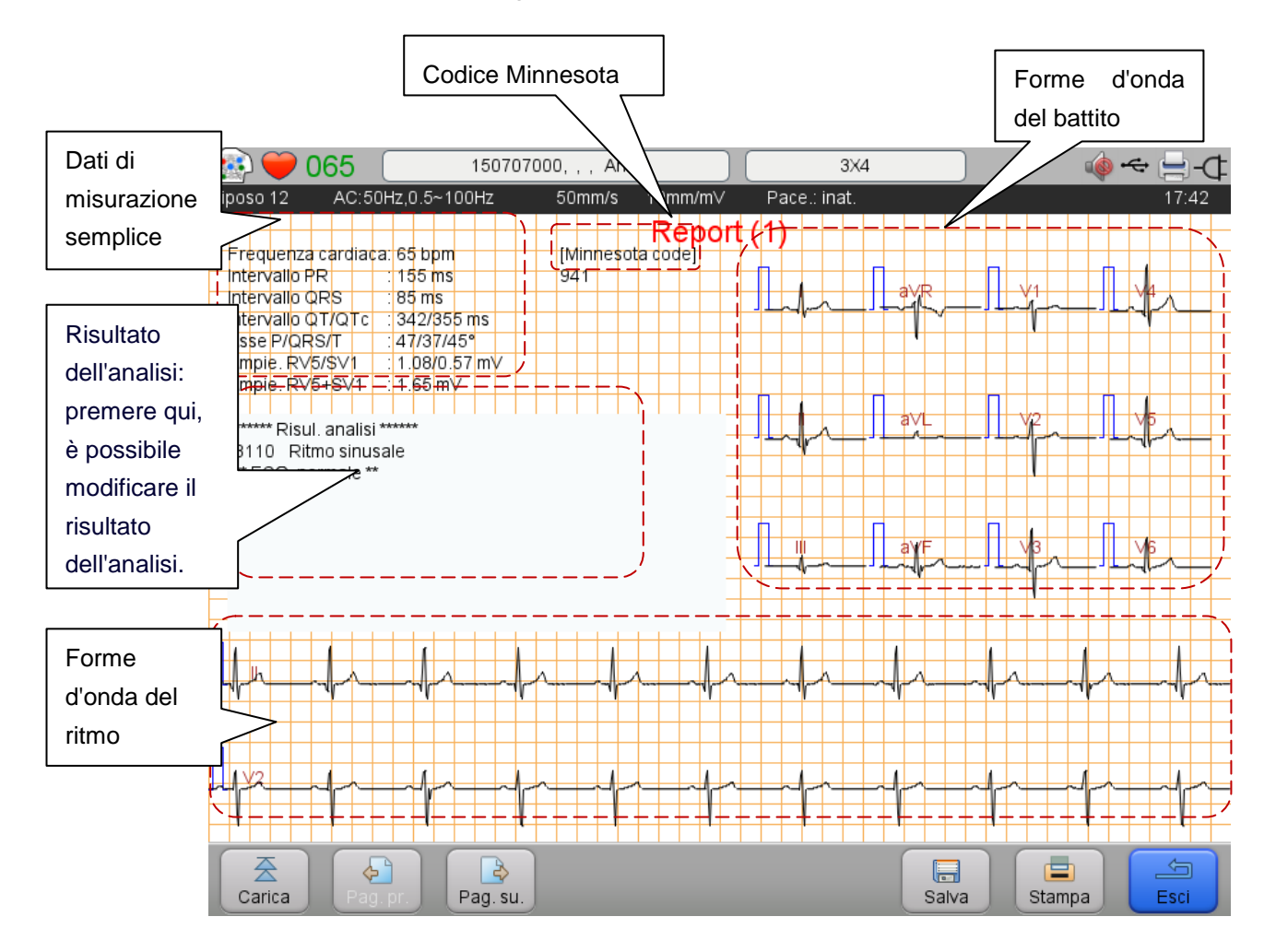

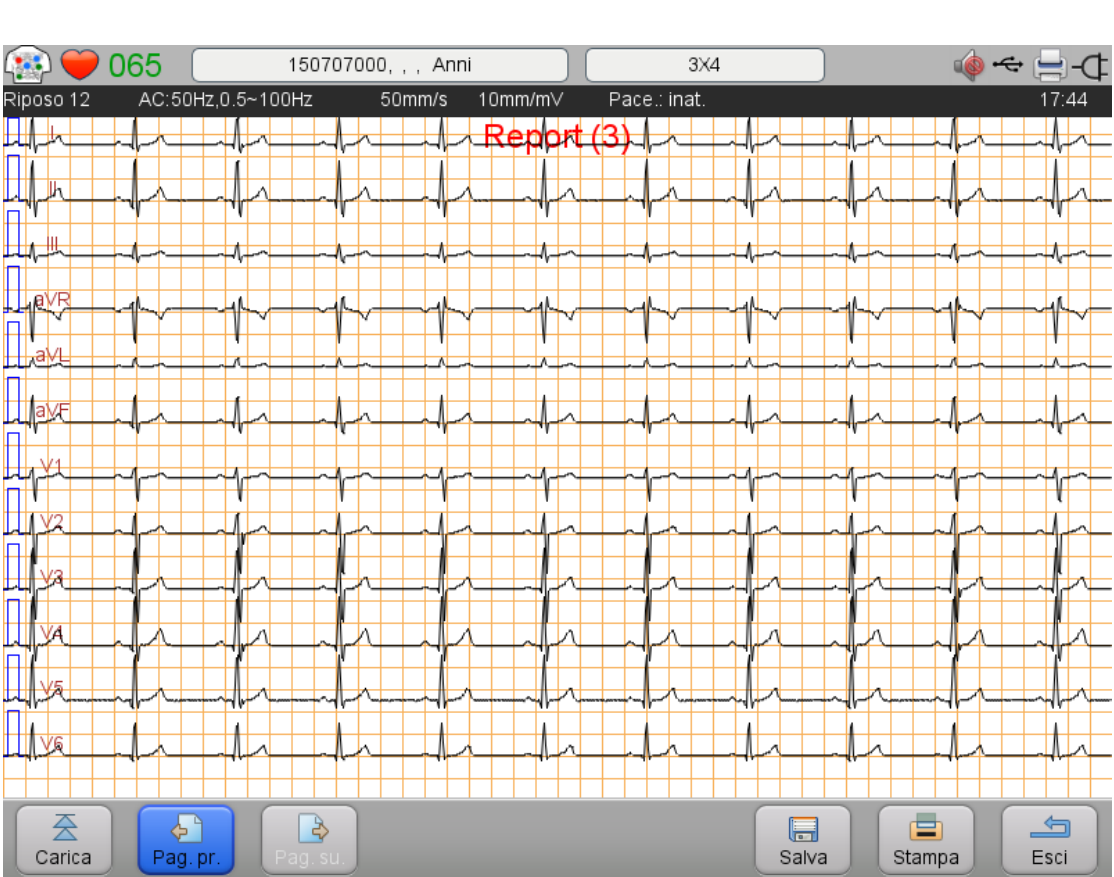

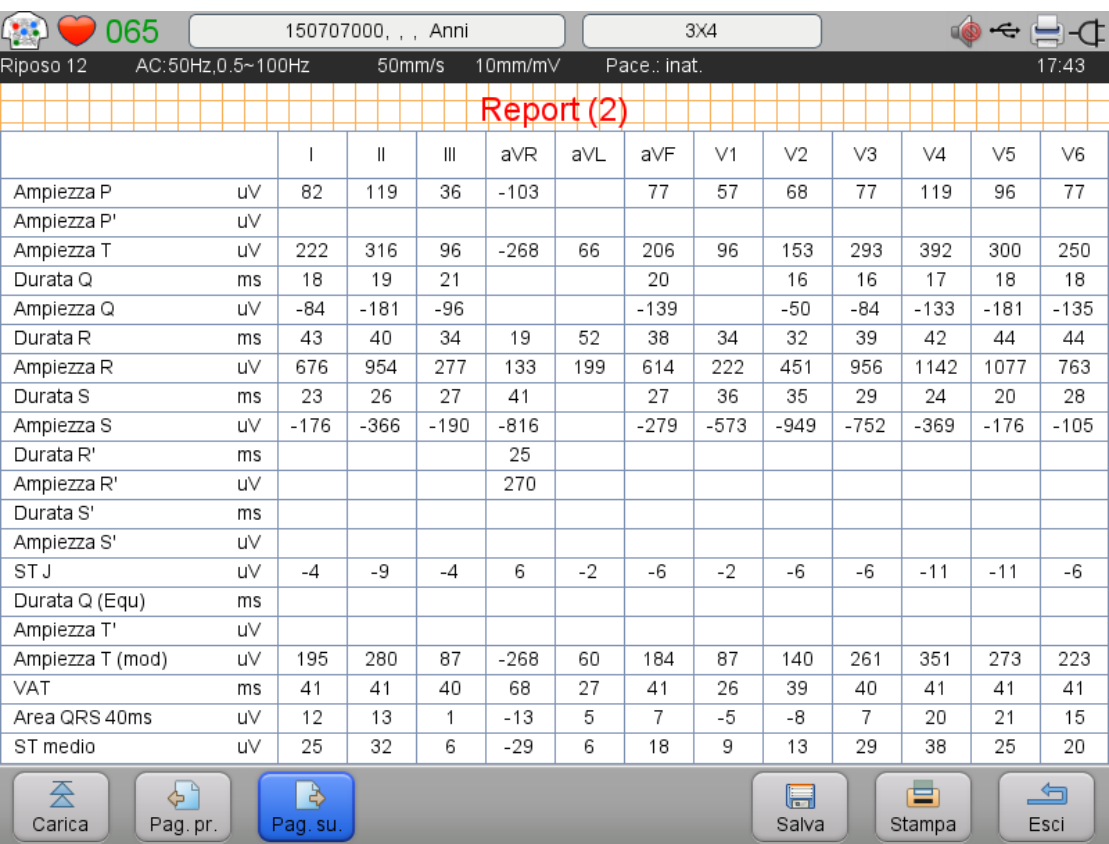

Nelle tre suddette interfacce, è possibile **[Carica]**, **[Pag. pr.]/[ Pag. su.]**, **[Salva]** e **[Stampa]**. Nel report di analisi (1), **[Risul. analisi]** può essere modificato manualmente dall'utente. Si prega di consultare l'*Elenco dei codici di interpretazione e le rispettive descrizioni* per i dettagli del risultato dell'analisi.

#### **4.4.3 Modalità Blocco**

Operare come di seguito per inserire la modalità blocco:

**[Blocco]** lananana

Interfaccia principale

Inserire l'interfaccia blocco

Si possono bloccare forme d'onda 300s.

Nell'interfaccia blocco, le forme d'onda di diverse pagine possono essere sfogliate con Pag. prec./Pag.

suc e la fase può essere regolata dall'utente.

Nell'interfaccia blocco, premere "Stampa" per stampare le forme d'onda.

Premere "Report" e selezionare il tipo di report, è possibile stampare il report selezionato.

Nella modalità blocco, la visualizzazione split-screen di forme d'onda a 12 derivazione è la stessa di quella dell'interfaccia principale.

Si prega di consultare la *Visualizzazione split-screen* per l'operazione.

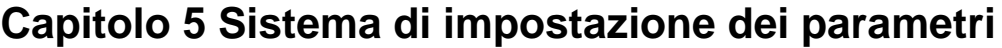

Nell'interfaccia principale, premere **[Menu]** o premere **[60]**, per accedere al menu principale.

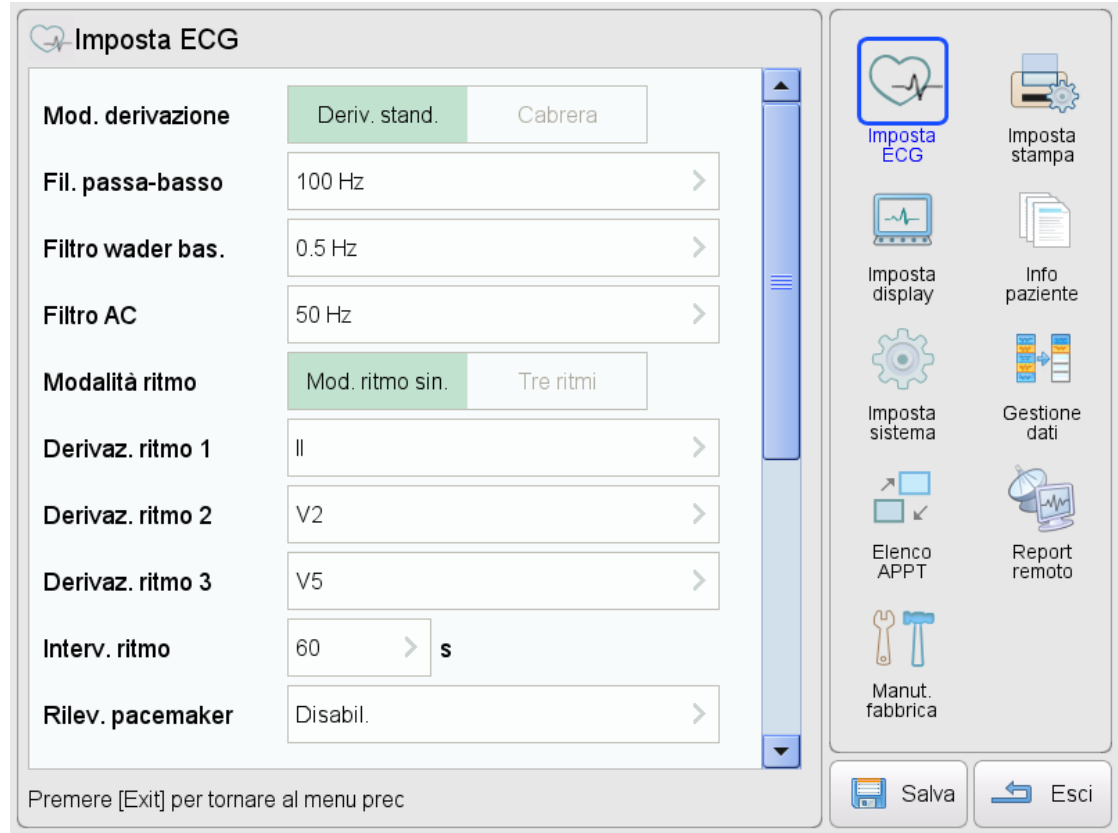

#### **SPIEGAZIONE** G

- Nel processo di impostazione dei parametri, premere  $\overline{f}$  e tornare alla pagina precedente, fase per fase, fino a tornare all'interfaccia principale.
- Premere "Salva" prima di uscire dall'interfaccia di impostazioni per evitare di perdere le impostazioni a causa di un'improvvisa mancanza di corrente.

# **5.1 Impostazione ECG**

Accedere a **[Imposta ECG]** per impostare i parametri dell'Elettrocardiografo. Vedere la seguente tabella:

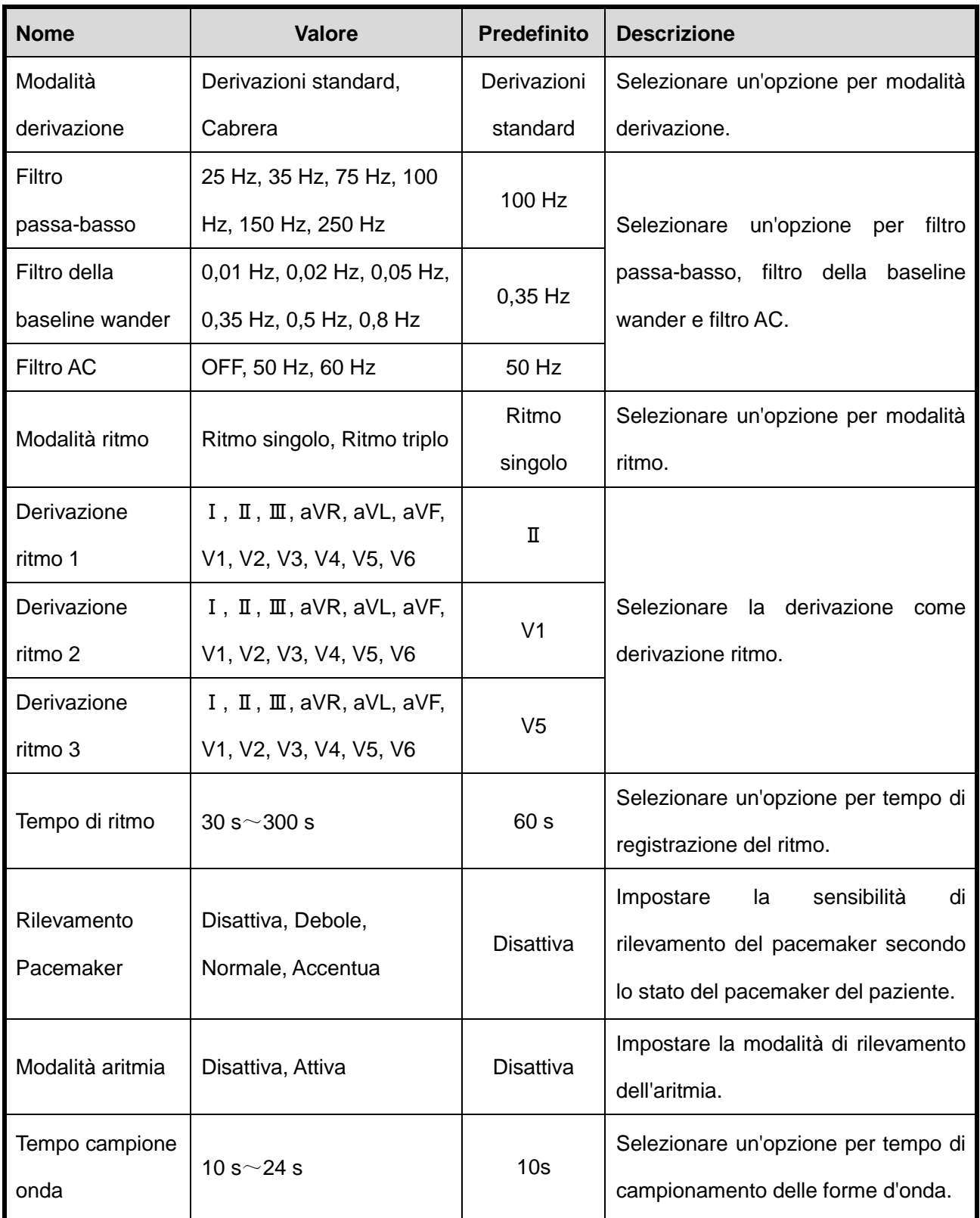

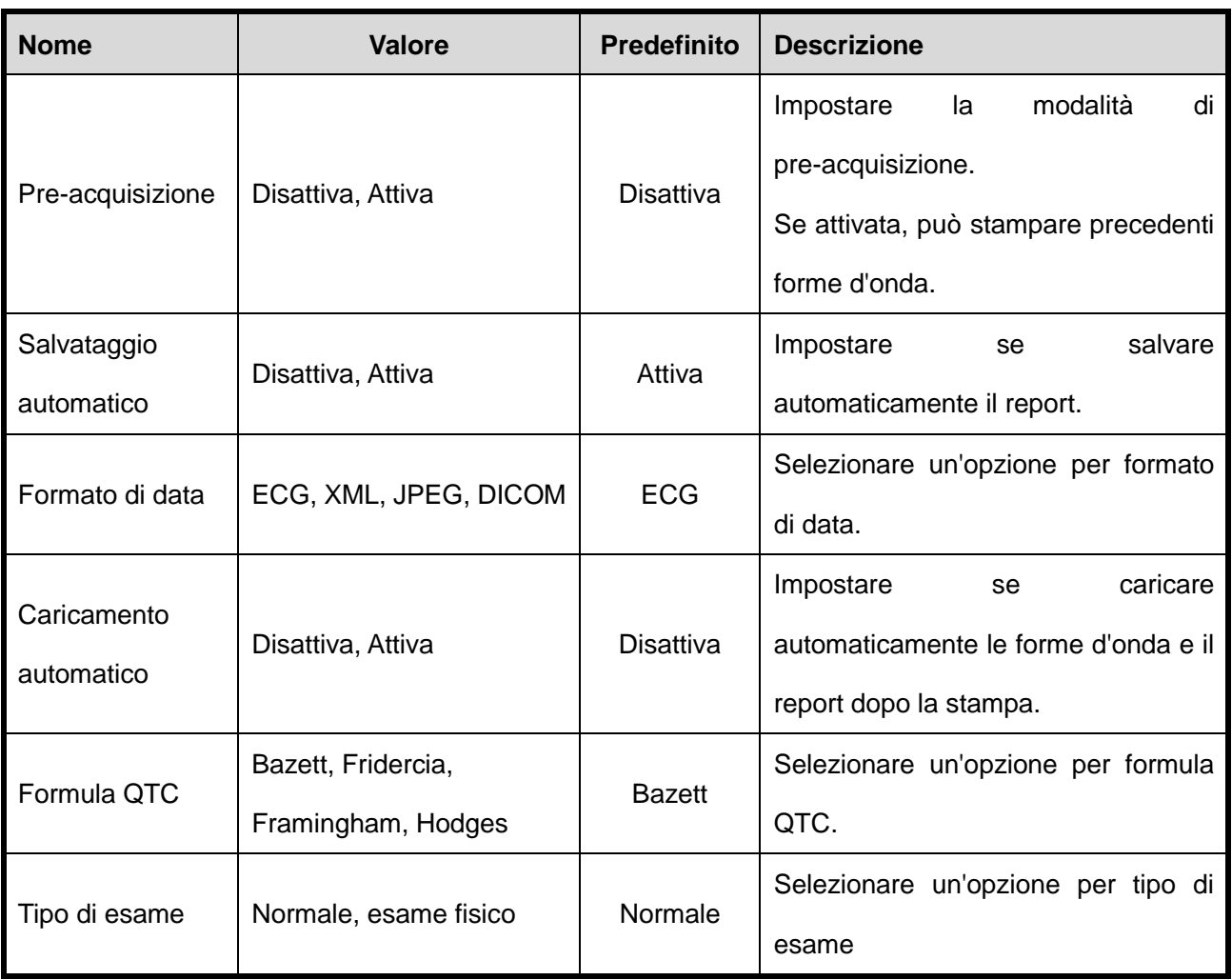

#### $\Delta$ **ATTENZIONE**

Per evitare che il pacemaker sia ripetutamente rilevato o omesso, si dovrebbe impostare la sensibilità

di rilevamento secondo le effettive esigenze cliniche.

#### **SPIEGAZIONE** G

Per esame fisico di molte persone, si consiglia di impostare **[Tipo esame]** su Esame Fisico.

## **5.2 Impostazione di stampa**

Accedere a **[Imposta stampa]** per impostare i parametri della stampante. Vedere la seguente tabella:

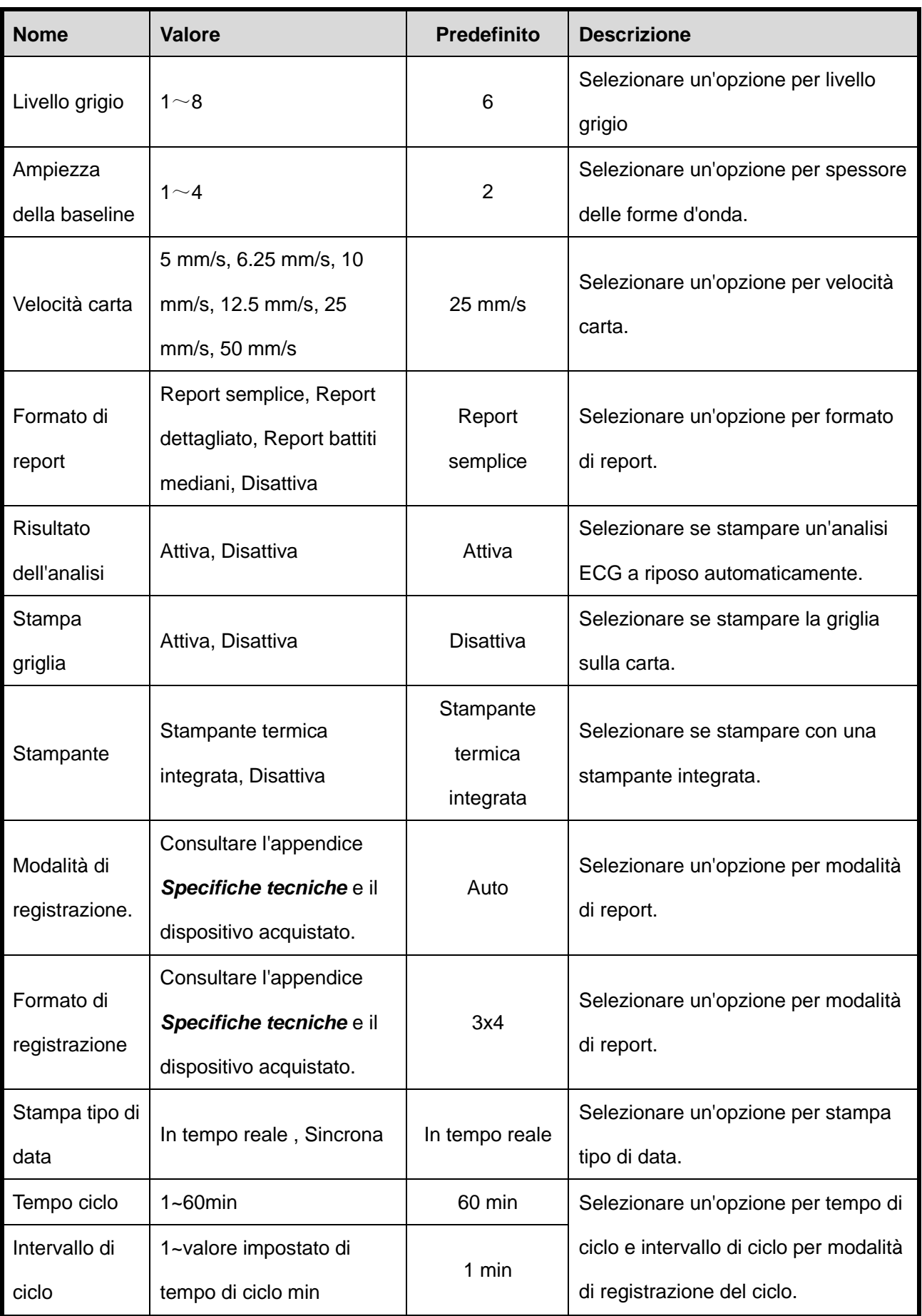

## **5.3 Impostazione di visualizzazione**

Accedere a **[Imposta display]** per impostare i parametri di visualizzazione. Vedere la seguente tabella:

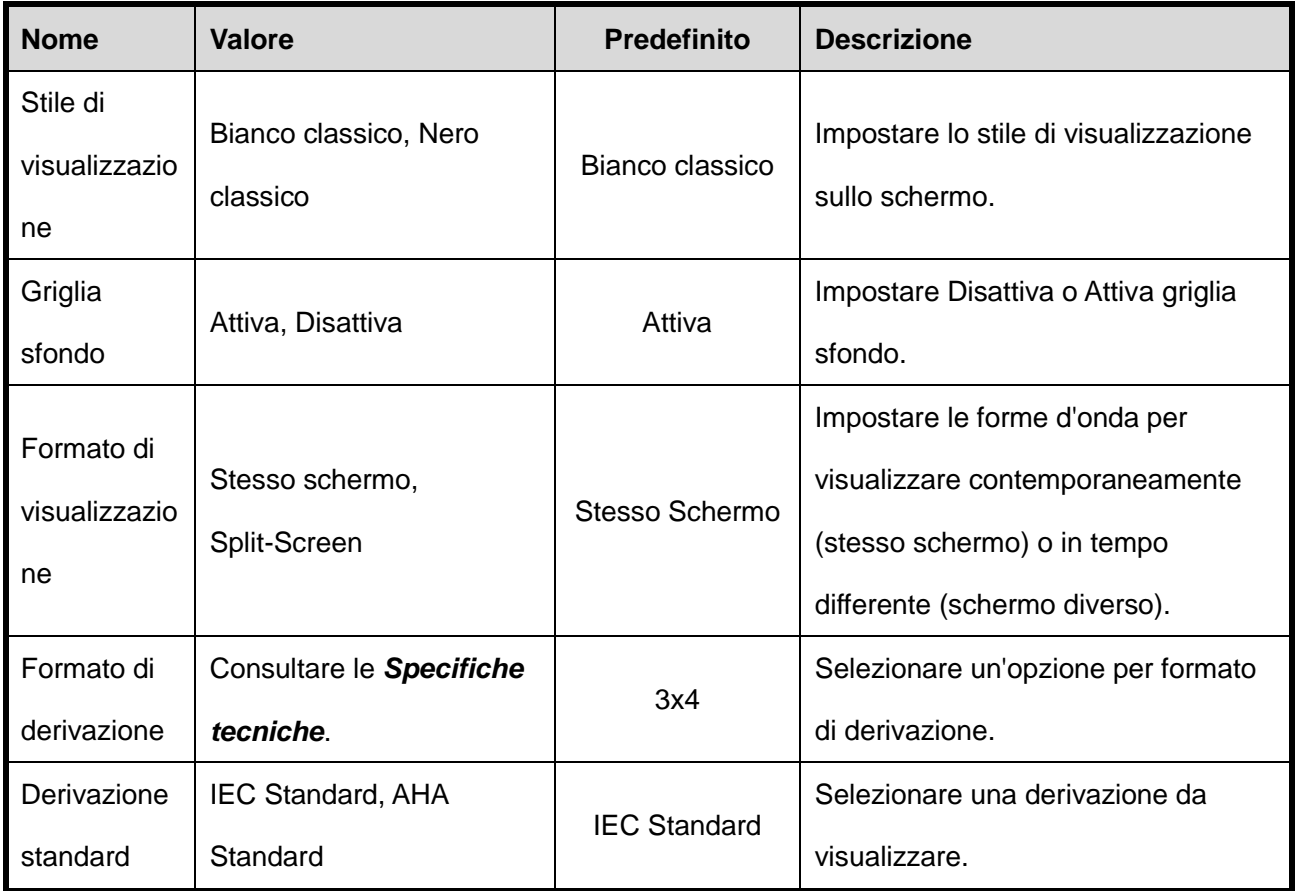

## **5.4 Impostazione informazioni sul paziente**

Accedere a **Patient Information Setting [Impostazione informazioni sul paziente]** per impostare le

informazioni sul paziente. Vedere il seguente contenuto:

N° Sub-ID, Genere, Età, Data di nascita, Altezza, Peso, BP, Razza, Pacemaker, Farmaco, N° accesso,

Rif-medico, Tecnico, Medico, Rif-reparto, N° stanza, Urgente, N° ospedale, Definito dall'utente

#### Ġ **SPIEGAZIONE**

Età e Data di nascita non possono essere selezionate contemporaneamente.

# **5.5 Impostazione del sistema**

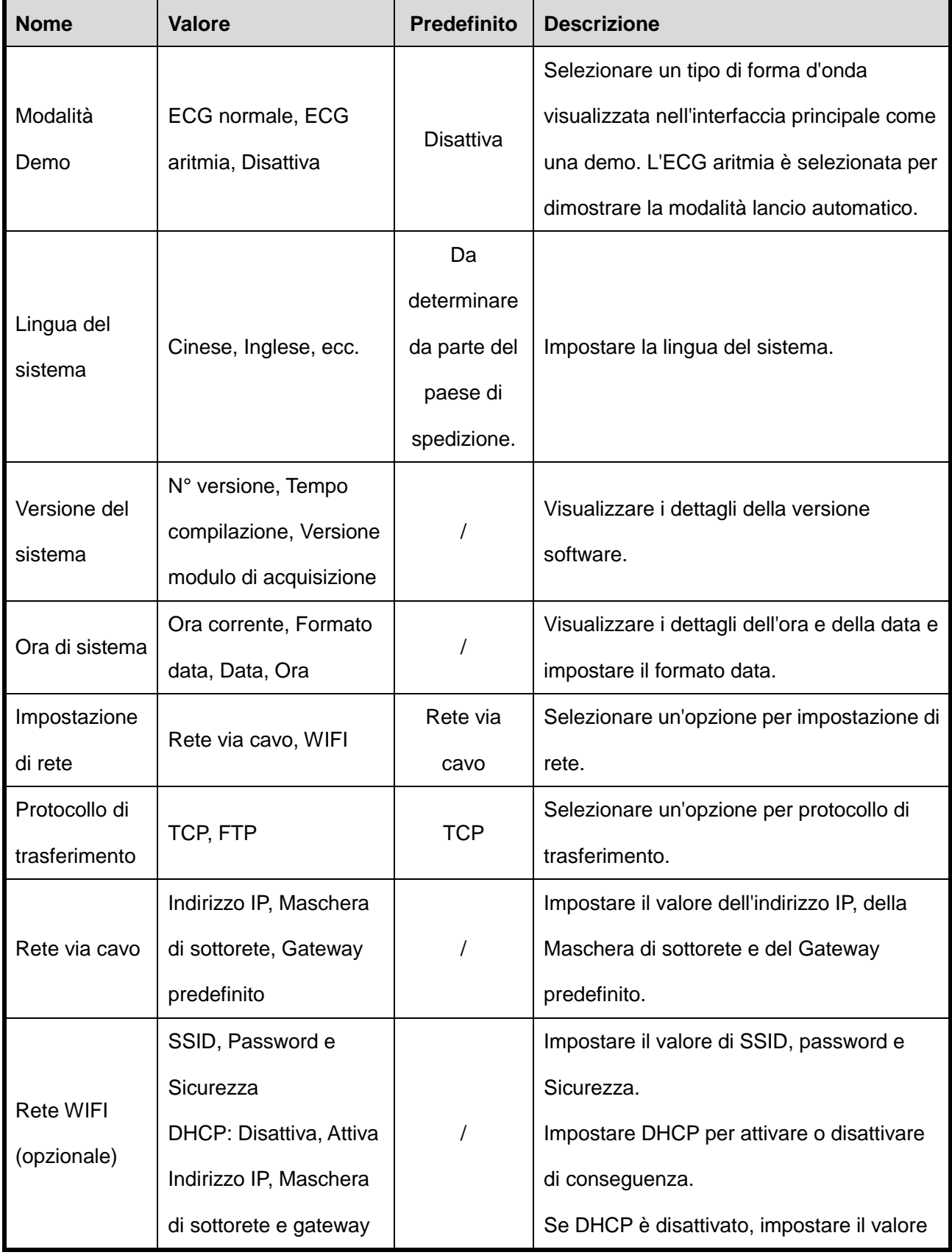

Accedere a **[Imposta sistema]** per impostare i parametri del sistema. Vedere la seguente tabella:

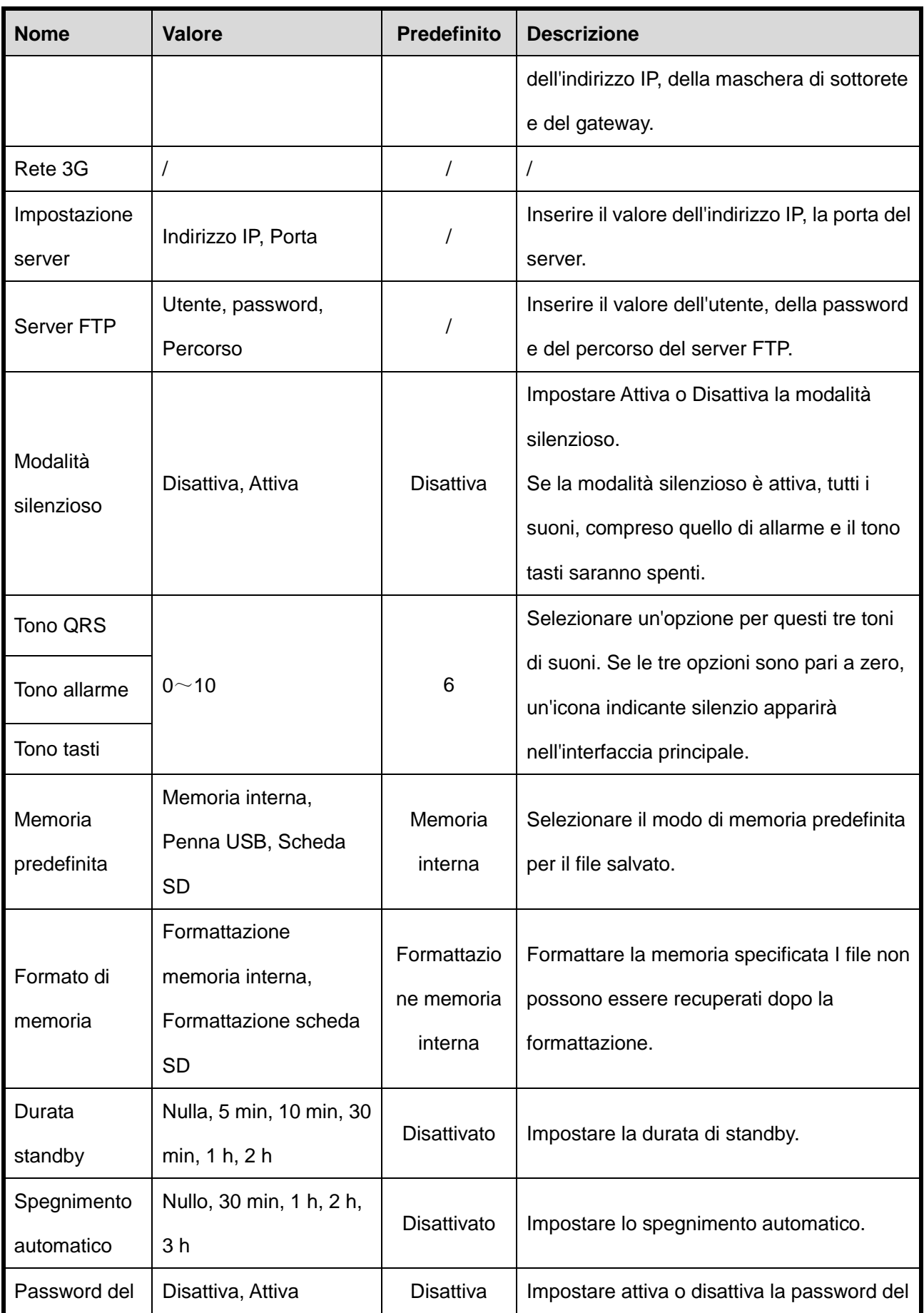

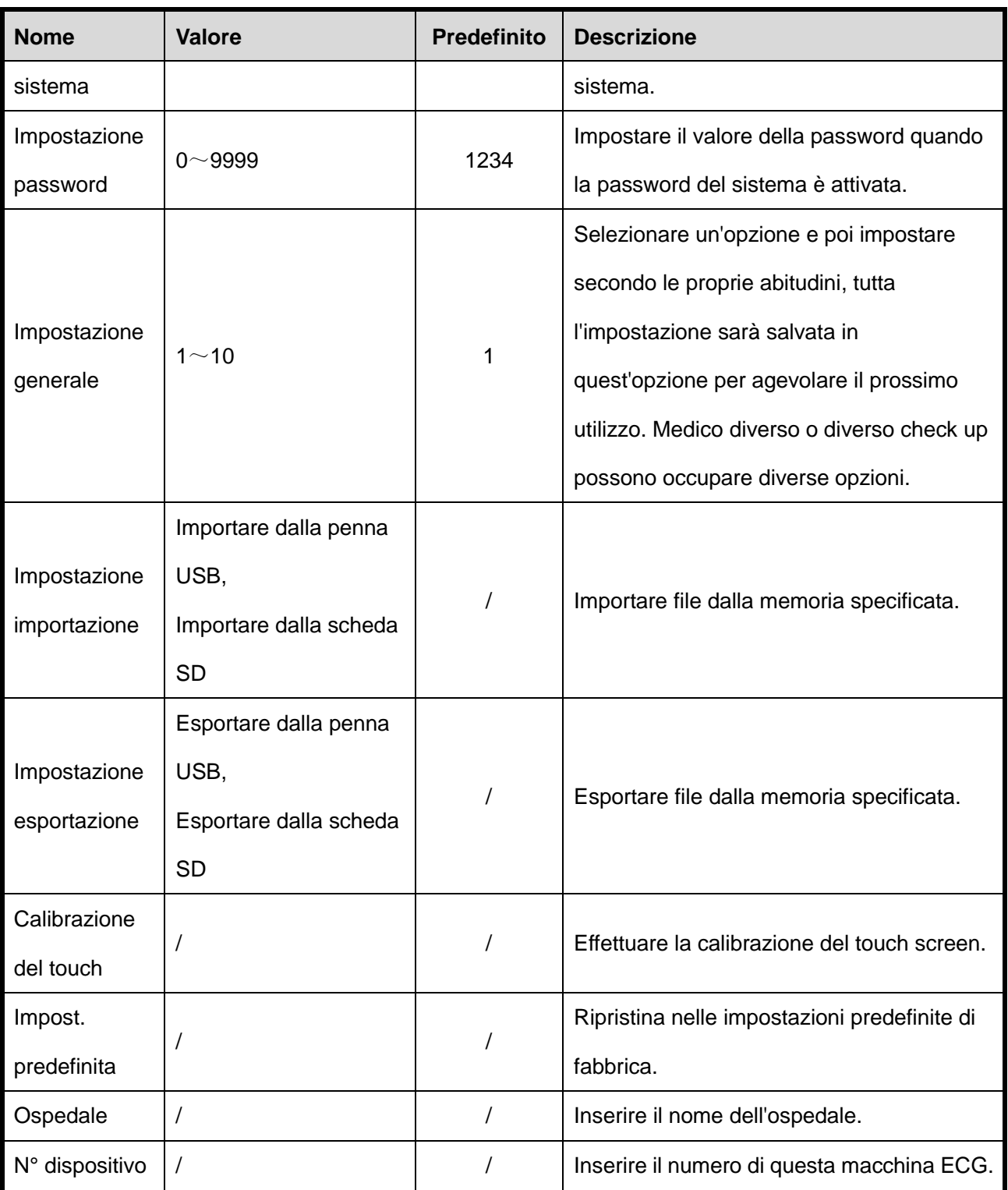

### **ATTENZIONE**

La modalità demo è stata ideata solo per rappresentazione. Non utilizzare questa modalità in analisi cliniche, perché forme d'onda demo possono essere scambiate per quelle del paziente e si possono avere diagnosi errate.

## **5.6 Report remoto**

Premere **[Imposta]** per inserire "Ora di inizio" e "Ora di fine" e poi premere **[Carica]**, i file ECG di quella durata possono essere scaricati nella macchina ECG e visualizzati nella seguente interfaccia:

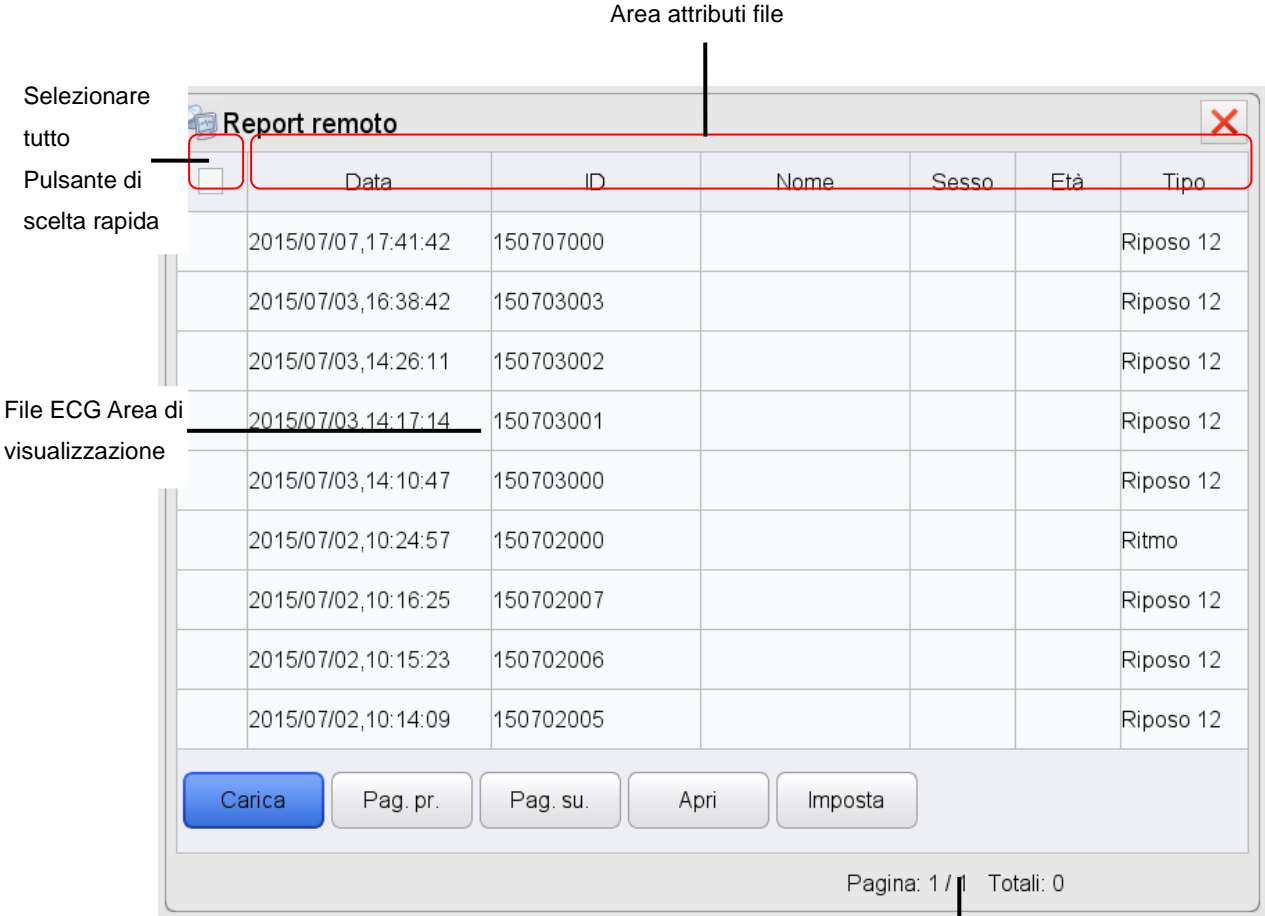

Area di indicazione

Nella precedente interfaccia, è possibile **[Pag. pr.]**, **[Pag. su.]**, **[Apri]** e ecc. Le operazioni in quest'interfaccia sono le stesse di quelle in *Gestione dati*.

## **5.7 Mantenere le impostazioni di fabbrica**

Solo un tecnico di assistenza autorizzato può impostare **[Manut. fabbrica]**, si prega di contattare il nostro servizio clienti se necessario.

-- Pagina vuota --

# **Capitolo 6 Gestione dati**

Premere **[Gestione dati]** nell'interfaccia del menu principale per accedere all'interfaccia di gestione dati. Selezionare una sorgente di supporto di archiviazione da Locale (la macchina ECG stessa), disco U e scheda SD, i file ECG saranno caricati.

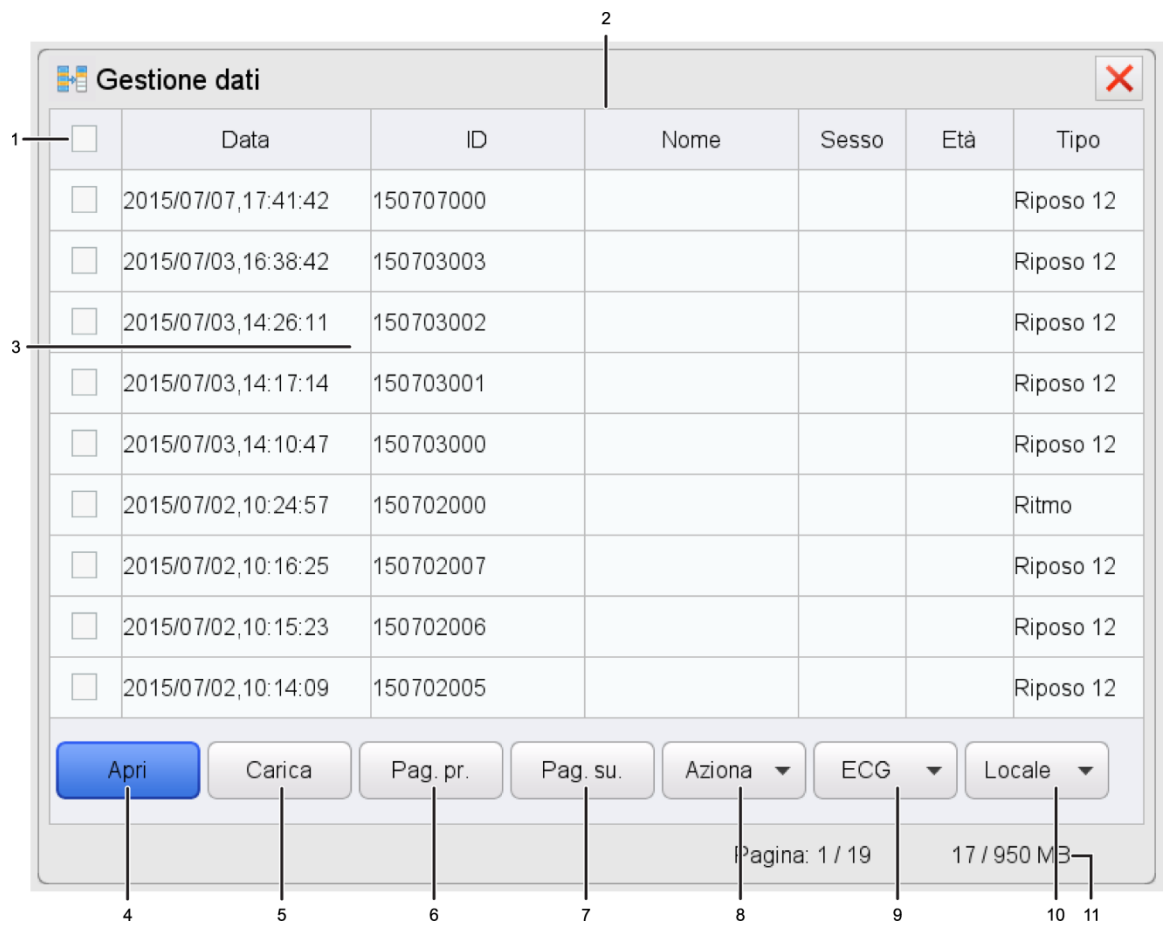

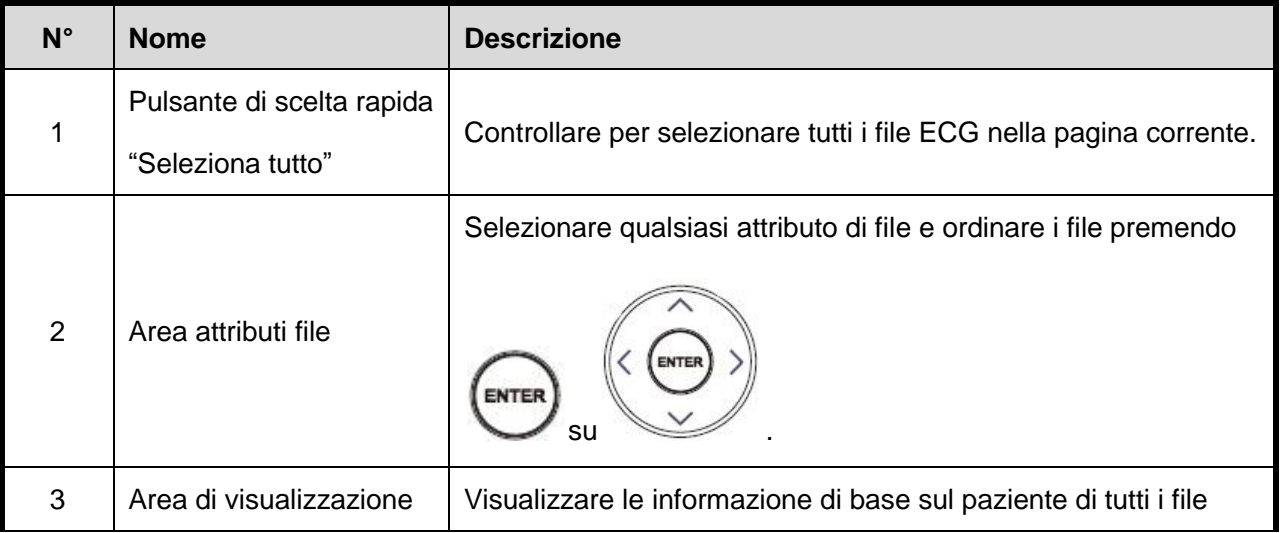

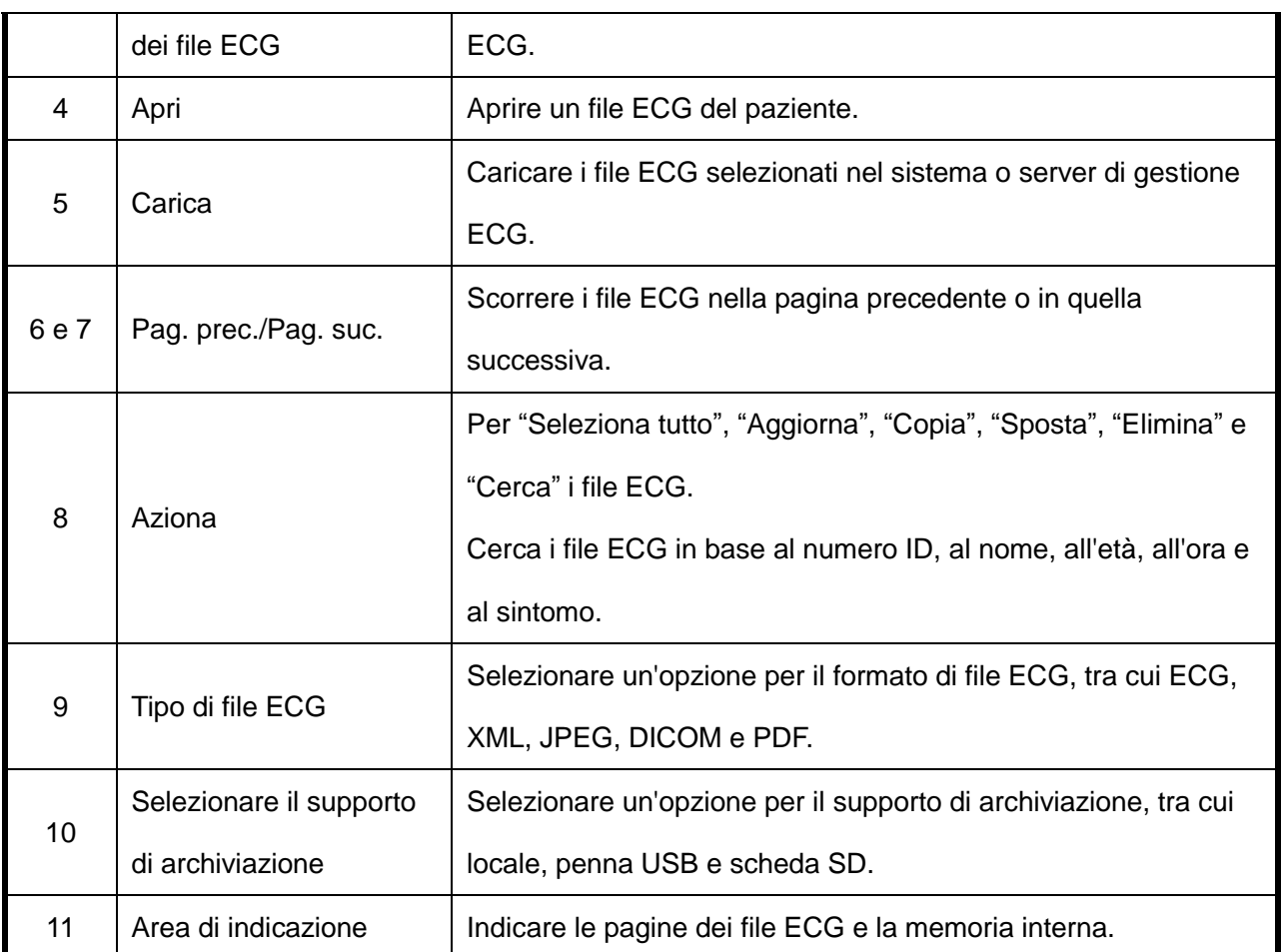

## **6.1 Aprire un file ECG**

Controllare un file ECG e poi premere **[Apri]** o premere il tasto di direzione destra o sinistra di scelta

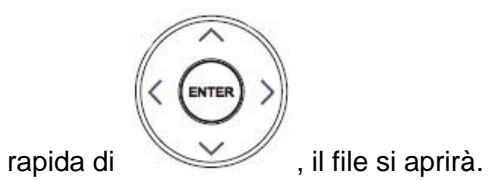

G **SPIEGAZIONE**

Quando si seleziona più di un file da aprire, il file predefinito è il primo file selezionato.

## **6.2 Modificare un file ECG**

Dopo l'apertura di un file ECG, è possibile modificare il risultato dell'analisi e le informazioni sul paziente, è possibile anche caricare, salvare e stampare il file. Si può consultare la *Modalità di report di analisi* per conoscere il contenuto e la funzione del file ECG.
### **6.3 Eliminare i file ECG**

Premere "elimina" in **[Azione]** per eliminare il file o i file selezionati.

#### д **ATTENZIONE**

I file eliminati non possono essere recuperati. Si prega di usare quest'opzione con cautela.

### **6.4 Copiare e spostare i file ECG**

Selezionare uno o più file ECG, fare come di seguito per trasferire i file ECG.

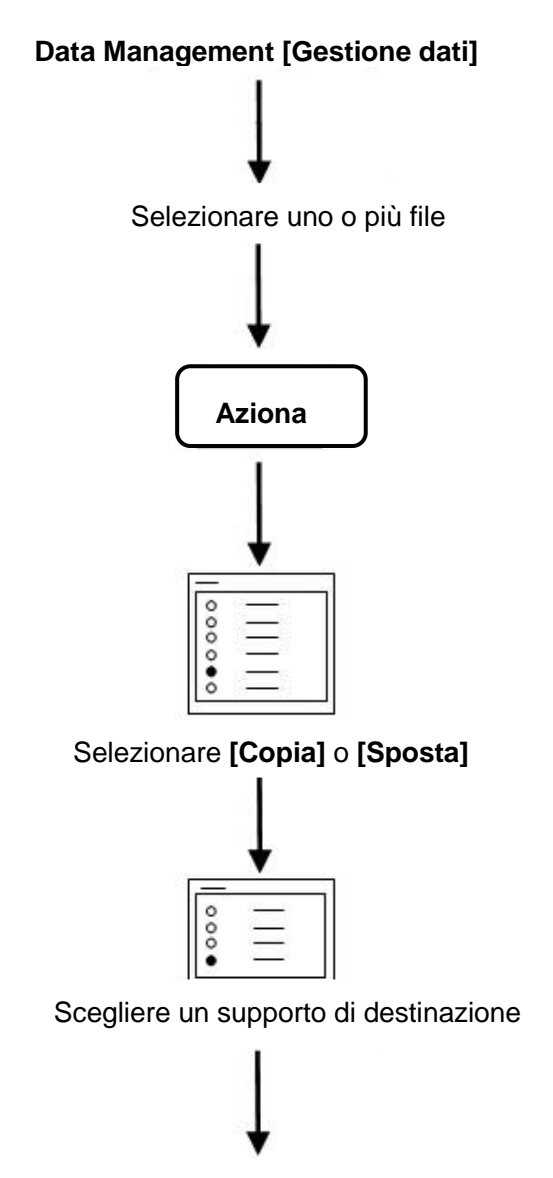

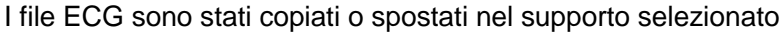

#### **G SPIEGAZIONE**

- I file possono essere copiati o spostati tra la macchina ECG locale e il supporto di archiviazione esterno. I file ECG sulla macchina locale saranno eliminati se l'utente li sposta.
- Dopo aver selezionato i file e un percorso, i file saranno copiati nel percorso selezionato. Durante la copia dei file nella scheda SD e nel disco USB, il sistema creerà una nuova directory nella scheda SD e nel disco USB per memorizzare i file selezionati, ad esempio "database ecg" ecc.
- Quando non c'è sufficiente memoria, il sistema lo segnalerà. Si dovrebbe selezionare una nuova memoria per copiare o spostare i file con successo.
- Si prega di cancellare i dati regolarmente nel supporto di archiviazione, in caso contrario la velocità della macchina sarà rallentata.

#### **ATTENZIONE**

- Quando si copiano o si spostano i file, deve essere garantita la continuità dell'alimentazione o i file potrebbero andare persi.
- Quando si copiano o si spostano file, non è consentito inserire o disinserire il disco U o la scheda SD; in caso contrario, si può verificare un'anomalia della macchina ECG.

# **Capitolo 7 Manutenzione**

### **7.1 Unità principale**

#### **ATTENZIONE**

- Scollegare delicatamente il modulo di acquisizione e il cavo di alimentazione senza tirare con la forza i fili di derivazione.
- Pulire la macchina ECG così come gli accessori periodicamente e coprirli dalla polvere.
- Conservare l'unità in un ambiente asciutto e fresco e evitare urti e vibrazioni eccessive.

### **7.2 Cavo paziente**

#### д **ATTENZIONE**

- I fili di derivazione devono essere periodicamente controllati per un buon collegamento. Un danno può causare forme d'onda ECG anomale ad alcune o a tutte le derivazioni.
- L'utente dovrebbe evitare di attorcigliare il cavo paziente o la sua durata sarà ridotta.

### **7.3 Pulizia e Disinfezione**

Prima della pulizia, spegnere la macchina ECG e scollegarla dall'alimentazione AC.

Pulire prima della disinfezione.

La procedura di pulizia e disinfezione della macchina ECG, dei cavi, dei fili di derivazione e degli

elettrodi riutilizzabili è come di seguito:

- 1) Utilizzare un panno morbido e pulito che assorbe una quantità di detergente o disinfettante per pulire la superficie attentamente ed evitare di toccare i connettori della macchina ECG e degli accessori.
- 2) Se necessario, rimuovere il detergente o disinfettante in eccesso con un panno asciutto.
- 3) Sistemare in un ambiente ventilato e fresco per asciugare la macchina ECG e gli accessori.

L'azione di sterilizzazione per questa macchina ECG e per gli accessori non è consigliata, a meno

che non sia richiesta dal manuale degli accessori.

#### **ATTENZIONE**

- Durante la pulizia e la disinfezione, non spruzzare liquido sulla macchina ECG o sugli accessori.
- Le disinfezioni possono causare danni di una certa entità alla macchina ECG e agli accessori. Solo se necessario, si consiglia di disinfettare la macchina ECG e gli accessori
- Si consiglia detergente o disinfettante neutro.

### **7.4 Carta per registrazione**

#### **ATTENZIONE** Д

- Per garantire una buona registrazione ECG, si prega di utilizzare carta per registrazione termica adatta alla macchina ECG. Carta per registrazione non adatta può danneggiare la testina della stampante e causare problemi come traccia sfocata e scorrimento non corretto della carta. Prestare attenzione ai seguenti commenti sulla carta per registrazione.
- Non usare mai carta per registrazione rivestita con cera per la macchina ECG. Può causare gravi problemi alla testina della stampante.
- Se è esposta a temperatura elevata, umidità elevata e luce solare diretta, la carta per registrazione si deteriorerà. Si richiede pertanto di conservare la carta per registrazione termica in un ambiente asciutto e fresco.
- Se esposta a luce fluorescente per lungo tempo, la carta per registrazione si deteriorerà.
- Se conservata con cloruro di polivinile (PVC), la carta per registrazione si deteriorerà.
- Se la carta per registrazione termica è conservata sovrapposta per lungo tempo, la stampa lascerà tracce in altre pagine, causando letture fuorvianti.
- Utilizzare carta per registrazione adatta alla macchina ECG. In caso contrario, si possono causare danni alla testina della stampante e al supporto di gomma al silicio.

#### **7.5 Batteria**

La macchina ECG è dotata di una batteria ricaricabile integrata per garantire azioni continue quando l'alimentazione AC non è disponibile. La carica, l'indicazione di capacità e la sostituzione della batteria sono descritte di seguito:

**Carica**

La macchina ECG è progettata con un caricatore e una protezione per la batteria.

- Si prega di spegnere la macchina prima di caricare la batteria.
- L'indicatore di carica-batteria sulla tastiera in uso diventerà verde quando la batteria è completamente carica.
- Scaricare e caricare la batteria almeno una volta ogni tre mesi (scaricare la batteria fino a che la macchina si spegne automaticamente e poi caricarla completamente).
- **Indicazione di capacità**

Quando l'unità è alimentata dalla batteria, comparirà un simbolo di indicazione di capacità della batteria sull'LCD.

#### Ad esempio:

Capacità completa della batteria, può funzionare continuamente per circa 3 ore.

- **La capacità della batteria è sufficiente.** 
	- **Capacità di batteria insufficiente, è necessario ricaricare.** 
		- La capacità della batteria si sta esaurendo, è richiesta una ricarica immediata.

La capacità della batteria è già esaurita e può verificarsi un blackout all'improvviso, è richiesta una ricarica immediata.

#### **Sostituzione della batteria**

La batteria dovrebbe essere sostituita da professionisti secondo le seguenti modalità.

- 1. Spegnere la macchina ECG e scollegare il cavo di alimentazione AC.
- 2. Capovolgere la macchina ECG e smontare il coperchio posteriore della batteria secondo le istruzioni sul retro del coperchio.
- 3. Staccare il connettore della batteria e togliere la batteria.
- 4. Sostituire la batteria con una nuova. Prestare attenzione alla polarità e al contatto.

5. Inserire il coperchio posteriore.

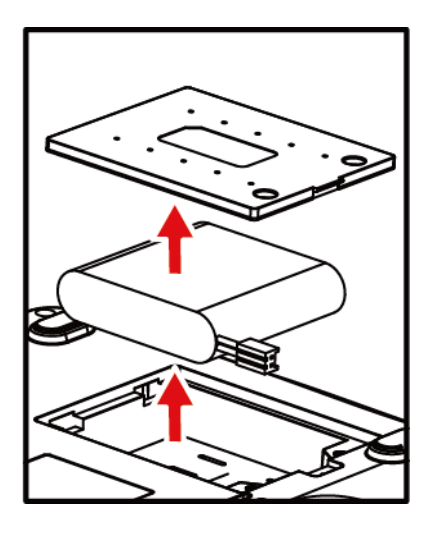

#### **SPIEGAZIONE** G

Consultare la *Prefazione* per altre avvertenze sulla batteria.

#### **7.6 Supporto in gomma al silicio per la stampa**

Il supporto di gomma al silicio va tenuto pulito, liscio e privo di sporcizia. In caso contrario, la macchina ECG può stampare tracce ECG non soddisfacenti. Per rimuovere lo sporco dal supporto, pulirlo con cotone morbido inumidito con alcool medico e contemporaneamente ruotare il supporto fino a quando non è abbastanza chiaro.

#### **7.7 Testina di stampa termica**

Residui e sporco sulla testina della stampante termica possono compromettere la chiarezza delle forme d'onda ECG registrate. Per pulire la testina della stampante termica, aprire il coperchio della carta e pulire la testina della stampante con cotone morbido inumidito con alcool medico. Non è consentito pulire la testina della stampante con oggetti appuntiti che possono causare danni permanenti alla testina della stampante. La manutenzione della testina della stampante dovrebbe essere fatta almeno una volta al mese.

# **Capitolo 8 Risoluzione problemi**

#### **8.1 Errore di derivazione**

1. Si verifica saturazione o eccesso di dati.

Soluzione:

Assicurarsi che tutte le derivazioni siano bene a contatto e attendere mezzo minuto che le forme d'onda sullo schermo siano stabili e poi iniziare a stampare.

2. In alcune derivazioni viene stampata una linea retta.

Soluzione:

- 1) Controllare se la parte metallica di un elettrodo per arti è correttamente a contatto con il corpo; in caso contrario, regolare la posizione dell'elettrodo per arti e regolare la tenuta se necessario.
- 2) Controllare se gli elettrodi per arti e quelli per il petto sono ossidati o scoloriti e pulire gli accessori o sostituirli con dei nuovi. L'ossidazione e l'età causano deterioramento conduttivo degli elettrodi che danno scarso segnale di trasmissione.
- 3) Trattare la pelle del paziente con alcool, perché la pelle asciutta causa la resistenza della pelle a estendersi, compromettendo così la raccolta di segnale.
- 4) Si prega di pulire le giunzioni dei fili di derivazione, la sfera di aspirazione e il morsetto per arti, reinserire e stringere tutte le giunzioni. Dopo un lungo utilizzo, le giunzioni saranno sporche o si allenteranno, provocando scarsa trasmissione di segnale.
- 5) Controllare se i fili di derivazione presentano rotture evidenti; in caso affermativo, sostituirli con dei nuovi. Altrimenti, collegare un filo di derivazione appropriato al dispositivo. Se le forme d'onda sono stabili, i fili di derivazione hanno problemi e devono essere sostituiti.
- 6) Se non è disponibile alcun filo di derivazione, controllare se i fili di derivazione trasmettono con un multimetro. Innanzitutto controllare se i conduttori interni dei fili di derivazione sono conduttivi. Generalmente parlando, la resistenza accettabile dovrebbe essere di circa 10 kΩ. Poi controllare se c'è un breve circuito tra il campo esterno e il conduttore interno. La resistenza dovrebbe essere infinita. Se i fili di derivazione hanno un problema, si prega di contattare il nostro servizio clienti per sostituirli con dei nuovi.

3. L'altro motivo di errore di derivazione può essere causato da errore nella comunicazione del segnale. Si prega prima di escludere altre cause per problemi di errore di derivazione e poi contattare il nostro servizio di assistenza se necessario.

#### **8.2 Errore di stampa**

1. Stampa non chiara.

Soluzione:

- 1) Quando si verifica un errore di stampa, come scarsa o non corretta registrazione ECG, si può provare a pulire la testina della stampante termica con cotone morbido bagnato con alcool medico.
- 2) Se la qualità della carta termica è scadente o la carta non è stata utilizzata per lungo tempo può esserci una riduzione della prestazione degli strati termici. Si prega di sostituire con carta per registrazione fornita o specifica.
- 3) Se i suddetti metodi non sono applicabili, guidare l'utente a provare la testina di stampa e controllare se la testina di stampa presenta qualche punto di rottura; se sì, contattare il servizio clienti per sostituire la testina di stampa termica.
- 2. La metà superiore o quella inferiore è vuota.

Soluzione:

Controllare se il cuscinetto di entrambe le estremità del supporto in gomma del coperchio del vano carta è logoro e sostituirlo con uno nuovo in caso affermativo.

3. Tutta la carta o la maggior parte è vuota.

Soluzione:

- 1) Assicurarsi che la carta per registrazione termica non sia inserita all'indietro.
- 2) Controllare se la testina di stampa è bloccata dallo sporco (tipo nastro adesivo); questo si verifica spesso quando viene sostituita la nuova carta di stampa.

#### **8.3 Errore della tastiera**

Se si verifica un errore di tastiera, lo staff di manutenzione professionale può individuare l'errore con "Test pulsanti" in **[Manut. fabbrica]**.

L'errore di tastiera è probabilmente dovuto al collegamento lento tra il pannello della tastiera e il

Pannello di Controllo del Sistema a causa degli urti o delle vibrazioni durante il trasporto. Se necessario, un tecnico di assistenza professionale smonterà la macchina ECG e ricollegherà il cavo interno. Allo stesso tempo, controllare la tastiera, se il tasto è bloccato perché troppo vecchio.

#### **8.4 Indicazione di "Lead off"**

La macchina ECG può rivelare continuamente lo stato di connessione della derivazione. Quando le derivazioni non sono ben collegate all'unità principale, significa che i segnali non possono essere trasferiti correttamente, quindi c'è l'indicazione "Derivaz. Scolleg", accompagnato da allarme vocale. Il simbolo "\*" rappresenta l'errore della derivazione, le cui forme d'onda compariranno come una linea retta. Si prega di controllare attentamente se il collegamento tra i relativi elettrodi, il corpo umano, il cavo paziente e l'unità principale sia corretto.

#### **8.5 Interferenza AC**

Apparente e regolare tremolio delle forme d'onda ECG nel processo di registrazione dovuto all'interferenza AC è illustrato di seguito.

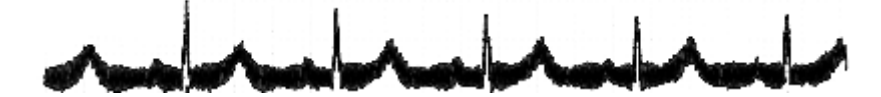

Le cause del baseline wander sono varie, si prega di effettuare i seguenti controlli uno alla volta:

- 1. Assicurarsi che la macchina ECG sia correttamente collegata a terra secondo le istruzioni.
- 2. Assicurarsi che il cavo paziente e gli elettrodi siano collegati correttamente.
- 3. Assicurarsi che gli elettrodi e la pelle del paziente siano coperti da gel ECG.
- 4. Assicurarsi che il letto per l'esame sia correttamente collegato a terra.
- 5. Assicurarsi che il paziente non sia a contatto con il muro o con le parti metalliche del letto.
- 6. Assicurarsi che il paziente non sia a contatto con nessun altro.
- 7. Non ci deve essere alcun dispositivo elettrico di grande potenza (tipo macchina a raggi X, scanner a ultrasuoni, ecc.) in funzione nelle vicinanze.
- 8. Il paziente non dovrebbe indossare gioielli come diamanti.

#### д **ATTENZIONE**

Impostare il filtro AC su ON se l'interferenza AC persiste dopo aver completato i suddetti controlli.

### **8.6 Interferenza EMG**

Il tremolio irregolare delle forme d'onda ECG dovute all'interferenza EMG è illustrato di seguito:

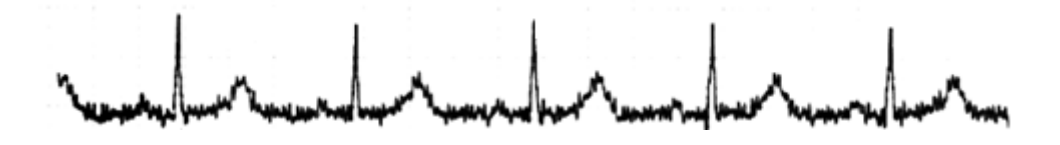

Le cause del baseline wander sono varie, si prega di effettuare i seguenti controlli uno alla volta:

- 1. Assicurarsi che la stanza dell'esame sia comoda per l'esame.
- 2. Calmare lo stato di irritazione o eccitazione del paziente.
- 3. Assicurarsi che il letto per l'esame sia di dimensione appropriata.
- 4. Non parlare mai con il paziente durante la registrazione ECG.
- 5. Assicurarsi che l'elettrodo per arto sia abbastanza stretto da mettere il paziente in una situazione non confortevole,

#### д **ATTENZIONE**

Impostare il filtro EMG per ridurre il valore se l'interferenza EMG persiste dopo aver completato i suddetti controlli e tener presente che le forme d'onda ECG registrate, soprattutto l'onda R, saranno un po' attenuate.

#### **8.7 Linea di base**

Il tremolio irregolare della linea di base ECG dovuto alla deviazione della baseline è illustrato di seguito:

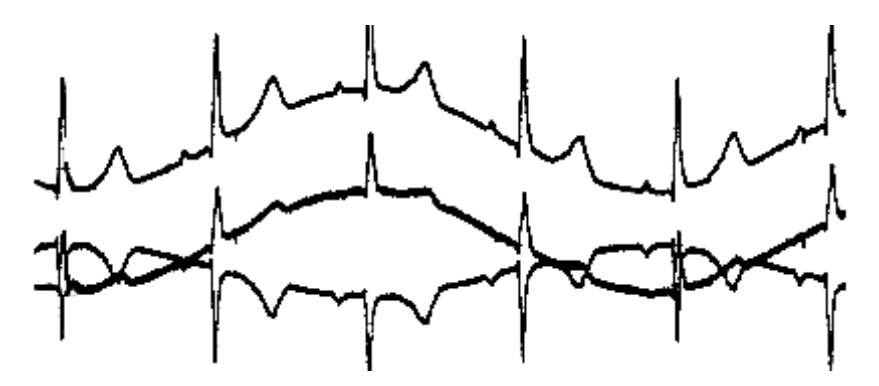

Le cause del baseline wander sono varie, si prega di effettuare i seguenti controlli uno alla volta:

- 1. Assicurarsi che gli elettrodi siano bene a contatto con la pelle.
- 2. Assicurarsi che il collegamento tra il cavo paziente e gli elettrodi sia normale.
- 3. Assicurarsi che gli elettrodi siano puliti e la pelle del paziente a contatto con gli elettrodi sia stata ben trattata precedentemente.
- 4. Assicurarsi che gli elettrodi e la pelle del paziente siano coperti da gel ECG.
- 5. Far stare il paziente in silenzio e immobile e lontano da un'eccessiva ventilazione.
- 6. Gli elettrodi usati non devono essere utilizzati con quelli nuovi nell'esame del paziente.

#### д **ATTENZIONE**

Se il problema non è stato ancora risolto, si prega di aumentare il filtro del baseline wander, tener presente che le forme d'onda registrate, in particolare l'onda T e il segmento ST, saranno un po' deformate.

#### **8.8 La macchina ECG non si accende**

1. L'alimentazione AC non funziona correttamente e la batteria è esaurita.

Soluzione:

Innanzitutto controllare che la presa elettrica sia collegata correttamente, che la linea di alimentazione e la macchina siano collegate correttamente, poi controllare che la tensione AC locale sia normale. Se tutto è ok, controllare che il fusibile sia buono. Se dopo il controllo tutto è normale, portare la macchina al produttore per ripararla, perché può essere danneggiata.

2. Dopo l'accensione, la macchina si spegne automaticamente dopo pochi minuti.

Soluzione:

Quando è in funzione, se sullo schermo appare la carica di batteria, la macchina sta usando la batteria, ma la carica è insufficiente con conseguente spegnimento automatico. Si prega di collegare ala macchina a un'alimentazione AC o di caricare la batteria prima di metterla in funzione. Se l'utente sta usando un'alimentazione AC e la macchina si spegne ancora automaticamente, si prega di controllare seguendo la fase1.

#### **8.9 Errore di alimentazione della carta**

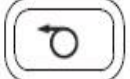

1. Premere , ma la carta non viene alimentata.

Soluzione:

Controllare se la tastiera è danneggiata e sostituirla.

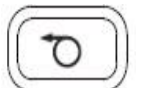

2. Premere , la carta non viene alimentata e dal registratore proviene un suono anomalo.

Soluzione:

Innanzitutto controllare che la carta per registrazione sia inserita correttamente e che la ruota del coperchio del porta carta sia in buone condizioni.

3. L'alimentazione della carta non è omogenea, la carta si inceppa o le forme d'onda sono compresse.

Soluzione:

Innanzitutto controllare se la carta termica rispetta lo standard, poi se la carta è inserita correttamente o sostituirla con un nuovo rotolo di carta. Infine, sostituire il supporto per la carta.

#### **8.10 La batteria si carica e si scarica rapidamente**

Se la batteria spesso non è caricata completamente, la prestazione ne sarà compromessa.

Soluzione:

Si consiglia di caricare la batteria di continuo fino a quando la batteria non è completamente carica e attivata per le prime due volte. Collegare la macchina a un'alimentazione AC per quanto possibile.

#### **8.11 Risultato di analisi errato**

Nel caso di alcune popolazioni speciali (come donne in stato di gravidanza, fruitore di farmaci vascolari, ecc) o in presenza di evidenti interferenze nel processo di registrazione, il risultato di analisi può essere non preciso. La ragione plausibile può essere la seguente:

- 1. scarso contatto tra l'elettrodo e la pelle del paziente, causato da non adatto trattamento della pelle e da collegamento non corretto.
- 2. Il paziente effettua relativamente ampio movimento nel processo di registrazione.
- 3. Il genere e l'età non sono stati inseriti;
- 4. Se c'è troppa interferenza AC, EMG e respiratoria, l'identificazione dell'onda P e dell'onda Q non è

affidabile a volte; se c'è baseline wander, l'identificazione del segmento ST e dell'onda T a volte non è affidabile.

- 5. Se il complesso QRS ha bassa tensione, l'onda R può mancare e la misurazione dell'asse elettrico e l'identificazione del punto di separazione QRS può essere inaffidabile. Se si verifica frequente contrazione ventricolare o se si fondono varie aritmie, gli importanti parametri di rilevamento possono essere inaffidabili.
- 6. Le impostazioni di filtro non sono corrette.

Soluzione:

- 1) Trattare come *Applicare Elettrodo* e attendere fino a che le forme d'onda non si stabilizzino prima di rifare l'analisi.
- 2) Inserire il genere e l'età del paziente correttamente.
- 3) Escludere l'interferenza secondo i metodi descritti in *Interferenza AC, Interferenza EMG* e *Baseline Wander* prima di rifare l'analisi.
- 4) Ripristinare un appropriato valore di filtro.

#### **8.12 Errore caricamento file**

La ragione più plausibile è che le impostazioni di rete abbiano dei problemi, si prega di controllare la connessione di rete e consultare *Connessione di rete* per reimpostare la rete.

--Pagina vuota--

# **Appendice A Confezione e Accessori**

### **A.1 Contenuto della confezione**

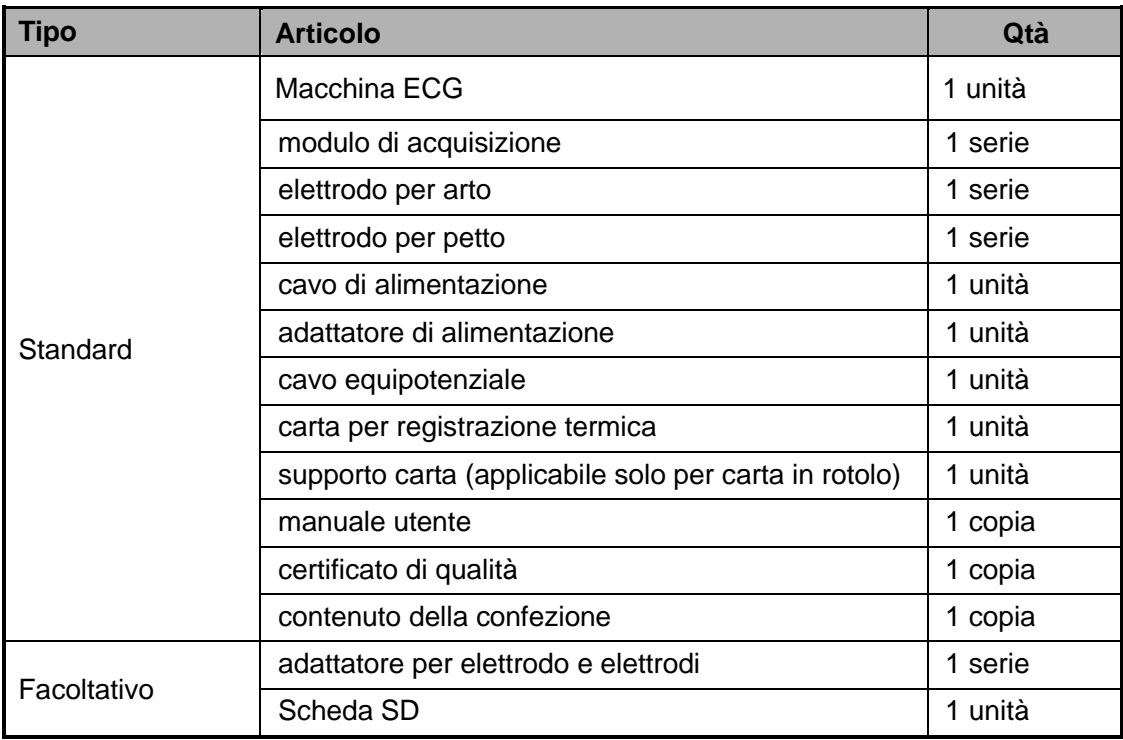

#### **A.2 Dimensioni e peso**

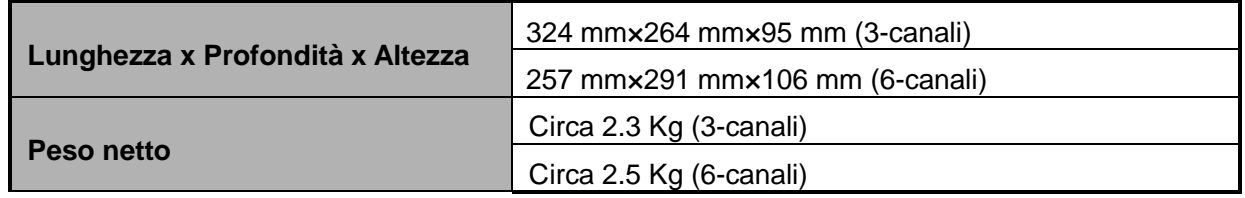

#### А **ATTENZIONE**

- Si prega di aprire la confezione secondo le istruzioni riportate sulla scatola.
- Gli accessori e i documenti di accompagnamento devono essere controllati sull'elenco del contenuto della confezione prima di iniziare il controllo sull'unità.
- Se ci sarà dissonanza tra i materiali di accompagnamento e l'elenco del contenuto della confezione, contattare il nostro servizio clienti subito.
- Per assicurare una buona prestazione e funzionamento sicuro della macchina ECG, si prega di utilizzare gli accessori forniti dal produttore.
- La scatola della confezione deve essere mantenuta in buone condizioni per regolare ispezione o manutenzione della macchina.

# **Appendice B Specifiche tecniche**

# **B.1 Specifiche**

#### **B.1.1 Unità principale**

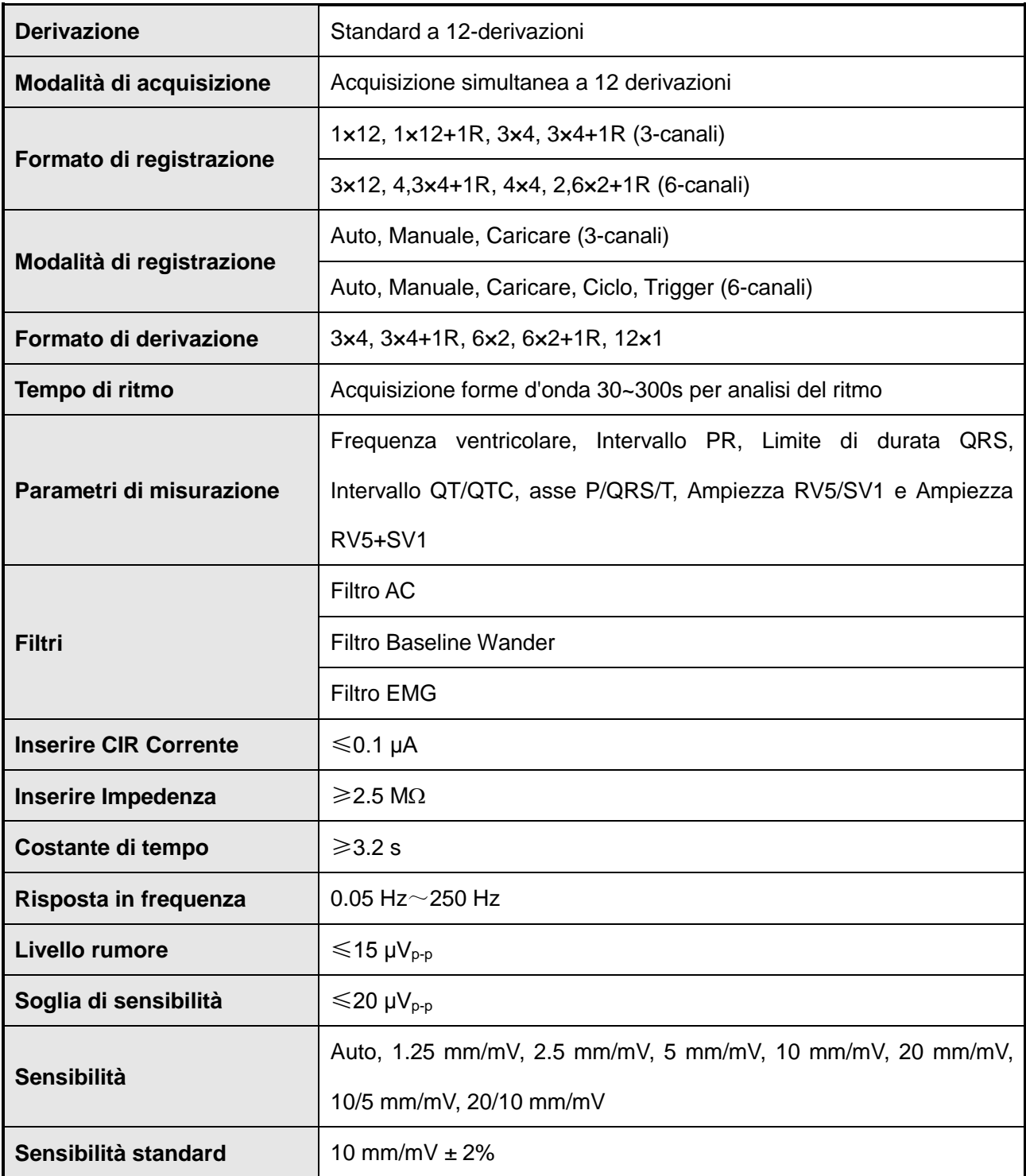

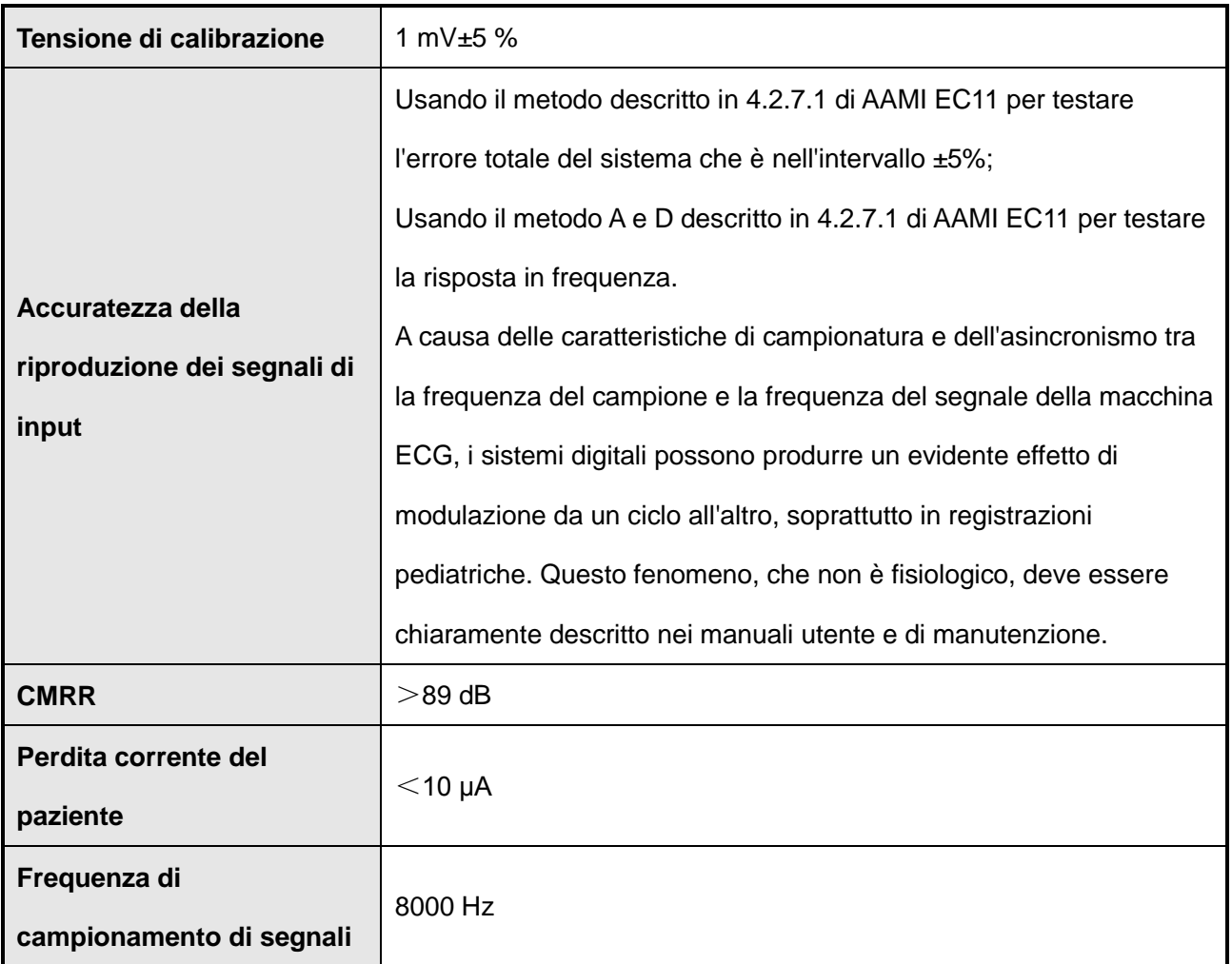

### **B.1.2 Descrizione di registrazione**

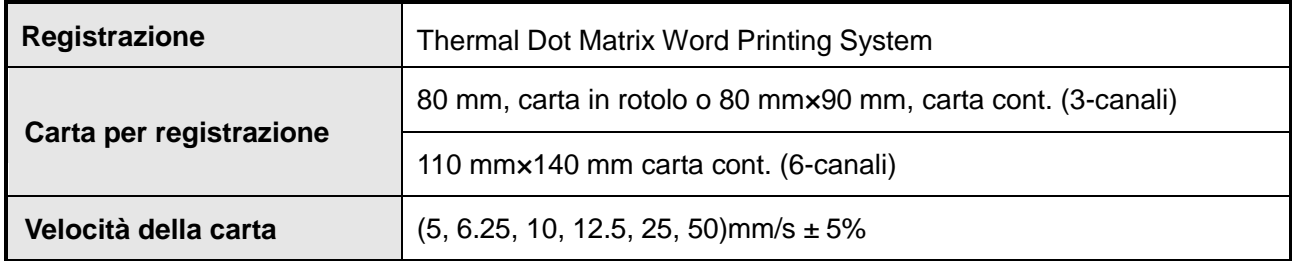

#### **B.1.3 Altre specifiche**

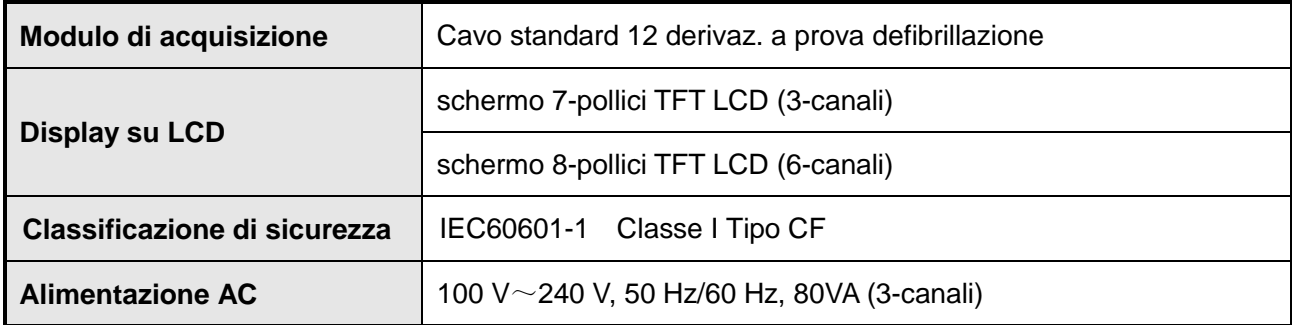

--80 -- Manuale Utente per Elettrocardiografo

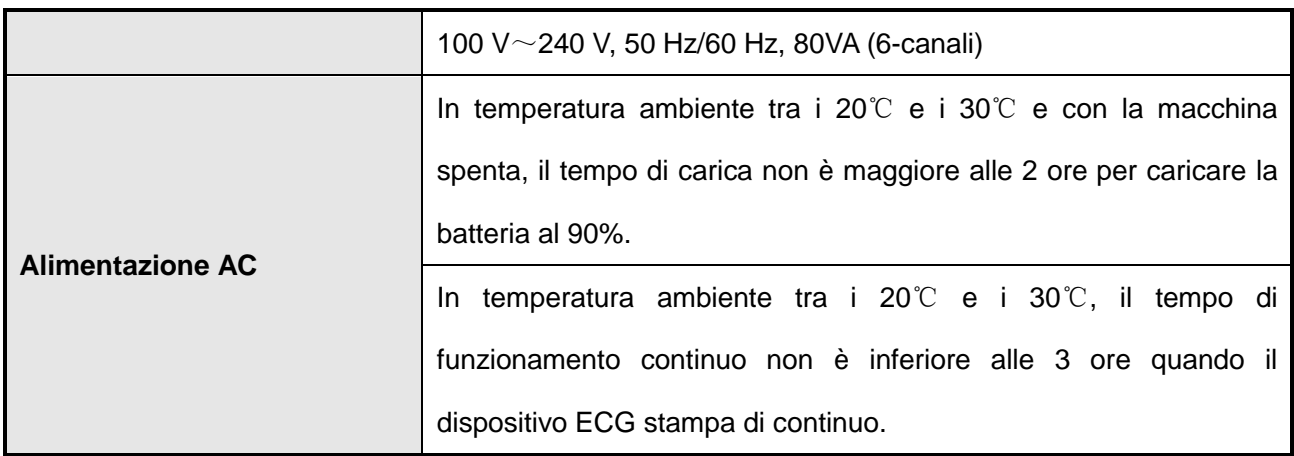

# **B.2 Requisiti ambientali**

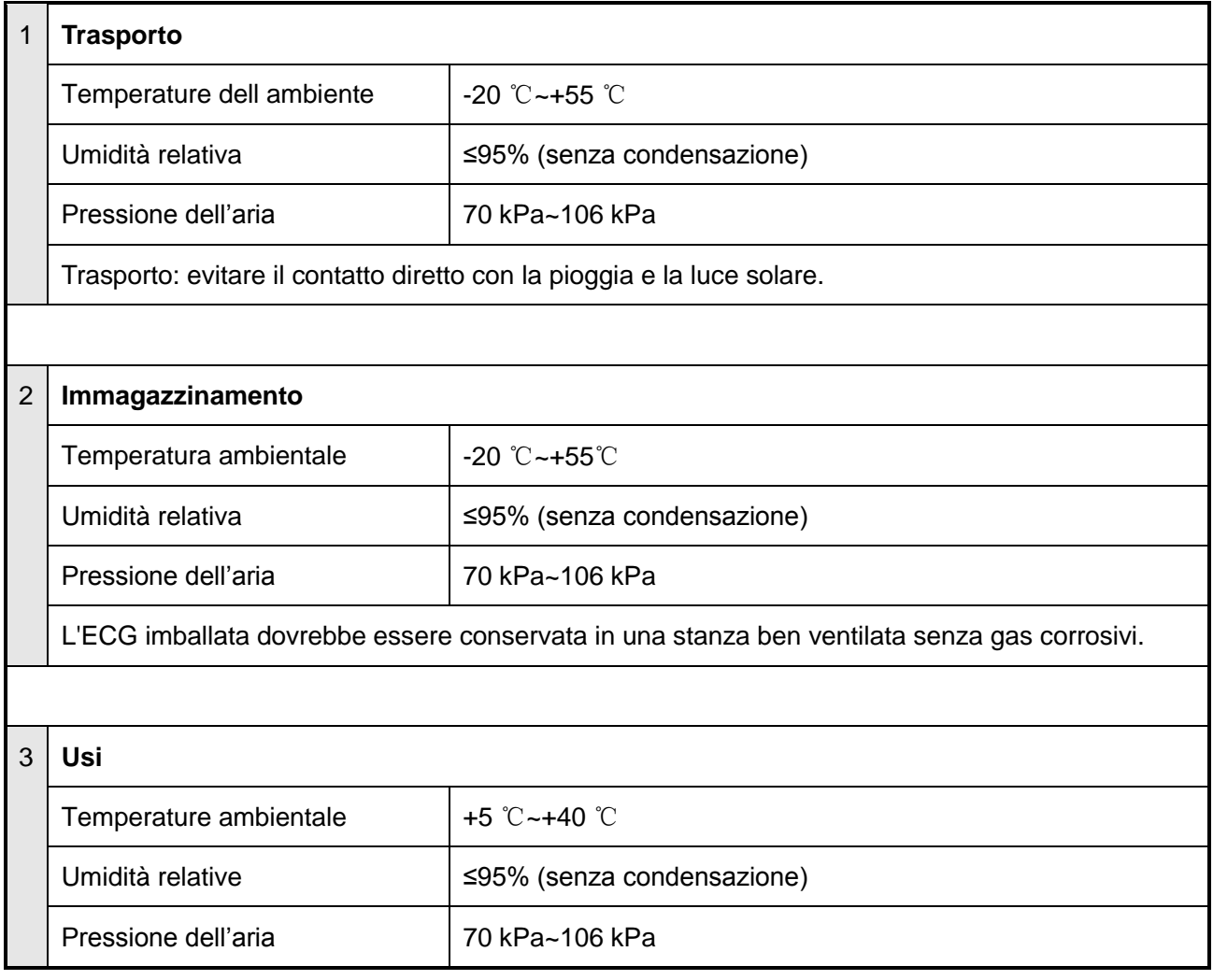

--Pagina vuota-

# **Appendice C Principio di funzionamento e diagramma a blocchi**

#### **C.1 Sottosistema di alimentazione**

(1) Principio di funzionamento:

Secondo la tecnica di commutazione della potenza ad alta frequenza AC/DC, l'alimentatore switching fornisce una tensione 20V, DC. Questa tensione è utile per caricare la batteria ricaricabile integrata a tensione costante e corrente limitata e, allo stesso tempo, è utilizzata per il circuito power switchover assieme all'uscita della batteria. Se il circuito di switchover è acceso, diverse uscite a tensione stabilizzata saranno disponibili attraverso varie tecniche di power switching, tra cui la principale di +5V e +24V (+12V) tramite lo stabilizzatore di potenza, +3.3V, +1.8V e -5V mediante la trasformazione effettuata dall'alimentatore.

+5V, +3.3 V, +1.8 V e -5 V forniscono una potenza per il circuito del sistema di controllo con l'equipotenziale come riferimento con carica normale 750mA, capacità di corrente in uscita 3A e limite di corrente in uscita 3.75A per protezione da cortocircuito.

La tensione '24V (+12 V) fornisce una potenza per il motore di azionamento della carta e per la stampante termica. Il motore è azionato con la tecnica dell'ampia modulazione e del taglio d'onda per migliorare l'efficienza di potenza. Ha circa 500mA come carica normale, 850mA come capacità di corrente in uscita e 1.2A come limite di corrente in uscita per la protezione da cortocircuito. Il circuito di power switching di autoeccitazione trasforma l'uscita del circuito switchover in più tensioni per circuito analogico. La tensione +5V richiesta dal circuito digitale isolato è l'uscita diretta stabilizzata dell'alimentatore di switching la cui carica normale è di circa 150mA e la capacità di corrente è 300mA. La tensione +8V e -8V per circuito analogico isolato è un'uscita non stabilizzata dall'alimentatore di switching. La sua normale carica è di circa 60mA ed ha una capacità di corrente di 100mA.

(2) Diagramma a blocchi (Schema e parte della lista di quest'unità sono forniti solo a centri di assistenza qualificati sotto la supervisione del produttore).

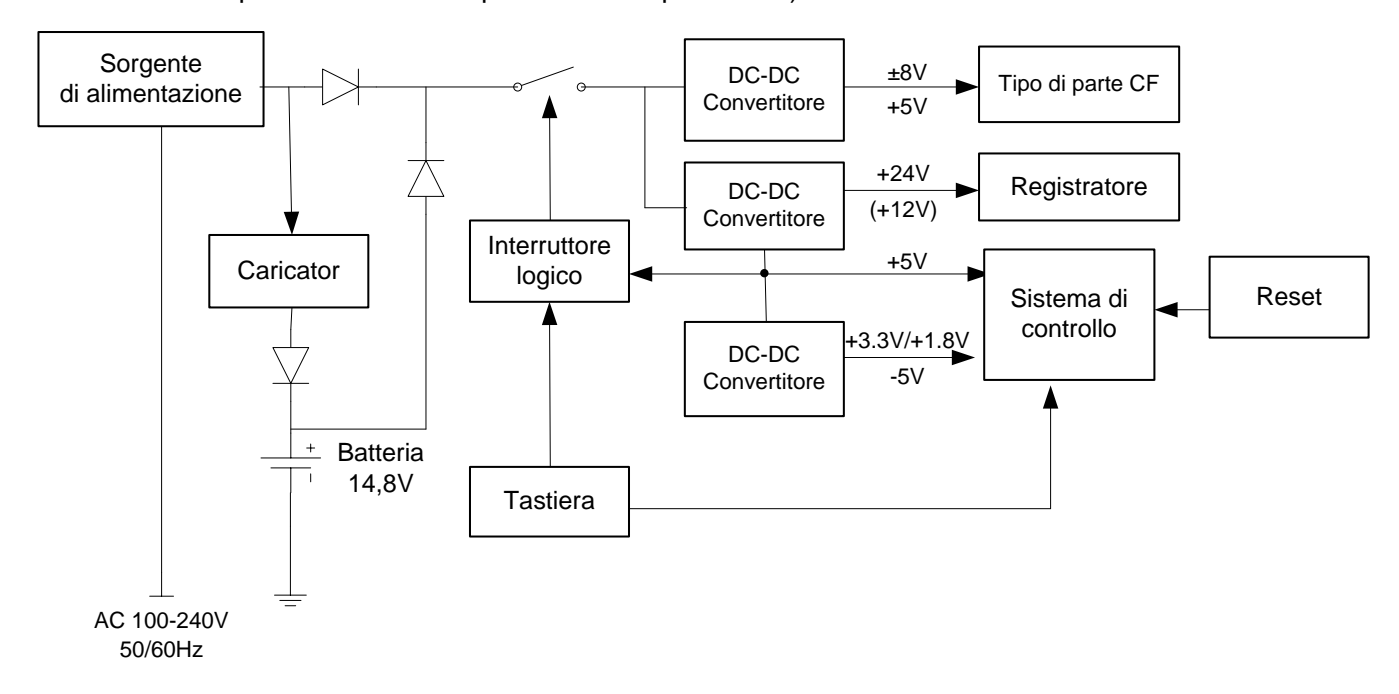

#### **C.2 Modulo di acquisizione**

#### (1) Principio di funzionamento

Il modulo di acquisizione è connesso alla principale unità tramite la porta ECG che fornisce alimentazione e interfaccia di comunicazione. Durante la connessione, il circuito analogico e il circuito di controllo del modulo di acquisizione sono alimentati tramite l'uscita di commutazione DC/DC isolata. Il circuito analogico è composto dal circuito di protezione di ingresso, dal filtro passa-basso anti-alias e dai chip anteriori dell'ECG. Gli elettrodi acquisiscono i segnali elettrici millivolt dal corpo umano che saranno prima convertiti in segnali digitali dai chip anteriori dell'ECG analogico, poi trasferiti al processore che controlla il convertitore nel circuito analogico ECG, nell'elaborazione dati ECG e nei tasti funzione sul modulo di acquisizione. La frequenza campione dei segnali è 8000Hz con 250Hz come larghezza di banda (-3dB) che rispetta gli standard dell'AHA e CSE (frequenza campione non inferiore a 500Hz). Dopo che sono elaborati e filtrati, i segnali sono rispediti all'unità principale attraverso un'interfaccia di isolamento abbinata otticamente.

#### (2) Diagramma a blocchi:

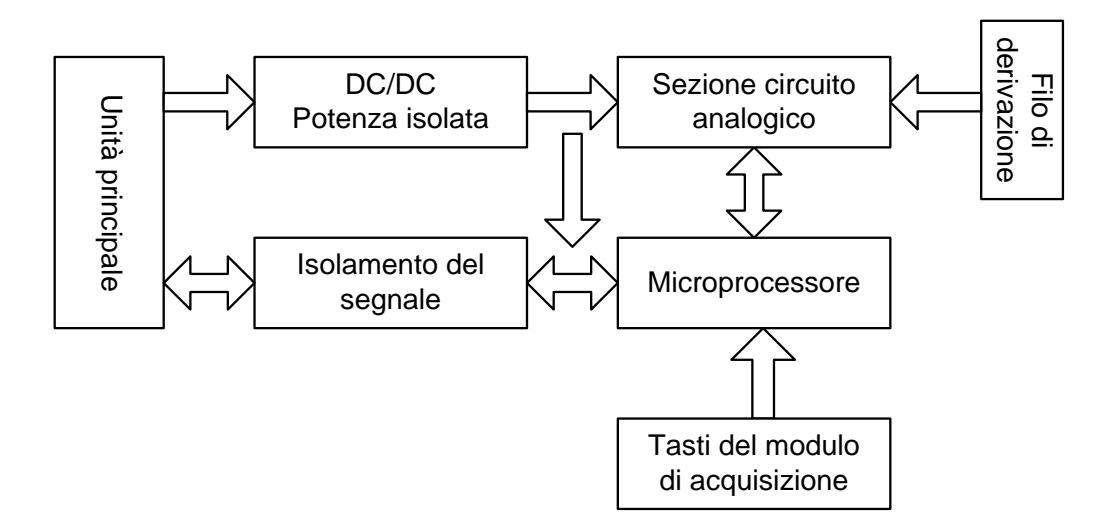

#### (3) Derivazioni del modulo di acquisizione:

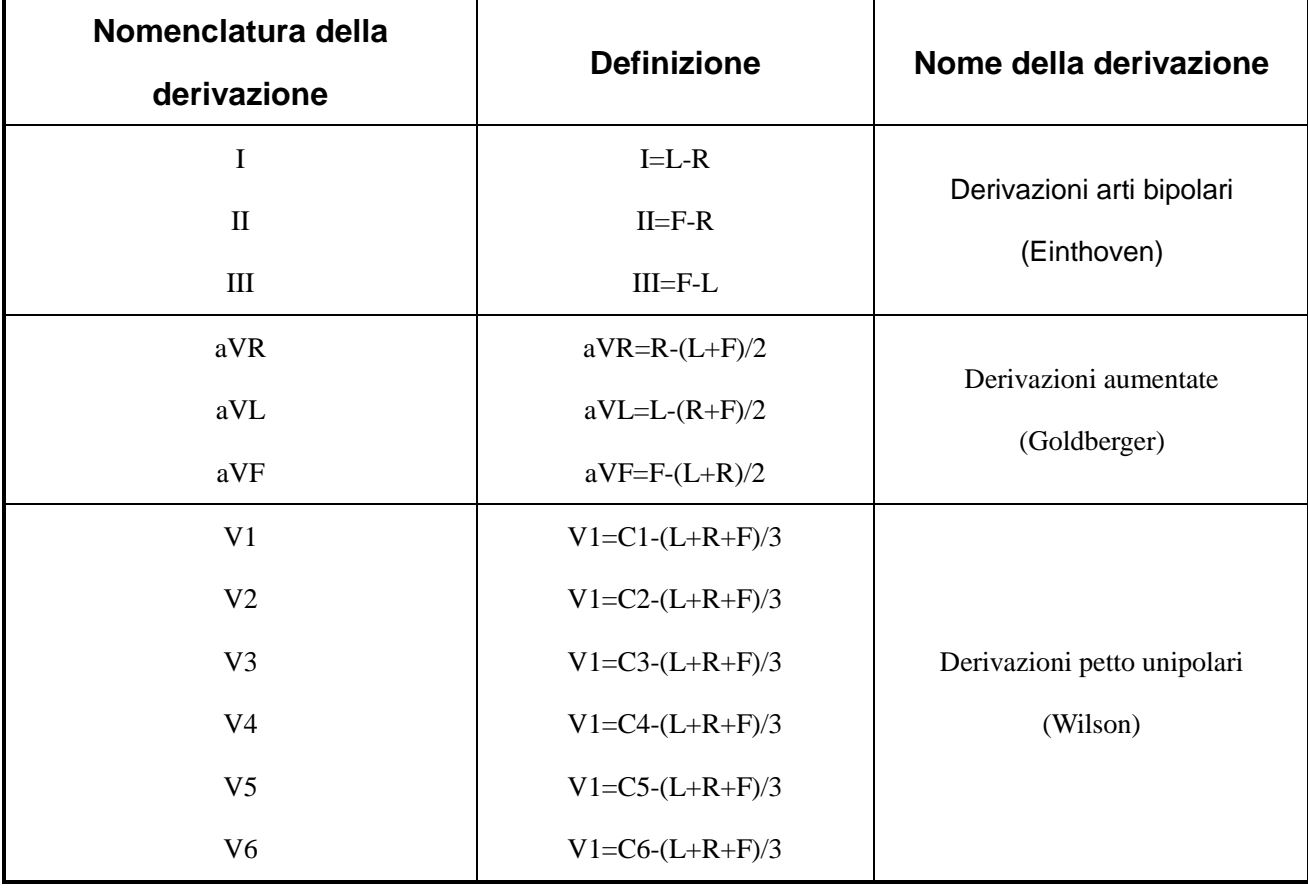

#### **C.3 Sistema di controllo**

#### (1) Principio di funzionamento

Il sistema di controllo si compone dei controller per stampante, tastiera, schermo LCD e sottosistema CPU. Tramite foto-accoppiatori ad alta velocità, il sottosistema CPU riceve il segnale di derivazione dal sottosistema di acquisizione Dati e li applica al controller della stampante dopo la filtrazione digitale, ottiene la regolazione e la guida di stampa e poi completa la stampa delle forme d'onda ECG. I dati di derivazione saranno anche misurati e interpretati dalla CPU. Oltre la misurazione e un'analisi ECG a riposo sulle forme d'onda ECG stampate, la CPU riceve anche segnali di interruzione e codici del tasto dal controller della tastiera per effettuare la routine dell'interruzione tasto. L'acquisizione e l'elaborazione dei segnali per il rilevamento del lead-off, rilevamento di carta assente, gestione capacità della batteria, spegnimento automatico, CRO, uscita e EXT, ingresso sono tutti gestiti dalla CPU. Il controller della stampante riceve le istruzione e i dati dalla CPU e opera per gestire l'area di buffering e genera segnali di controllo per azionare il motore e la testina di stampa termica per stampare le forme d'onda ECG e le relative informazioni. Il controller LCD riceve l'istruzione s e i dati dalla CPU e opera per visualizzare lo stato dell'azione dell'unità.

(2) Diagramma a blocchi

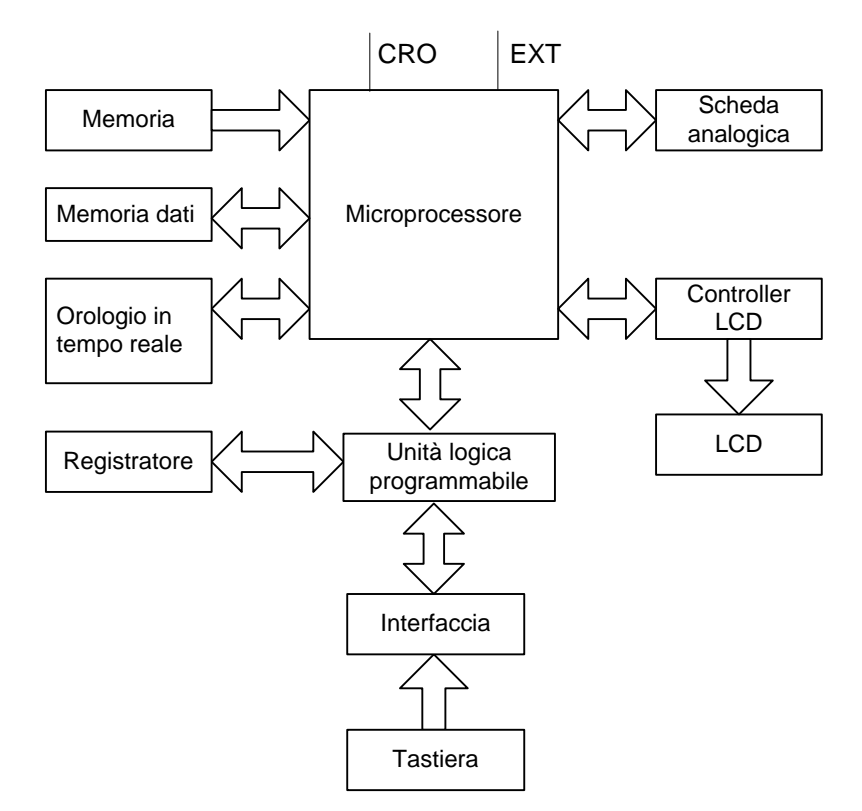

# **Appendice D Codice di uscita e Interpretazione Analisi**

# **del Programma**

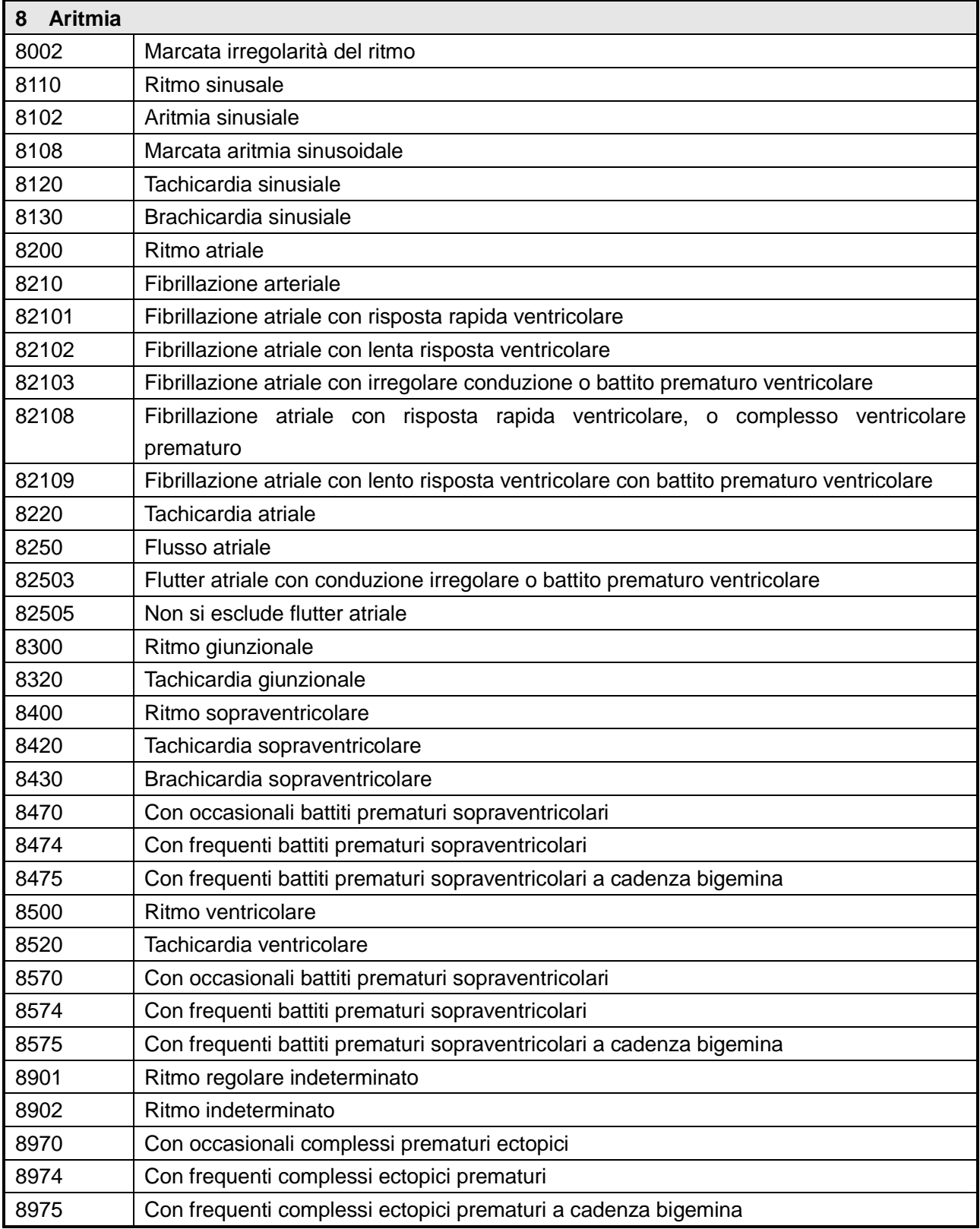

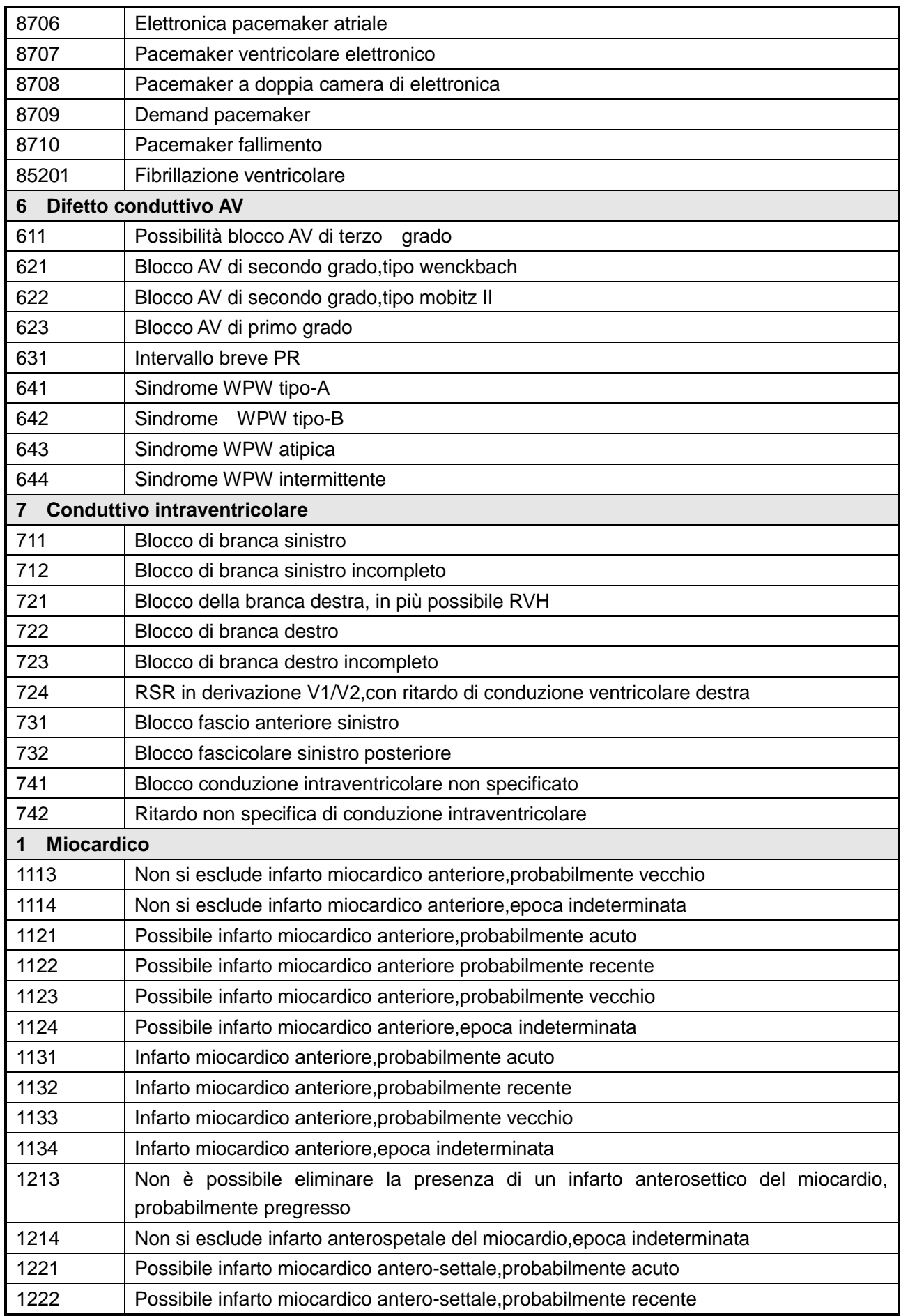

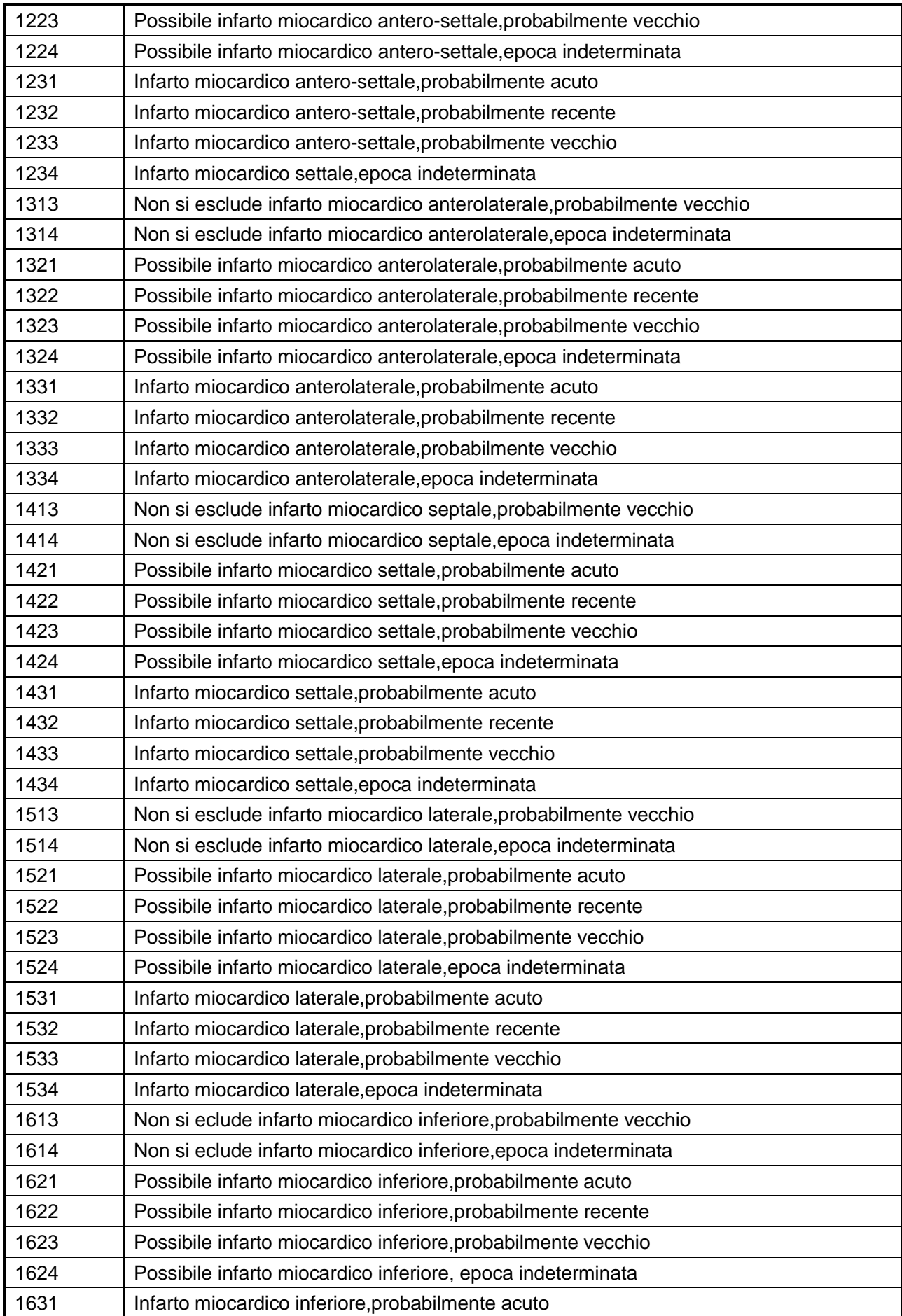

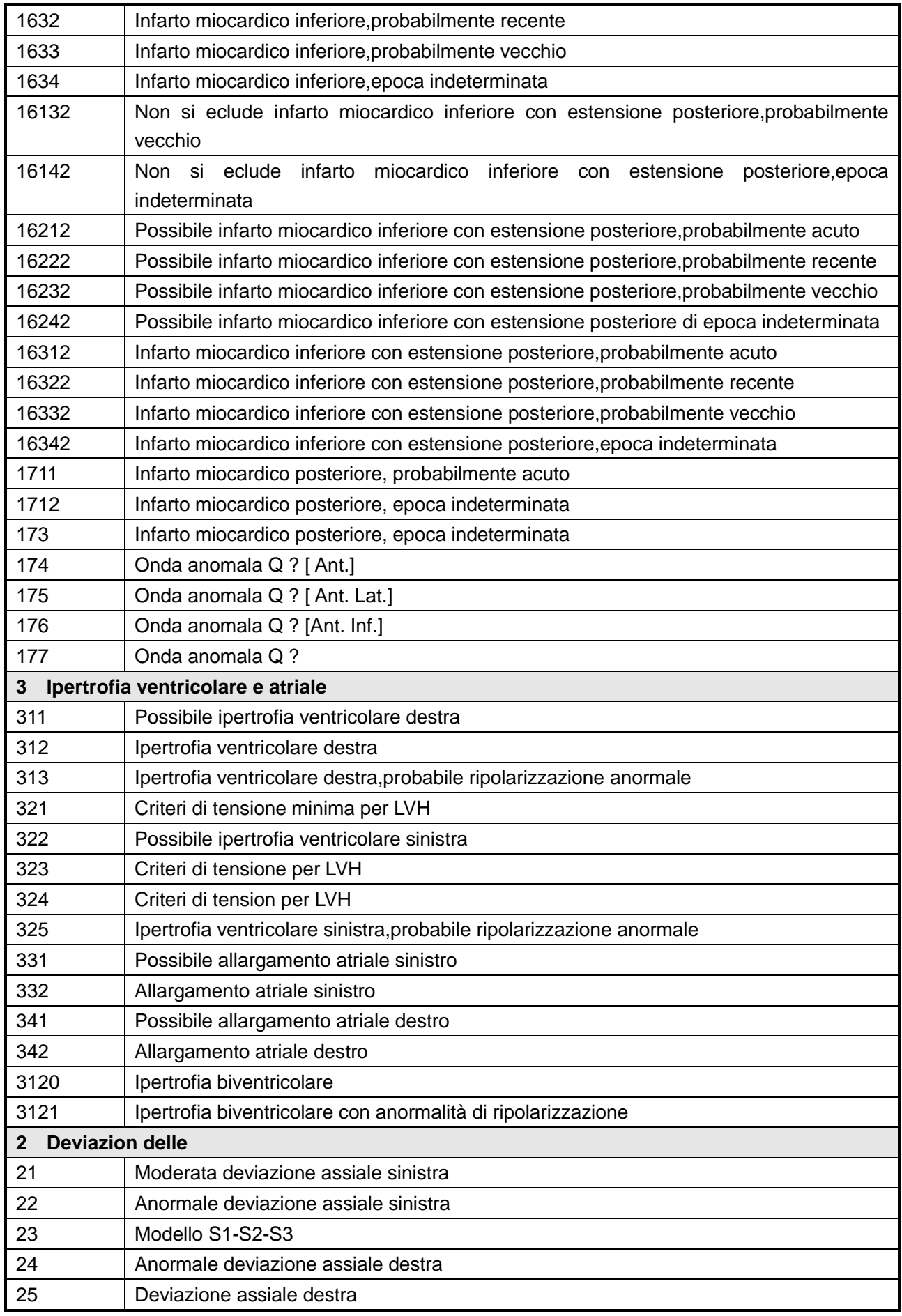

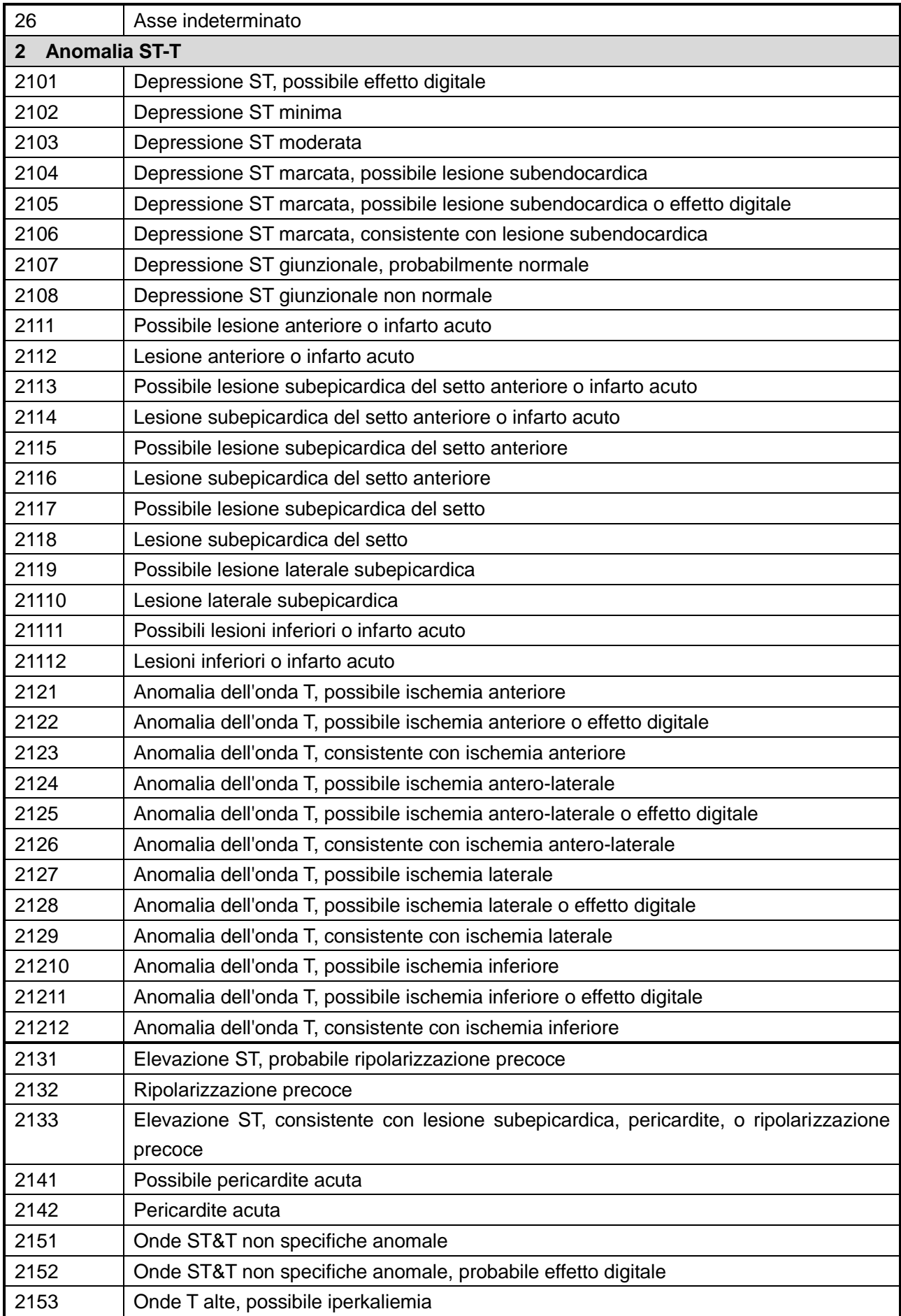

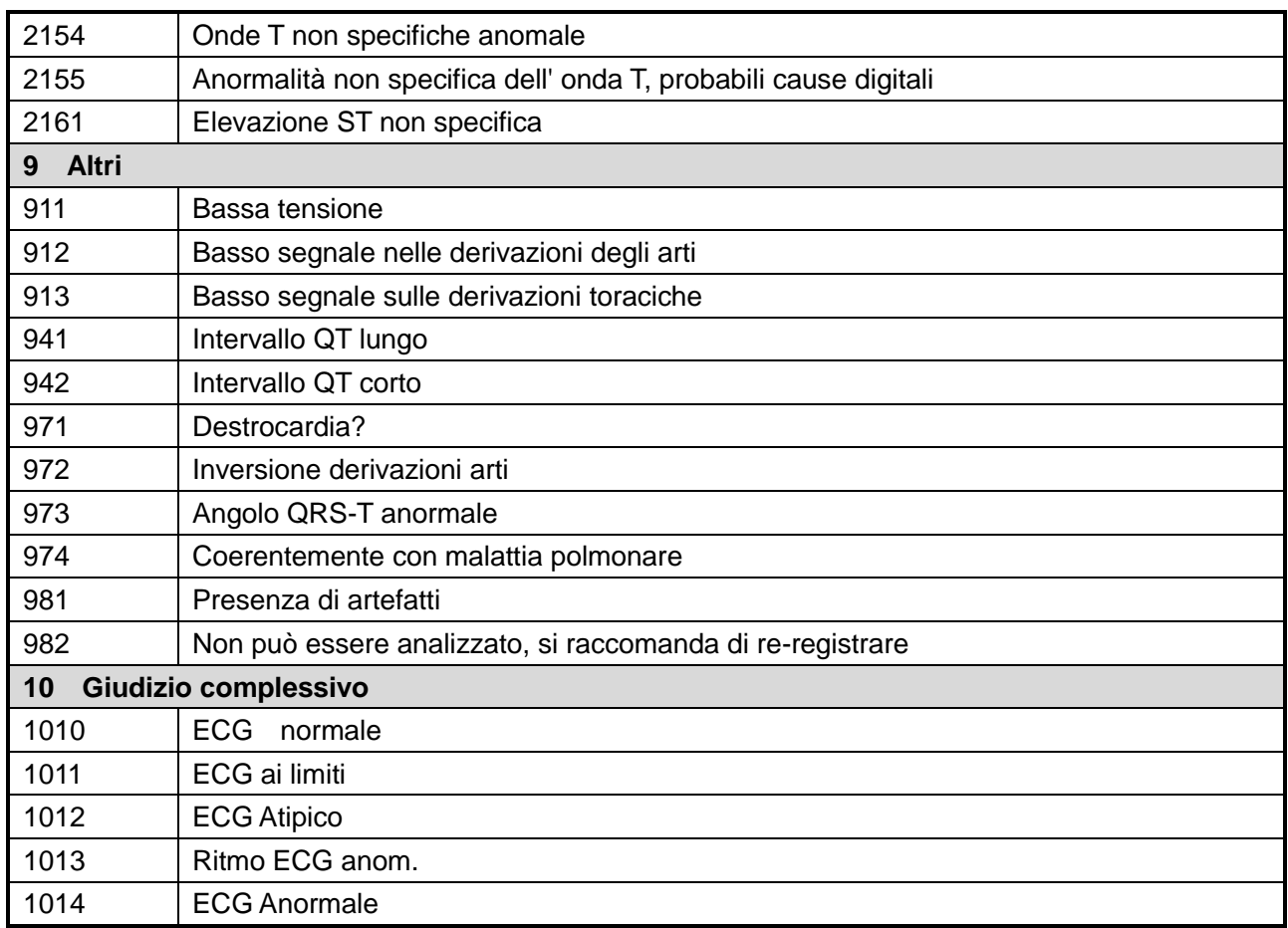

#### $\Delta$ **ATTENZIONE**

I codici di uscita possono essere soggetti a modifiche senza preavviso.

# **Appendice E Misurazione, Diagnosi, Analisi e Valutazione del Macchinario ECG**

### **E.1 Metodi per determinare l'ampiezza delle onde P, QRS, ST e T**

1) Ampiezza Onda P

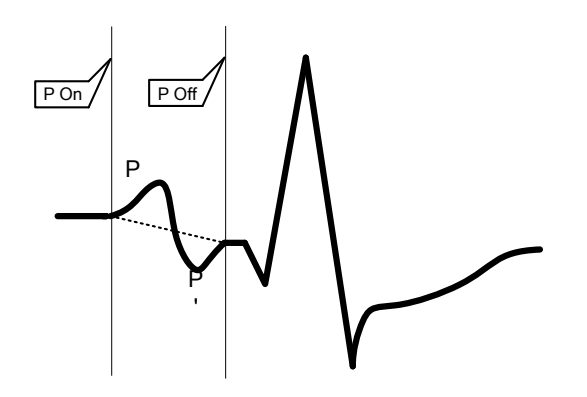

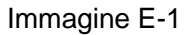

P On è la posizione iniziale dell'onda P, P Off è la posizione finale dell'onda P, e la linea tratteggiata rappresenta la linea basa di riferimento.

Per misurare l'ampiezza dell'onda P: la linea dal punto di partenza al punto finale dell'onda P è la base di riferimento, come mostrato nella Immagine E-1. L'ampiezza positiva è dal riferimento di base al bordo superiore dell'onda P; l'ampiezza negativa è dal riferimento di base al bordo inferiore dell'onda P.

2) Gruppi onda QRS, segmento ST e ampiezza onda T

Quando si misura il gruppo d'onda QRS, segmento ST e l'onda T, la parte iniziale della linea orizzontale del gruppo d'onda QRS viene utilizzato come riferimento di base, come mostrato in Immagine E-2.

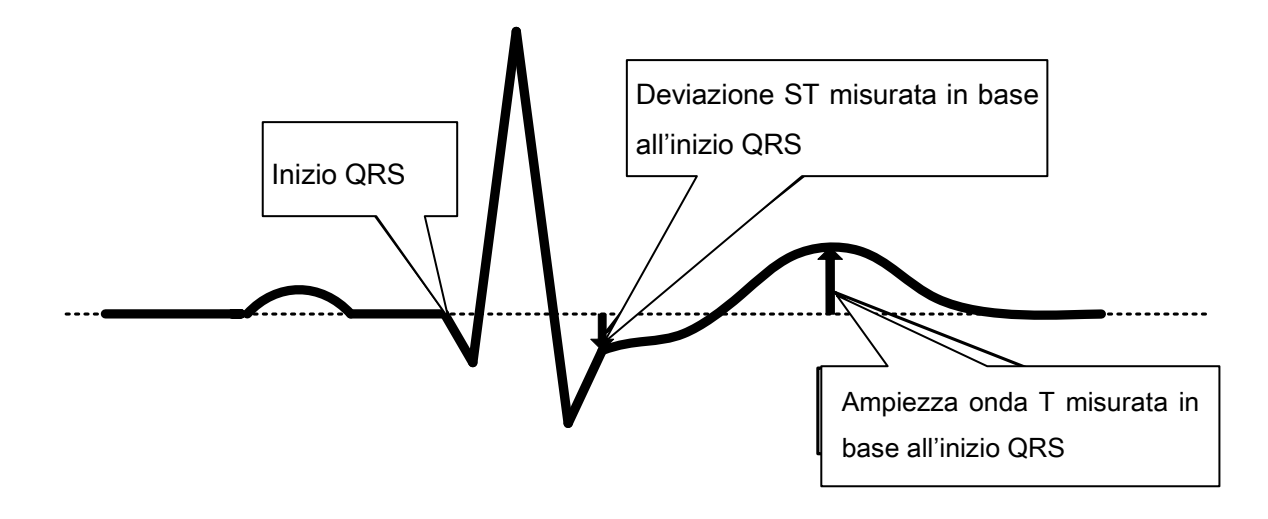

Immagine E-2

La misurazione del gruppo d'onda QRS, segment ST e l'ampiezza dell'onda T utilizza la parte iniziale della linea

orizzontale del gruppo d'onda QRS come linea base di riferimento

L'inizio di QRS è la posizione di inizio dell'onda QRS

# **E.2 Metodo Operativo Segmento Isoelettico nel gruppo d'onda QRS**

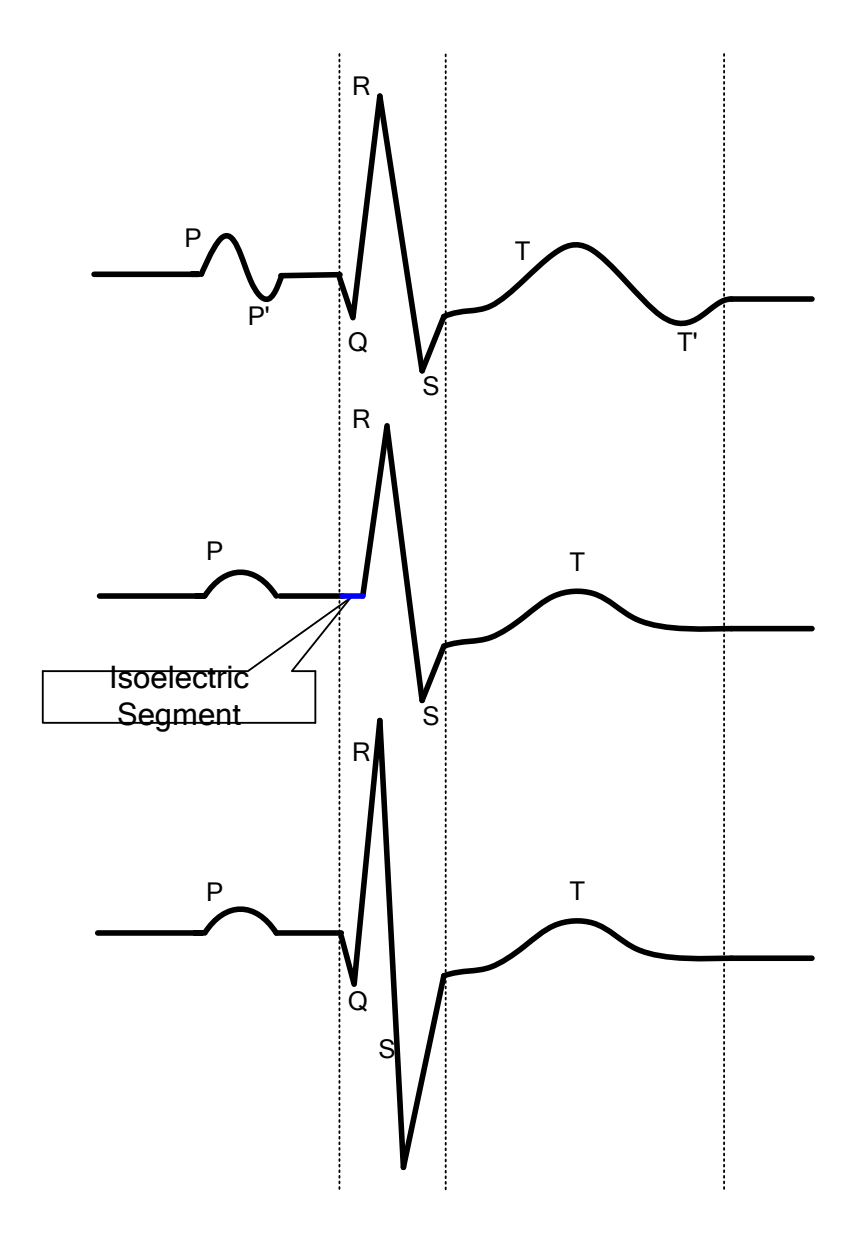

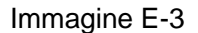

Segmento isoelettrico; la linea blu è il segmento isoelettrico del gruppo d'onda QRS

Come mostrato nella Immagine E-3, il segmento isoelettrico comincia dalla posizione iniziale del gruppo d'onda QRS, viene elaborato come parte del gruppo d'onda QRS, ma non appartiene all'onda significativa (l'area della forma d'onda è più larga di 160  $\mu$ V · ms)

# **E.3 La Bassa incidenza di malattia di cuore non è inclusa nel database di test e diagnosi**

Il Test con database CSE, ma questo database non dispone di un numero sufficiente di infarto acuto del miocardio e ischemia del miocardio ECG.

# **E.4 Categorie diagnosi ECG e numero di test ECG di ciascuna**

#### **categoria**

L'accuratezza della diagnosi della malattia e strumenti non ECG utilizzati per verificare l'efficacia della diagnosi di malattie cardiache, come pure i dati statistici del pazienti (età, sesso, razza) di ciascun gruppo.

Verificare con database CSE, Tabella E-1 elenca categorie di malattie diagnostiche, il numero di test ECG di ciascuna categoria e l'accuratezza della diagnosi della malattia.

Proprità modello del database CSE come di seguito:

Numero totale esempi: 1220 (maschio: 831, femmina: 389)

Razza: Bianca

Età:  $52 \pm 13$ 

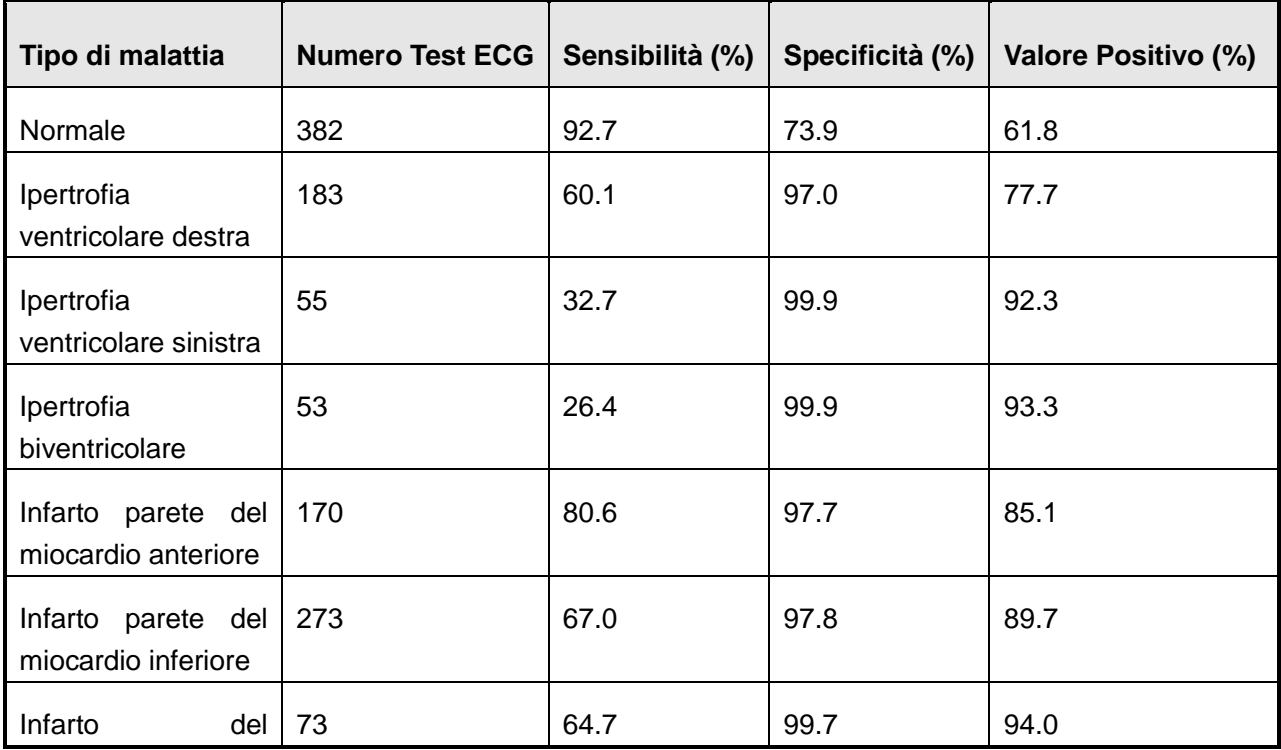

Tabella E-1 Accuratezza Diagnosi Malattie

--96 -- Manuale Utente per Elettrocardiografo

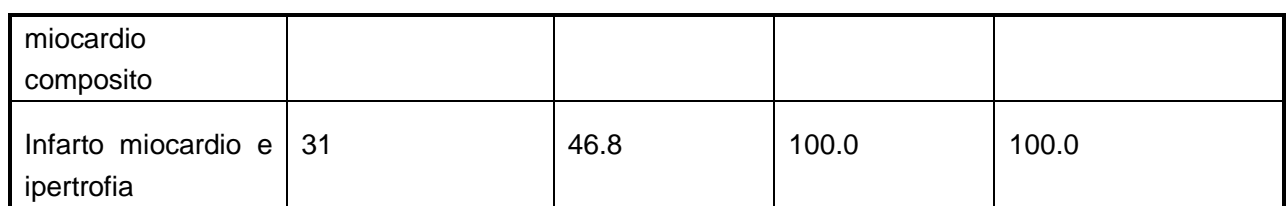

# **E.5 La forma d'onda più piccola identificata dal dispositivo e la stabilità della misurazione quando sussistono rumori**

Se l'aria di una determinata forma d'onda è maggiore o uguale a 160  $\mu$ V  $\cdot$  ms, è considerata come onda significativa, altrimenti è priva di significato. Riconoscere le forme d'onda significativa nel metodo area può effettivamente ridurre il rumore. La stabilità della misura del rumore quando esiste è mostrato nella Tabella E-2.

| <b>Paramentri</b>           | Tipo di rumore aggiunto | Differenza media | Varianza (ms) |  |  |  |
|-----------------------------|-------------------------|------------------|---------------|--|--|--|
| <b>Misurazione Generale</b> |                         | (ms)             |               |  |  |  |
| Limite Tempo P              | Alta frequenza          | $-0.1$           | 0.64          |  |  |  |
|                             | Frequenza Potenza       | 0.25             | 1.5           |  |  |  |
|                             | Frequenza Bassa         | $-2.3$           | 3.8           |  |  |  |
| Intervallo PR               | Frequenza Alta          | 1.6              | 2.4           |  |  |  |
|                             | Frequenza Potenza       | $-0.1$           | 1.5           |  |  |  |
|                             | Frequenza Bassa         | 0.38             | 9.5           |  |  |  |
| Limite Tempo QRS            | Frequenza Alta          | 0.75             | 4.0           |  |  |  |
|                             | Frequenza Potenza       | $-1.1$           | 1.7           |  |  |  |
|                             | Frequenza Bassa         | 0.3              | 4.4           |  |  |  |
| Intervallo QT               | Frequenza Alta          | $-1.6$           | 3.6           |  |  |  |
|                             | Frequenza Potenza       | $-0.5$           | 1.2           |  |  |  |
|                             | Frequenza Bassa         | 4.9              | 5.6           |  |  |  |

Tabella E-2 Misurazione Causata dal Rumore nell'ECG

### **E.6 LaBassa incidenza del ritmo cardiaco non è incluso nel database**

#### **di test del ritmo ECG**

I ritmi cardiaci di bassa incidenza non inclusi nel database di test:

- 1. Grado II blocco conduzione;
- 2. Grado III blocco conduzione.

# **E.7 Categorie diagnostiche ritmo ECG e numero di test ECG per**

#### **ciascuna categoria**

Accuratezza della diagnosi del ritmo e le statistiche di dati del paziente (età, sesso, razza) di ogni gruppo

Nella Tabella E-3 sono riportate le categorie di ritmo, il numero di test ECG di ciascuna categoria e la precisione della diagnosi della malattia.

Proprità modello del database come di seguito:

Tumero totale esempi: 4500 (maschio: 2847, femmina: 1653)

Razza: Gialla

Età: 48 12

| <b>Tipologia Ritmo</b>         | <b>Numero Test</b> | <b>Sensitibilità</b> | <b>Specificità</b> | <b>Volume Positivo</b> |
|--------------------------------|--------------------|----------------------|--------------------|------------------------|
|                                | <b>ECG</b>         | $(\%)$               | (%)                | (%)                    |
| Ritmo sinoso                   | 3656               | 98.0                 | 91.1               | 97.9                   |
| Contrazione Ventricolare       | 351                | 87.2                 | 98.9               | 81.2                   |
| Prematura                      |                    |                      |                    |                        |
| Battiti prematuri ventricolari | 247                | 68.8                 | 99.6               | 89.9                   |
| <b>Fibrillazione Atriale</b>   | 192                | 89.6                 | 98.7               | 91.0                   |
| <b>Vibrazione Atriale</b>      | 49                 | 65.3                 | 99.9               | 88.9                   |
| <b>Ritmo Pacemaker</b>         | 5                  | 100.0                | 100.0              | 100.0                  |

Tabella E-3 Diagnosi Ritmo Accuratezza

#### **E.8 Istruzioni Test Regolare Sensibilità**

Strumenti di Ispezione: EGC-1C

Metodi di Ispezione:

- 1) Impostare il macchinario ECG in derivazione I, la sensibilità è impostata a 10 mm/mV., EGC-1C trasmette Uin as 1 mV, frequenza 10 Hz segnale sinusoidale alla macchina ECG.
- 2) Verificare ampiezza forma d'onda  $h_m$  sul macchinario ispezionato ECG. Calcolare la corrispondente deviazioni della sensibilità secondo la formula seguente, deve soddisfare la massima deviazione ammissibile relativo di  $\pm$  5%.

$$
\delta_{\rm S} = \frac{S_{\rm m} - S_{\rm n}}{S_{\rm n}} \times 100\%
$$
La formula:  $S_n$  – Sensibilità valore nominale;

Sm-verificare valore sensibilità;

h<sub>m</sub>- l'ampiezza della forma d'onda di sensibilità;

U<sub>in</sub>- ampiezza del segnale di ingresso se la macchina ispezionato ECG

- 3) Accertarsi che la macchina ECG nella derivazione I, la sensibilità è impostata a 20 mm / mV. EGC-1C trasmette il Uin come 0,5 mV, frequenza 10 Hz sinusoidale segnale alla macchina ECG. Utilizzando lo stesso metodo per testare la deviazione relativa di sensibilità 20 mm / mV.
- 4) Impostare il macchinario ECG in derivazione I, la sensibilità è impostata a 5 mm/mV., EGC-1C trasmette U<sub>in</sub> as 2 mV, frequenza 10 Hz segnale sinusoidale alla macchina ECG. Utilizzare lo stesso metodo per verificare la deviazione relativa di sensibilità 5 mm/mV.
- 5) Impostare il macchinario ECG in derivazione I, la sensibilità è impostata a 2.5 mm/mV., EGC-1C trasmette Uin as 4 mV, frequenza 10 Hz segnale sinusoidale alla macchina ECG. Utilizzare lo stesso metodo per verificare la deviazione relativa di sensibilità 2.5 mm/mV.
- 6) In base alle fasi 1 e 2 cambiare le derivazioni del macchinario ECG, e collegare il segnale di uscita ECG-1C's alla derivazione corrispondente del macchinario ECG, per completare l'ispezione di tutti i canali, e poi selezionare la deviazione relativa più larga dai risultati del test per ogni punto del test, come risultato dell'ispezione.

#### **E.9 Test distorsione**

La funzione della macchina ECG non sarà influenzata negativamente dal funzionamento del pacemaker, che può essere verificata nel modo seguente:

a) Sovrapporre l'onda di impulso di picco di 200 mV, tempo di salita inferiore a 100μs, la durata degli impulsi di 1 ms, e 100 battiti/min con frequenza di ripetizione del segnale sinusoidale di 1 mV valore picco-valle e la frequenza di 40 Hz, e l'ingresso alla macchina ECG (impostato a sensibilità standard). Il tempo necessario per ripristinare i segnali sinusoidali registrati dalla macchina ECG al 70% del valore iniziale (quando il valore picco-valle è 1mV e guadagno è 10mm/mV, il valore iniziale deve essere di 10 mm) non deve superare i 50 ms; nella prova precedente, la deriva basale massima cumulata in 10s non supera 10 mm; con e senza impulso, la differenza di ampiezza registrata da una sinusoidale (forma d'onda è stabile dopo) non è superiore a  $\pm$  1 mm.

- b) Il filtro della macchina ECG deve essere aperto per i tests di distorsione.
- c) Il macchinario ECG può superare uno dei seguenti due test:
	- Stringere l'onda di impulso del pacemaker di 200 mV picco, tempo di salita inferiore a 100 ms, la durata degli impulsi di 1 ms, e 120 impulsi/frequenza di ripetizione minuti insieme con l'onda triangolare simmetrica di ampiezza 2 mV e 100 ms di durata. L'ora di inizio di impulso d'onda dovrebbe essere di 40 ms prima (o successiva) rispetto l'ora di inizio dell'onda triangolare, ingresso tale segnale alla macchina ECG, record della sensibilità standard, l'onda triangolare è chiaramente visibile sui documenti della macchina di ECG, la differenza tra l'ampiezza registrato e l'ampiezza originale (l'ampiezza della forma d'onda originale con 2 mV ampiezza di 20 mm in 10 mm / mV gain) non superi il 20%, e la posizione dell'impulso pacemaker può essere chiaramente indicata nelle registrazioni del macchinario ECG.
	- Stringere l'onda di impulso del pacemaker di 200 mV picco, tempo di salita inferiore a 100 ms, la durata degli impulsi di 1 ms, e 120 impulsi/frequenza di ripetizione minuti con la calibrazione del segnale ECG CAL20000, e l'ingresso alla macchina ECG. La curva QRS del segnale di calibrazione può essere identificata chiaramente nelle registrazioni del macchinario ECG, la differenza tra l'ampiezza registrata e l'ampiezza della curva QRS originale non supera il 20%, e la posizione dell'impulso pacemaker può essere chiaramente identificate nelle registrazioni dell'ECG .

## **Appendice F EMC-Dichiarazione di Assistenza e Produzione**

#### д **ATTENZIONE**

- L'utilizzo di accessori, sensori e cavi possono aumentare le emissioni elettromagnetiche o diminuire l'immunità elettromagnetica.
- Si prega di non posizionare lo strumento in ambienti stretti o vicino a batterie. Posizionare lo strumento in accordo con le richieste per un utilizzo normale.
- Si prega di installare lo strumento rispettando le indicazioni EMC.
- Altre apparecchiature che misurano CISPR potrebbero causare disturbi.
- Quando l'ampiezza del segnale importato è stretta e regolata al minimo si potrebbero ottenere misure inaccurate.
- Strumentazione portatile o mobile potrebbero alterare le performance dello strumento.

### **F.1 Dichiarazione di orientamento e produzione delle emissioni**

### **elettromagnetiche per ciascun apparecchio e sistema**

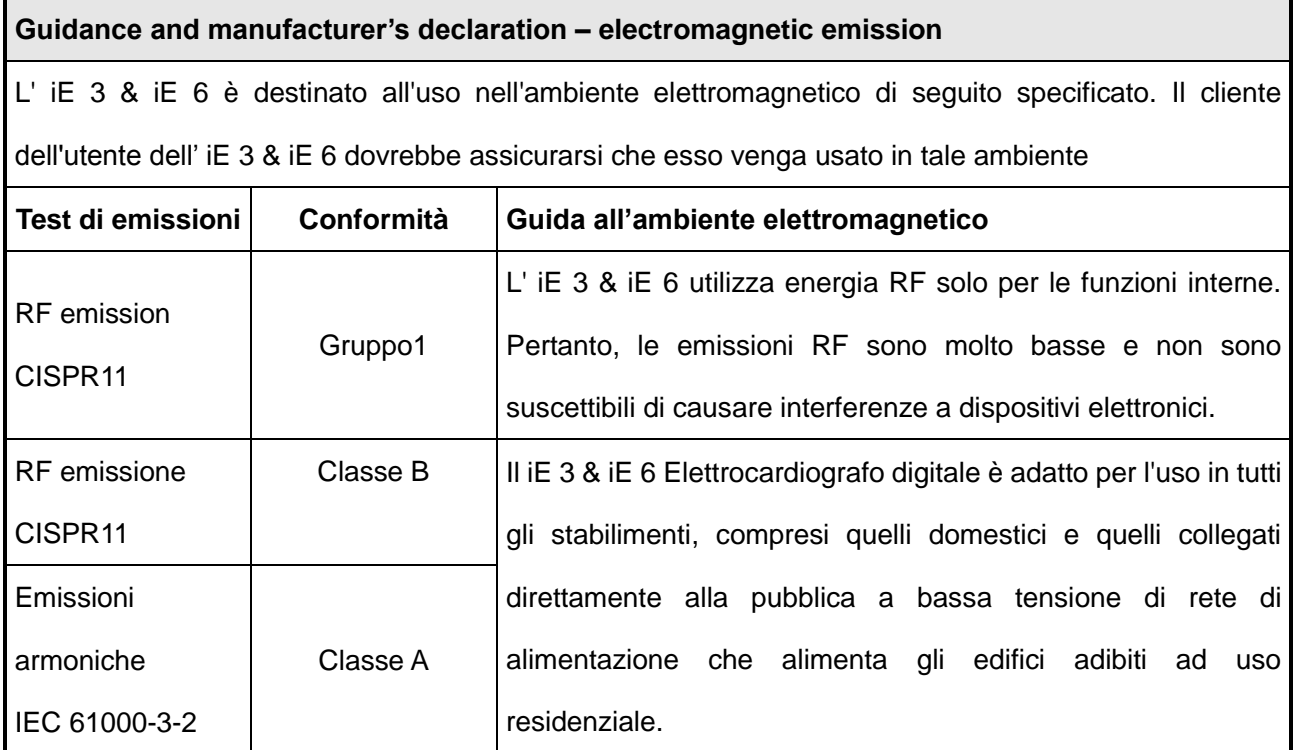

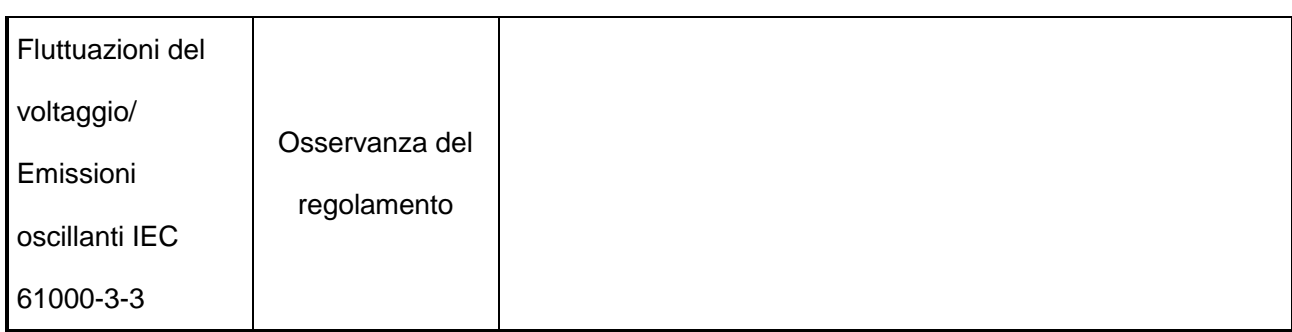

### **F.2 Guida e fabbricazione dichiarazione dell'immunità elettromagnetica**

### **per ciascun apparecchio e sistema**

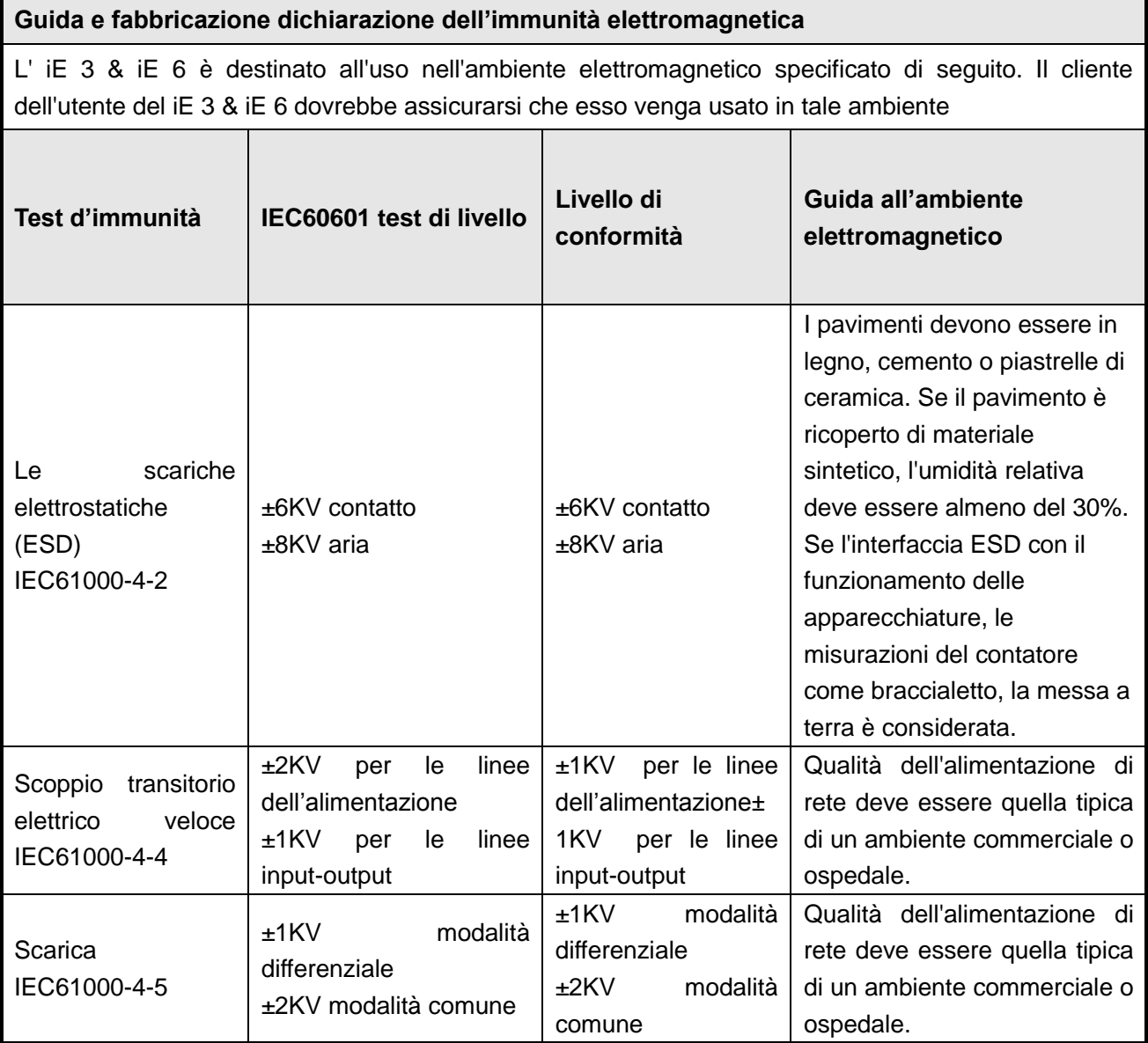

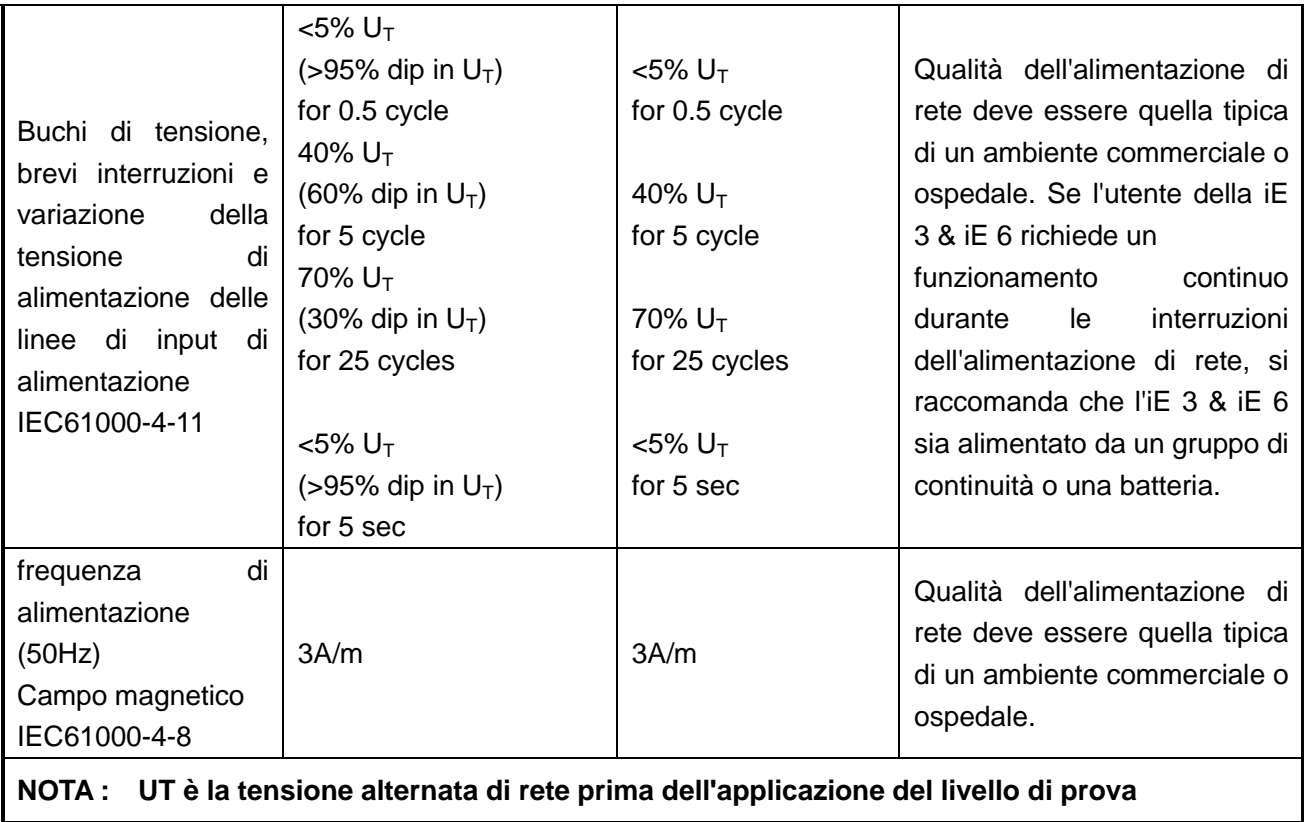

## **F.3 Guida e dichiarazione di fabbricazione dell'immunità elettromagnetica sugli APPARECCHI e SISTEMI che non sono LIFE-SUPPORTING.**

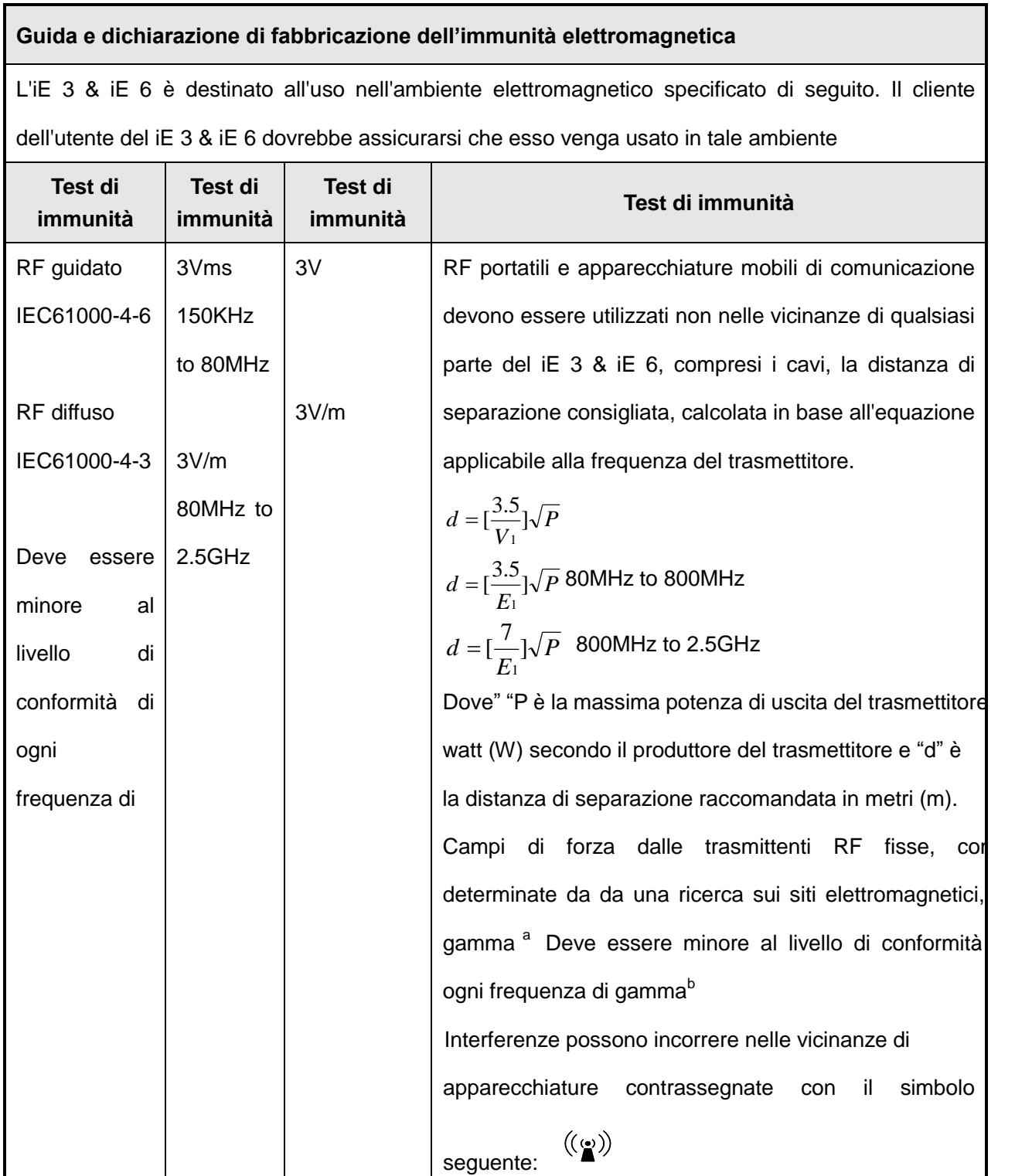

**NOTA1**:**A 80MHz e 800MHz, la gamma di frequenza superiore.**

**NOTA2**:**Queste linee guida potrebbero non applicarsi in tutte le situazioni. La propagazione elettromagnetica è influenzata dall'assorbimento e dalla riflessione di strutture, oggetti e persone.**

A. Le intensità di campo da trasmettitori fissi, come le stazioni base per radiotelefoni (cellulari / cordless) e radiomobili terrestri, radio amatoriali, trasmissioni radio AM e FM e trasmissioni TV non può essere prevista teoricamente con precisione. Per valutare l'ambiente elettromagnetico generato da trasmettitori RF fissi, un'indagine elettromagnetica del sito deve essere considerato. Se l'intensità di campo misurato nella posizione in cui l'iE 3 & iE 6 dovrebbe essere osservato per verificare il funzionamento normale. In caso di prestazioni anomale, le misure potrebbero essere necessarie ulteriori, come l'orientamento o lo spostamento dell' iE 3 & iE 6.

B. Sopra la gamma di frequenze da 150 kHz a 80 MHz, l'intensità di campo deve essere inferiore a 3 V/m.

# **F.4 Distanza di separazione raccomandata tra i dispositivi portatili e mobili e le apparecchiature di comunicazione RF dell'apparecchiatura o del sistema per dispositivi o di sistemi che non sono life-supporting**

**Distanza di separazione raccomandata tra i dispositivi portatili e mobili apparecchiatura di comunicazione RF e il iE 3 & iE 6**

L'iE 3 & iE 6 è destinato all'uso in un ambiente elettromagnetico in cui i disturbi RF irradiati sono controllati. Il cliente o l'utente del iE 3 & iE 6 può prevenire le interferenze elettromagnetiche mantenendo una distanza minima tra i dispositivi portatili e mobili RF (trasmettitori) e l'iE 3 & iE 6 come raccomandato di seguito. in base alla potenza massima di uscita dell'apparecchiatura di comunicazione.

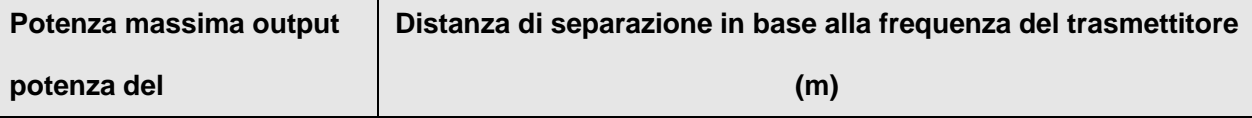

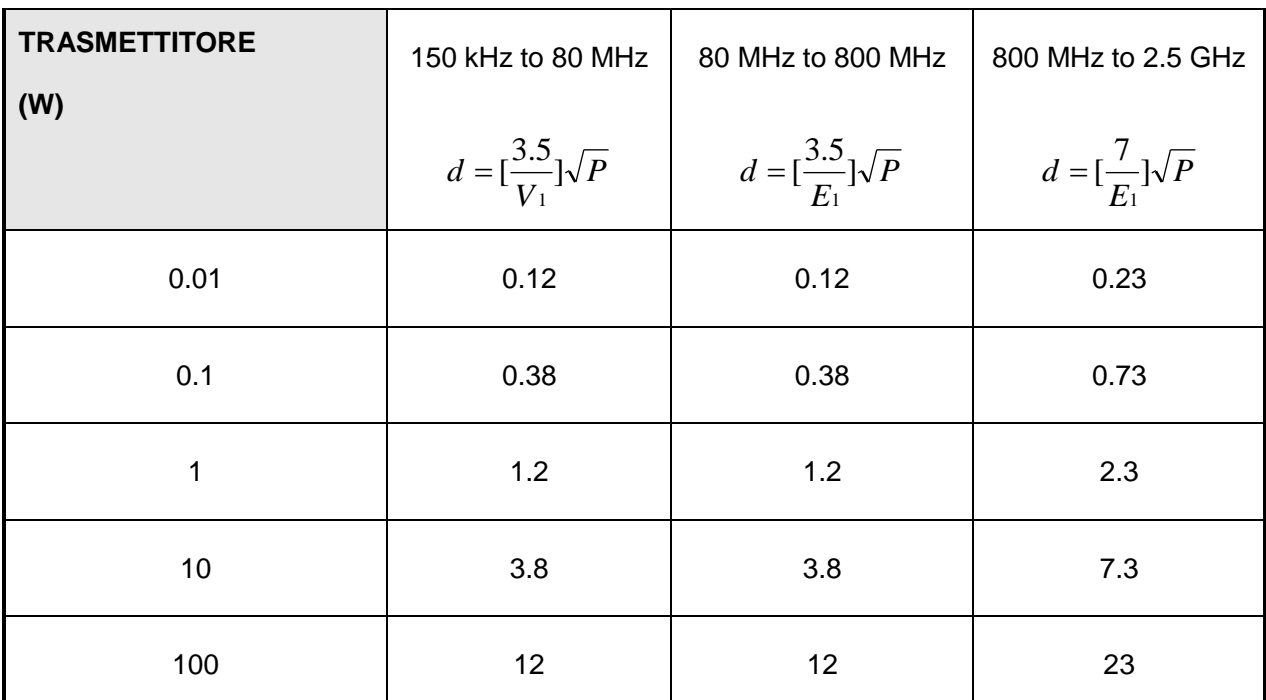

Per i trasmettitori con una potenza di uscita massima non elencata sopra, la distanza di separazione consigliata in metri (m) può essere stimata utilizzando l'equazione applicabile alla frequenza del trasmettitore, dove P è la potenza di uscita massima del trasmettitore in watt (W ) secondo il costruttore del trasmettitore.

**NOTA 1: A 80MHz e 800MHz, la gamma di frequenza superiore.**

**NOTA 2: Queste linee guida potrebbero non essere applicabili in tutte le situazioni. La propagazione elettromagnetica è influenzata dall'assorbimento e dalla riflessione di strutture, oggetti e persone.**

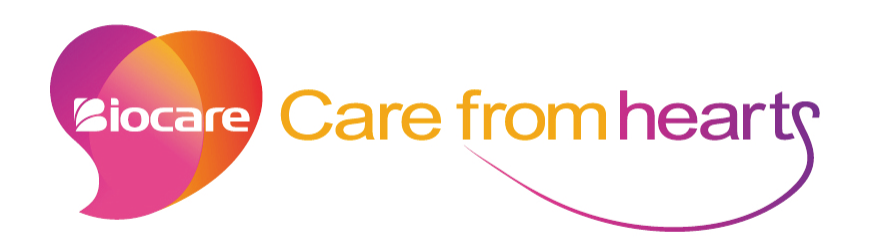

### **Shenzhen Biocare Bio-Medical Equipment Co., Ltd.**

Address: #16-1, Jinhui Road, Jinsha Community, Kengzi Sub-District, Pingshan New District, 518122 Shenzhen, PEOPLE'S REPUBLIC OF CHINA

Tel: 86 -755 -36615333 Fax: 86-755-27960643 Website: http://www.biocare.com.cn